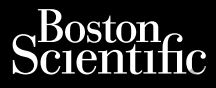

MANUAL DEL USUARIO Ziverzesioon. Nepoužívat.<br>Zastaralá verze. Nepoužívat.<br>Zastaralá verze. Nepoužívat.

# **Analizador del sistema de estimulación (PSA)** estimulación (PSA) Scientific<br>Cura, 12 Helpour Hard and Changes ... or Manual DEL USUARIO<br>Science New Hard and Changes ... or Manual DEL USUARIO<br>Science of the Changes of the State of the Changes ... or Application ... . . . . . . . . . . . Cura, Nepouživer anvendes. Wer De Prince ander den AMERICULTURE PROTECTION PLANS ARRELANDER SCRIPTION EREE 3300 Sistema de programación

Aplicación para usar con el sistema de programación LATITUDE™

 3922 Analizador del sistema de Version of the **estimulación (PS)**<br>Version période programación para usar compostantes de programación da TITUI<br>Version période estimulación (PSA) Urelt útgáfa. Programación LATITUDE M Noveconusi verzija. Neizmantot. REF 3922 Analizador del sistema<br>
estimulación (PSA)<br>
REF 3300 Sistema de programaci ianiacion (EATITOBLIT)

 3300 Sistema de programación LATITUDE™ EF 3300 Sistema de programación Wersja programacjón Latitude ikke

Versão obsolutiva. Não vitilize.<br>Sen version. Não vitilize.<br>Sen version. Não vitilize.<br>Sen versão de vitiliza. Não vitilize.<br>Net são dos expirativa. Não vitiliza.<br>Net são de expirativa. Não

Versiune expirată. Negotitula.<br>A nu stripterinnovana vitiliza.<br>A nu stripterinnovana vitiliza.<br>A stripterinnovana provincia.<br>A nume expirată. Nu stripterinnovana.<br>A nume expirată. Nu stripterinnovana.

złośloń: informatikuszki Zastarela različica. Ne uporabite.

Vanhentunut version Anvion.<br>Prophalanticia. Helä käytä.<br>Prophalanticia. Helä käytä.<br>Prophalantician. Anvion.<br>Starkentunut version. Anvion.<br>Starkentunut version. Anvion.

or siralia. Nerve i kjäldrad<br>etglerad version. Anjänd<br>anavärinituersion. Anjändra<br>anentunut version. Anjändrad<br>anentunut version. Anjüm.<br>anentunut version.

standardan sürüm. Karalanmayın.

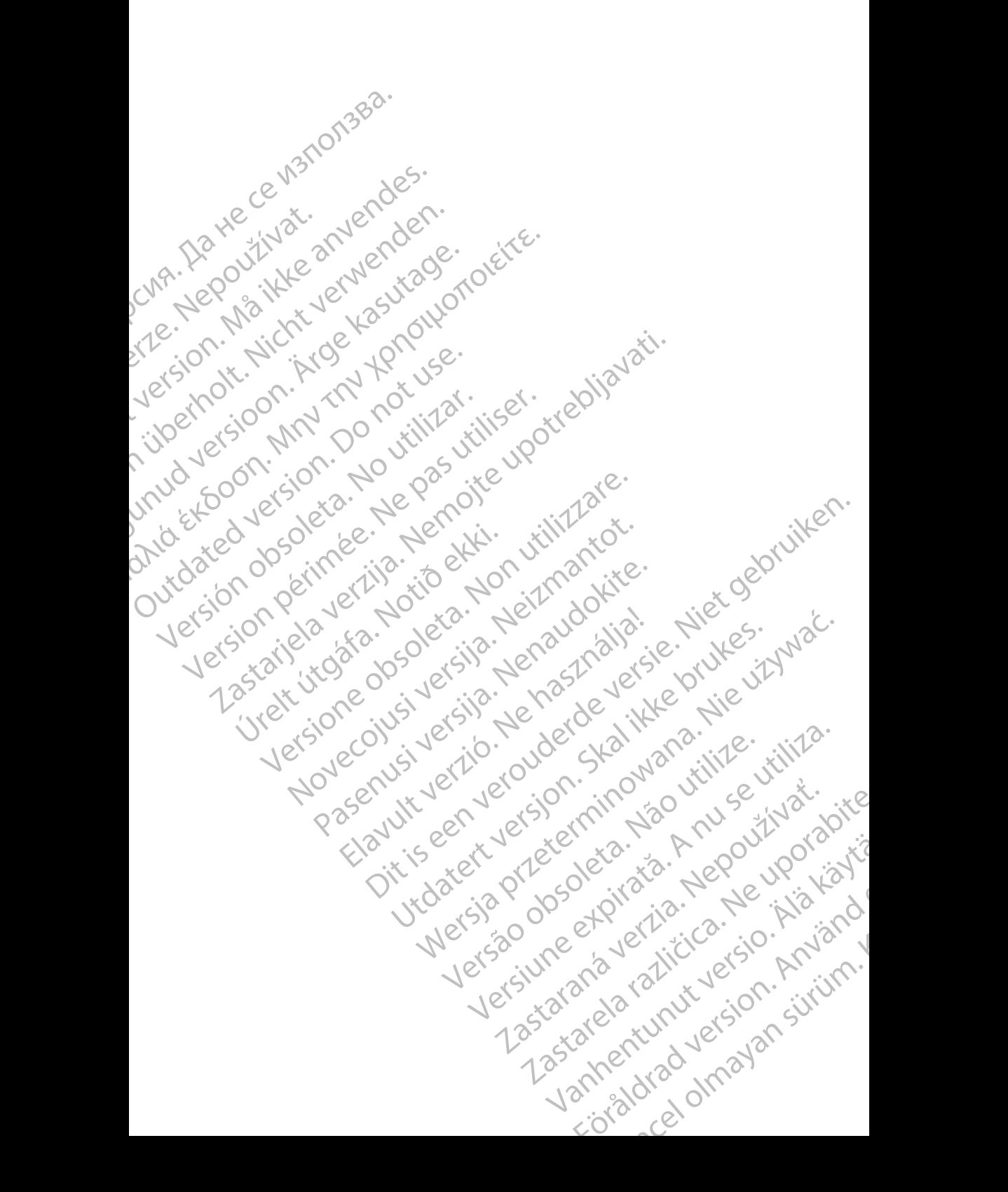

#### **TABLA DE CONTENIDOS**

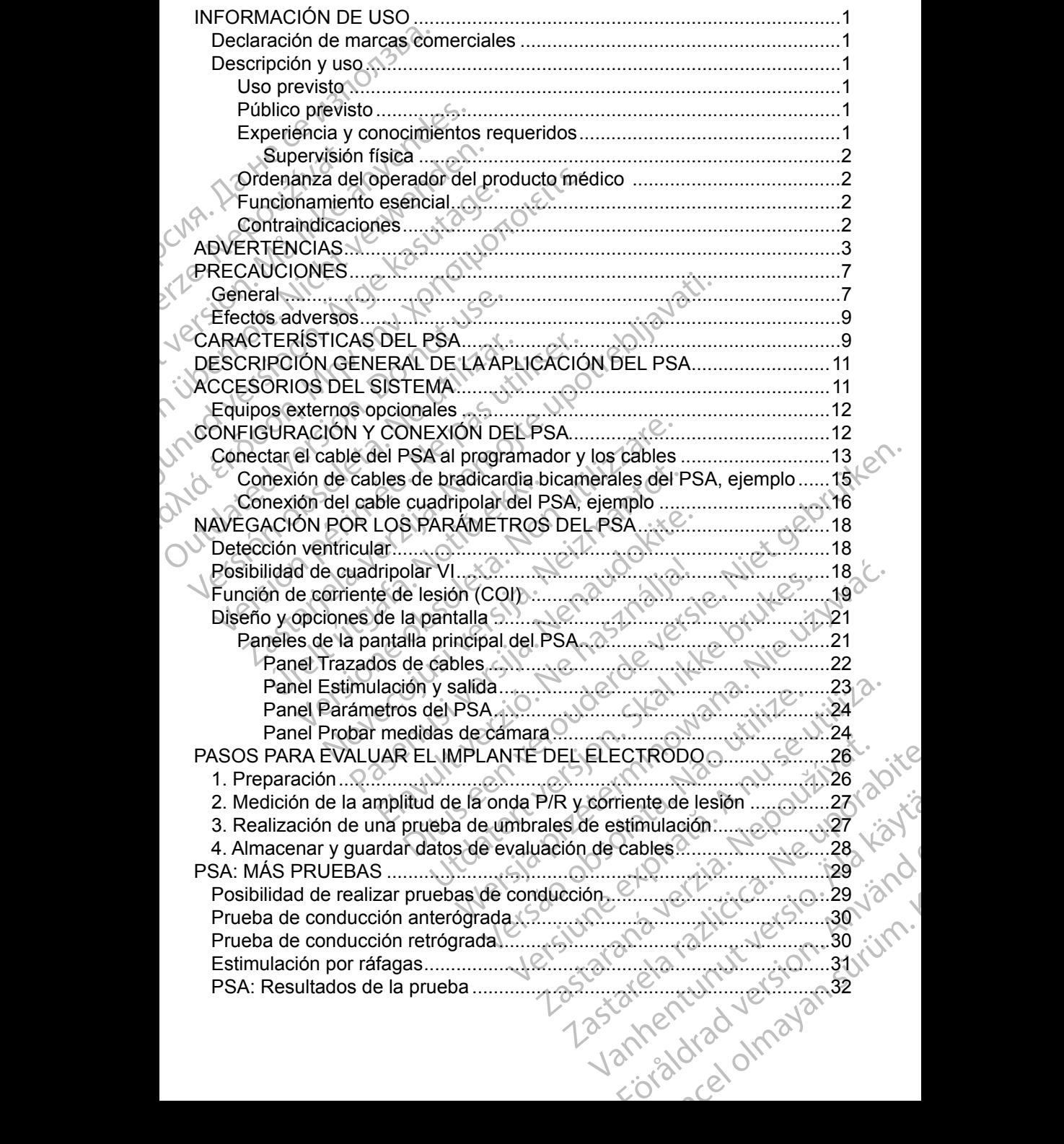

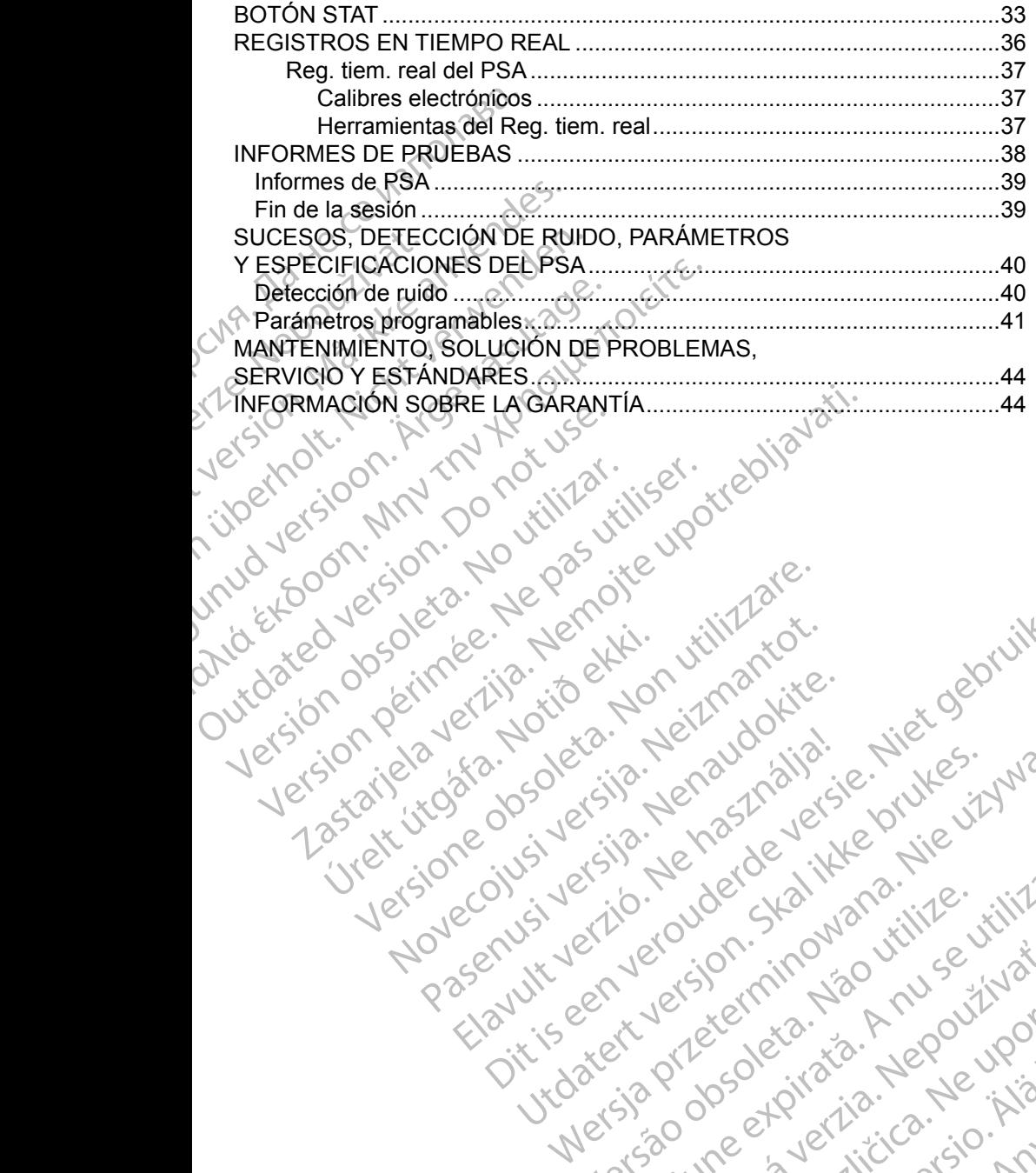

Versione obsoleta. Non utilizare.

Utdatert version. Skal ikke brukes.<br>Skylersion. Nerostater version.<br>Skylersion. Skal ikke brukes.<br>Skylersion. Skal ikke brukes.<br>Skalersion. Skal ikke brukes.<br>Skalersion. Skal ikke brukes.

Versão obsolutiva. Não vitilize.<br>Sen version. Não vitilize.<br>Sen version. Não vitilize.<br>Sen versão de vitiliza. Não vitilize.<br>Net são dos expirativa. Não vitiliza.<br>Net são de expirativa. Não

Dit is are et versien in daargutike en vir de versier in de versier in de versier in de versier in de versier i<br>aligne versier de versier is een versier van de versier van de versier van de versier van de versier van de ve

Nersija Alexandrija, Alexandrija, Alexandrija, Alexandrija, Alexandrija, Alexandrija, Alexandrija, Alexandrija<br>Serija Alexandrija, Nikle viriliza,<br>Jerija Alexandrija, Nikle viriliza,<br>Serija Predsjon, Nikla viriliza, Nikle

Versiune expirată. Negotitula.<br>A nu stripterinnovana vitiliza.<br>A nu stripterinnovana vitiliza.<br>A stripterinnovana provincia.<br>A nume expirată. Nu stripterinnovana.<br>A nume expirată. Nu stripterinnovana.

złośloń: informatikuszki Zastarela različica. Ne uporabite

Vanhentunut version Anvion.<br>Prophalanticia. Helä käytä.<br>Prophalanticia. Helä käytä.<br>Prophalantician. Anvion.<br>Starkentunut version. Anvion.<br>Starkentunut version. Anvion.

or siralia. Nerve i kjäldrad<br>etglerad version. Anjänd<br>anavärinituersion. Anjändra<br>anentunut version. Anjändrad<br>anentunut version. Anjüm.<br>anentunut version.

standardan sürüm. Karalanmayın.

Jrelt útgáfa. Netjarelsig.

Novecojusi versija. Neizmantot.

Pasenut vertide de Station of

Elauti verzió. Ne használja:<br>Peopsi verzió. Ne használja:<br>Peopsi verzió. Ne használja:<br>Peopsi verzió. Ne használja:<br>Seguit: verzi verzión. Napys.<br>Seguit: verzi verzión. Napys.

#### <span id="page-4-0"></span>**INFORMACIÓN DE USO**

#### **Declaración de marcas comerciales**

Las marcas registradas que aparecen a continuación son propiedad de Boston Scientific o sus filiales: LATITUDE y Quick Start.

DisplayPort es una marca comercial de la Video Electronics Standards Association (VESA) (Asociación para Estándares Electrónicos y de Vídeo).

#### **Descripción y uso**

El analizador del sistema de estimulación (PSA) es una aplicación del sistema de programación LATITUDE™, modelo 3300, la cual es un sistema portátil de control del ritmo cardiaco diseñado para usarse con sistemas específicos de Boston Scientific (BSC), es decir, generadores de impulsos (PG) implantables y cables. Declaracion de Mar<br>
Las marcas registradas que<br>
Boston Scientífic o sus filiales<br>
DisplayPort es una marca co<br>
Association (VESA) (Asociac<br>
Descripción y uso<br>
El analizador del sistema de<br>
de programación LATITUDE<br>
Control Association (VESA)<br>
Descripción<br>
El analizador del si<br>
de programación L<br>
control del ritmo ca<br>
Boston Scientific (E<br>
V cables.<br>
La aplicación del P<br>
Evaluar el reno DisplayPort es una marca comen<br>Association (VESA) (Asociación<br>
Descripción y uso<br>
El analizador del sistema de estir<br>
de programación LATITUDE™, n<br>
control del ritmo cardiaco diseña<br>
Boston Scientific (BSC), es decir,<br>
v Association (VESA) (Asociacion particular de Secripción y USO<br>
El analizador del sistema de estima<br>
de programación LATITUDE ™, mo<br>
control del ritmo cardiaco diseñado<br>
Boston Scientific (BSC), es decir, g<br>
verbles.<br>
La ap Descripción y uso<br>
El analizador del sistema de estimula<br>
de programación LATITUDE™, mode<br>
control del ritmo cardíaco diseñado p<br>
Boston Scientific (BSC), es decir, ger<br>
y cables.<br>
La aplicación del PSA proporciona la<br>
Eva **Descripción y uso**<br>
El analizador del sistema de estimulación (PSA<br>
de programación LATITUDE™, modelo 3300, l<br>
control del ritmo cardíaco diseñado para usars<br>
Boston Scientific (BSC), es decir, generadores<br>
y cables.<br>
La

La aplicación del PSA proporciona la capacidad de:

Evaluar el rendimiento eléctrico y la colocación de sistemas de electrodos cardiacos durante la implantación de dispositivos de control del ritmo cardiaco, así como proporcionar otros datos diagnósticos. Evaluar el PSA proporciona la capacida<br>
Evaluar el rendimiento eléctrico y la cole<br>
cardiacos durante la implantación de dispo<br>
así como proporcionar otros datos diagnós<br> **otra:** Las imágenes de la pantalla que se us<br>
repr

**Nota:** Las imágenes de la pantalla que se usan en este manual son representativas y es posible que no coincidan exactamente con sus pantallas. Boston Scientific (BSC), es decir, gen<br>
Veables.<br>
La aplicación del PSA proporciona la<br>
Evaluar el rendimiento eléctrico<br>
cardiacos durante la implantación<br>
así como proporcionar otros dato<br>
Nota: Las imágenes de la pantal La aplicación del PSA proporciona la c<br>
Evaluar el rendimiento eléctrico y<br>
cardiacos durante la implantación c<br>
así como proporcionar otros datos<br>
Nota: Las imágenes de la pantalla que representativas y es posible que rep

#### **Uso previsto**

El sistema de programación LATITUDE, modelo 3300, está diseñado para utilizarse en entornos clínicos y hospitalarios para comunicarse con los sistemas implantables de Boston Scientific. La aplicación del PSA está diseñada para utilizarse durante la implantación de marcapasos y desfibriladores (incluidos los dispositivos de terapia de resincronización cardiaca o TRC) para evaluar la colocación de cables de estimulación y desfibrilación. I del ritmo cardíaco diseñado para usarse con sistemas<br>
in Scientific (BSC), es decir, generadores de impulsos (P<br>
les<br>
licación del PSA proporciona la capacidad de:<br>
valuar el rendimiento elèctrico y la colocación de sist representativas y es posible que i<br>pantallas.<br>Poisto<br>Per en entórnos clínicos y hospitalar<br>per en entórnos clínicos y hospitalar<br>per el estentific La aplicación<br>el durante la implantación de marc<br>psitivos de terapia de res imágenes de la pantalla que se usan en este<br>resentativas y es posible que no coincidan exitallas.<br>Italias.<br>Stock de programación LATITUDE, modelo 3300, es<br>entornos clínicos y hospitalarios para comun<br>s de Boston Scientific Alternatives de la pantana que se usan en este<br>antativas y es posible que no coincidan exa<br>as.<br>as.<br>programación LATITUDE, modelo 3300, est<br>formos clínicos y hospitalarios para comunitativa.<br>El programación de marcapasos y Framación LATITUDE, modelo 3300, está<br>pramación LATITUDE, modelo 3300, está<br>nos clínicos y hospitalarios para comunica<br>soston Scientific. La aplicación del PSA est<br>a implantación de marcapasos y desfibrilación.<br>les de esti mación LATITUDE, modelo 3300, está<br>clínicos y hospitalarios para comunica<br>on Scientific. La aplicación del PSA es<br>mplantación de marcapasos y desfibril<br>apia de resincronización cardiaca o T<br>de estimulación y desfibrilación Dit is een verouderde versie. Niet gebruiken. LATITUDE, modelo 3300, está diseñado para<br>
os y hospitalarios para comunicarse con los sistemas<br>
entific. La aplicación del PSA está diseñada para<br>
ación de marcapasos y desfibriladores (incluidos<br>
le resincronización card

#### **Público previsto**

La presente documentación está pensada para su uso por parte de profesionales con formación o experiencia en procedimientos de implante de dispositivos.

#### **Experiencia y conocimientos requeridos**

Los usuarios deben estar totalmente familiarizados con la electroterapia cardiaca. Solo tienen permitido usar el dispositivo especialistas médicos y profesionales calificados que cuenten con conocimientos especiales sobre su uso adecuado. Versão obsoleta. Não utilize. Versiune expirat<sup>ă</sup>. A nu se utiliza. da para su uso por parte de profesionales Vanhentunut versio. Älä käytä. Is con la electroterapia<br>
Especialistas médicos<br>
cimientos especiales sobren van an<br>
Contrad version suitinn.<br>
Contrad version suitinn.<br>
Contrad version suitinn. plante deurspositus.

#### <span id="page-5-0"></span>*Supervisión física*

El sistema de programación LATITUDE solo puede utilizarse bajo la supervisión constante de un médico. Durante un procedimiento, el paciente debe recibir monitorización continua por parte del personal médico con la ayuda de un monitor del ECG de superficie.

#### **Ordenanza del operador del producto médico**

La normativa nacional puede exigir que el usuario, el fabricante o el representante del fabricante realice y documente comprobaciones de seguridad del dispositivo durante la instalación. Es posible que también exijan que el fabricante o su representante ofrezcan capacitación a los usuarios sobre el uso adecuado del dispositivo y sus accesorios. Constante de diffusion continua por promitorización continua por promitor del ECG de superficional puede representante del fabricante del fabricante del dispositivo durante la institucional puede representante del fabrican La nominava noole<br>
representante del fi<br>
del dispositivo dura<br>
fabricante o su repr<br>
adecuado del dispo<br>
Si desconoce la no<br>
representante local<br>
Funcionamiento<br>
Para que el sistema<br>
este debe comunic<br>
Boston Scientific. P Critical La normativa nacional puede exigerers<br>
La normativa nacional puede exigerersentante del fabricante reali<br>
del dispositivo durante la instalace<br>
fabricante o su representante ofre<br>
decuado del dispositivo y sus a<br>

Si desconoce la normativa nacional de su país, póngase en contacto con su representante local de Boston Scientific.

#### **Funcionamiento esencial**

Para que el sistema de programación LATITUDE se utilice como está previsto, este debe comunicarse con los generadores de impulsos implantables de Boston Scientific. Por tanto, aquellas funciones relativas a las comunicaciones con los generadores de impulsos implantados usando palas de telemetría se consideran de funcionamiento esencial. La nomialiva nacional piede exigin<br>
representante del fabricante realice<br>
del dispositivo durante la instalació<br>
fabricante o su representante ofrez<br>
adecuado del dispositivo y sus accesides<br>
Si desconoce la normativa naci de dispositivo durante la instalación.<br>
fabricante o su representante ofrezca<br>
adecuado del dispositivo y sus acces<br>
Si desconoce la normativa nacional c<br>
representante local de Boston Scient<br>
Funcionamiento esencial<br>
Para The dispositivo durante la instalación. Es posible de dispositivo durante la instalación. Es posible abricante o su representante ofrezcan capacitiva decuado del dispositivo y sus accessorios.<br>
Si desconoce la normativa n Funcionamiento esencial<br>
Para que el sistema de programación<br>
Seste debe comunicarse con los gener<br>
Boston Scientific. Por tanto, aquellas<br>
con los generadores de impulsos imponsideran de funcionamiento esenci<br>
El rendimie Para que el sistema de programación leste debe comunicarse con los generales fueros de impulsos implicanaises de impulsos implicanaises de funcionamiento esenciales fueros de conformidad con IEC 60601-1-2, considera esenci ara que el sistema de programación LATITUI<br>te debe comunicarse con los generadores d<br>oston Scientific. Por tanto, aquellas funciones<br>in los generadores de impulsos implantados<br>nsideran de funcionamiento esencial.<br>rendimien Sentante local de Boston Scientific.<br>
Sionamiento esencial<br>
que el sistema de programación LATITUDE se utilice con<br>
debe comunicarse con los generadores de impulsos impl<br>
in Scientific. Por tanto, aquellas funciones relati

El rendimiento del sistema de programación LATITUDE, que Boston Scientific considera esencial para las pruebas de compatibilidad electromagnética (CEM) de conformidad con IEC 60601-1-2, consiste en la capacidad de: miento del sistema de programaci<br>a esencial para las pruebas de cormidad con IEC 60601-1-2, consi<br>ar un comando ESTIM. STAT de l<br>sVIAR TERAPIA para un GI cua<br>trar electrogramas intracardiacos<br>ite interacciones mediante pul eradores de impulsos implantados usando pa<br>de funcionamiento esencial.<br>nto del sistema de programación LATITUDE, consiste en la capacidad de<br>dad con IEC 60601-1-2, consiste en la capaci<br>n comando ESTIM. STAT de GI, ESTIM. del sistema de programación LATITUDE, q<br>cial para las pruebas de compatibilidad ele<br>con IEC 60601-1-2, consiste en la capació<br>omando ESTIM. STAT de GI, ESTIM. STAT<br>TERAPIA para un GI cuando se admita<br>ctrogramas infracardia niento esencial.<br>
Tra de programación LATITUDE, que Boston Scientific<br>
Ilas pruebas de compatibilidad electromagnética (CEM)<br>
60601-1-2, consiste en la capacidad de:<br>
ESTIM. STAT de GF, ESTIM. STAT DE PSA, DESC. STAT<br>
A pa

- Iniciar un comando ESTIM. STAT de GI, ESTIM. STAT DE PSA, DESC. STAT o DESVIAR TERAPIA para un GI cuando se admita r para las pruebas de comparibilidad electricia.<br>
Para las pruebas de comparibilidad electricia.<br>
PEAPIA para un GI cuando se admita.<br>
PEAPIA para un GI cuando se admita.<br>
PEAPIA para un GI cuando se admita.<br>
Persimas infr
- Mostrar electrogramas intracardiacos en tiempo real
- Admite interacciones mediante pulsaciones de la pantalla táctil y de los botones
- Realizar estimulaciones y mediciones de la impedancia de los cables mediante la función del analizador del sistema de estimulación (PSA) Io ESTIM. STAT de GI, ESTIM. STAT I<br>APIA para un GI cuando se admita<br>amas infracardiacos en tiempo real<br>nes mediante pulsaciones de la pantalla<br>ciones y mediciones de la impedancia dizador del sistema de estimulación (P<br>or
- **Nota:** No es obligatorio ni necesario realizar una calibración constante del ses sistema de programación LATITUDE o de sus aplicaciones.<br> **Contraindicaciones** sistema de programación LATITUDE o de sus aplicaciones.

#### **Contraindicaciones**

El uso del sistema de programación LATITUDE está contraindicado con Contraindicaciones (Cualquier generador de impulsos que no sea de Boston Scientific. Consulted and the cualquier generador del impulsos que no sea de Boston Scientific. Consulted and the cualquier generador de impulsos que la documentación del producto asociada al generador de impulsos que esté interrogando para obtener información acerca de las contraindicaciones de uso relacionadas con el generador de impulsos. Realizar estimulaciones y mediciones de la impedancia de los cables mediante<br>
la función del analizador del sistema de estimulación (PSA)<br>
Nota: No es obligatorio ni necesario realizar una calibración constante del<br>
sistem STAT de GI, ESTIM. STAT DE PSA, DESC. STAT<br>
un GI cuando se admita<br>
acardiacos en tiempo real<br>
acardiacos en tiempo real<br>
acardiacos en tiempo real<br>
acardiacos en tiempo real<br>
el sistema de estimulación (PSA)<br>
cesario real Versão de la Impedancia de los capies ristema de estimulación (PSA)<br>Sario realizar una calibración constante<br>LATITUDE o de sus aplicaciones<br>Con LATITUDE está contraindicado con<br>que no sea de Boston Scientific. Consu<br>ociada Exactizar una calibración constante del XXXIV<br>
CUDE o de sus aplicaciones<br>
XXXIVOE está contraindicado con<br>
Sea de Boston Scientific. Consulte.<br>
La atgenerador de impulsos que esté<br>
cierca de las contraindicaciones de uso<br> E está contraindicado con<br>
le Boston Scientific. Consulte<br>
le Boston Scientific. Consulte<br>
de las contraindicaciones de uso<br>
de las contraindicaciones de uso<br>
(ier sistema de programación<br>
UDE<sup>TM</sup>, modelo 3300,<br>
(10.10.10. Sta contraindicado con<br>
Voston Scientific. Consulte<br>
ador de impulsos que esté<br>
las contraindicaciones de uso<br>
Sistema de programación<br>
E<sup>TM</sup>, modelo 3300.<br>
ET<sup>M,</sup> modelo 3300.<br>

CONCORPORE contraindicado con<br>
ton Scientific. Consulte<br>
or de impulsos que esté<br>
contraindicaciones de uso<br>
tema de programación<br>
f, modèlo 3300,<br>
Consultan de la programación<br>
Consultan de la programación<br>
Consultan de la programac

El uso del PSA está contraindicado con cualquier sistema de programación de Boston Scientific.

 $\mathfrak{p}$ 

<span id="page-6-0"></span>Los siguientes usos del PSA están contraindicados:

- Con trastornos de la conducción AV; estimulación monocameral auricular
- Con ritmos intrínsecos contrapuestos; modos asíncronos
- Con taquicardia auficular crónica, así como con fibrilación auricular o flúter; modos con control auricular (DDD, VDD)
- Con escasa tolerancia a frecuencias ventriculares altas (p. ej., con angina de pecho); modos de seguimiento (es decir, modos de control auricular) y propensión a la taquicardia auricular<br>Uso como marcapasos externo<sup>a</sup><br>WERTENCE Con taquicardia auricula<br>
modos con control auricula<br>
con escasa tolerancia a<br>
de pecho); modos de s<br>
y propensión a la taquica<br>
Consulte el Manual del usua<br>
modelo 3300, para obtener li<br>
Consulte el Manual del usua<br>
model
	- Uso como marcapasos externo<sup>a</sup>

## **ADVERTENCIAS**

Consulte el *Manual del usuario del sistema de programación LATITUDE, modelo 3300*, para obtener información sobre las advertencias adicionales.

 **Uso de cables y accesorios no especificados.** El uso con el sistema de programación LATITUDE de cualquier tipo de accesorios o cables distintos a los proporcionados o especificados por Boston Scientific puede hacer que aumenten las emisiones electromagnéticas, que disminuya la inmunidad electromagnética o que se produzcan descargas eléctricas en el sistema de programación LATITUDE. Cualquier persona que conecte dichos cables o accesorios al sistema de programación LATITUDE, incluido el uso de MSO (regletas multienchufe), puede estar configurando un sistema médico y es responsable de garantizar que el sistema cumpla con los requisitos de IEC/EN 60601-1, cláusula 16, para sistemas eléctricos médicos. y propertister a<br>
Uso como maria<br>
Consulte el Manua<br>
modelo 3300, para<br>
Le programa<br>
distintos a lo<br>
distintos a lo<br>
programa de pecho); modos de segu<br>
y propensión a la taquicardia<br>
Uso como marcapasos exter<br>
Consulte el Manual del usuario d<br>
modelo 3300, para obtener informede de cables y accesori<br>
de programación LATITUD<br>
distintos a los propo Version de la laquicatura de la<br>
Consulte el Manual del usuario del<br>
modelo 3300, para obtener informa<br>
de programación LATITUDE<br>
distintos a los proporcionado<br>
hacer que aumenten las emi<br>
immunidad electromagnética **ADVERTENCIAS**<br>
Consulte el Manual del usuario del si<br>
modelo 3300, para obtener informacion.<br> **Algorithmente de la Consultage.**<br> **Algorithmente de la Consultage.**<br> **Algorithmente de la Consultage.**<br> **Algorithmente de la C EXALUTERTENCIAS**<br> **EXALUTERTENCIAS**<br>
Consulte el Manual del usuario del sistema de<br> *modelo 3300*, para obtene(información sobre l<br> **ADVERTENCIAS**<br> **Consulte el Manual del usuario del sistema de<br>** *modelo 3300***, para obte** modelo 3300, para obtener informacion Versión de cables y accesorios no de programación LATITUDE de distintos a los proporcionados o hacer que aumenten las emision cinmunidad electromagnética o que el sistema de programación LAT dichos cables o accesorios al s Version de cables y accesorios no espective de programación LATITUDE de cualquia distintos a los proporcionados o especificación de el sistema de programación LATITUDE, dichos cables o accesorios al sistema dificulto el us ulte el *Manual del usuario del sistema de programación los 3300*, para obtener información sobre las advertencias<br>
Uso de cables y accesorios no especificados. El uso<br>
de programación LATITUDE de cualquier tipo de acces<br> chos cables o accesorios al sistenciudo el uso de MSO (regletas m<br>n sistema médico y es responsables in sistema médico y es responsables<br>in los requisitos de IEC/EN 6060<br>éctricos médicos.<br>quipo de comunicaciones por ras eq ridad electromagnética o que se produzcan d<br>tema de programación LATITUDE. Cualquier<br>s cables o accesorios al sistema de programa<br>do el uso de MSO (regletas multienchufe), pu<br>stema médico y es responsable de garantizar<br>pos November 2022, Sudaquer parallel engines o accessorios al sistema de programa<br>el uso de MSO (regletas multienchufe), pue<br>ma médico y es responsable de garantizar c<br>equisitos de IEC/EN 60601-1, cláusula 16,<br>s médicos.<br>de co pramación LATITUDE. Cualquier persona que conecte contractes de conectes de versions al sistema de programación LATITUDE,<br>
MSO (regletas multienchufe), puede estar configurando<br>
Divisions able de garantizar que el sistema

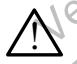

!

**Equipo de comunicaciones por radiofrecuencia (RF).** Mantenga todos los equipos de comunicaciones por RF (incluidos los periféricos como antenas, palas y cables) a al menos 30 cm (12 pulgadas) de distancia del programador, modelo 3300, incluidos los cables especificados por Boston Scientific, para evitar la degradación del rendimiento de este equipo. Sol de Mos (régista maniferiencier), péca<br>
médico y es responsable de garantizar qu<br>
insitos de IEC/EN 60601-1, cláusula 16, prédicos.<br>
comunicaciones por radiofrecuencia (R<br>
de comunicaciones por RF (incluidos los p<br>
las Elava II. (1992)<br>
Representation of Participation Construction of Communicaciones por RF (includios los proportions)<br>
Strategies and memorial of the proportion of the proportion of the proportion of the proportion of the p aciones por radiofrecuencia (RF). Mantenga inicaciones por RF (incluidos los periféricos com<br>es) a al menos 30 cm (12 pulgadas) de distancielo 3300, incluidos los cables especificados por<br>a evitar la degradación del rendim De la contration contration contration of the authority of the same of the contration of the authority of the authority of the authority of the authority of the authority of the authority of the authority of the authority

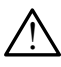

 **Contactos del conector.** No toque de manera simultánea al paciente y cualquier conductor expuesto o conector del sistema de programación LATITUDE accesible.

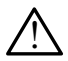

**Descarga eléctrica**. Para evitar el riesgo de descargas eléctricas, conecte<br>
el programador únicamente a una fuente de alimentación con toma de<br>
tierra. el programador únicamente a una fuente de alimentación con toma des<br>tierra. tierra. Jersão o incluidos los cables especificados por degradación del rendimiento de este equipo.<br>
codue de manera simultánea al paciente x<br>
co o conector del sistema de programación<br>
car el riesgo de descargas eléctricas, conecte una fu Giune et de manera simultanea al paciente.<br>
Rector del sistema de programación<br>
esgo de descargas eléctricas, conecte<br>
ente de alimentación con toma de<br>
ente de alimentación con toma de<br>
de programado es adecuada para<br>
aciente es s Vanheimer version version version version version version version version version version version version version version version version version version version version version version version version version version vers För den statistiker andere version om toma det det till det statistiker använder er adecuada para Escargas eléctricas, conecter

a. Durante la implantación, la aplicación del PSA del programador es adecuada para la estimulación externa temporal mientras el paciente es sometido a monitorización continua por parte del personal médico.<br>3 continua por parte del personal médico.

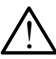

!

 **Descargas electrostáticas.** El sistema de cables del PSA está en contacto eléctrico con el corazón y la sangre de los pacientes.

- No toque las pinzas metálicas del PSA o el electrodo de estimulación. Las corrientes eléctricas pueden ser peligrosas para el paciente y el usuario.
- Descargue cualquier carga eléctrica estática de su cuerpo tocando una superficie de metal con conexión a tierra antes de tocar al paciente, el cable del PSA o el dispositivo. Las corrientes et vel usuario.<br>
y el usuario.<br>
Descargue cualque superfície de metale.<br>
superfície de metale.<br>
Corrientes eléctricas.<br>
Description de la PSA de Fije las conexione.<br>
Paciente o descorrectricas.<br>
Description

 $\bigwedge$  **Corrientes eléctricas**. Las conexiones de cables del PSA sin utilizar <br> $\bigtriangleup$  pueden producir corrientes eléctricas en el corazón del paciente.

▪ Fije las conexiones de cables sin utilizar en paños quirúrgicos junto al paciente o desconecte los cables sin utilizar del sistema.

 **Electrocauterio.** El sistema de programación LATITUDE está diseñado y probado para ser seguro ante el electrocauterio. Electrocaure<br>
Manual Corrientes<br>
Paciente<br>
Manual Corriente<br>
Manual PSA

- Aunque el dispositivo se ha diseñado y probado para ser seguro ante el electrocauterio, este puede producir corrientes eléctricas en los cables del PSA que se pueden transmitir al corazón del paciente. superficie de metal co<br>
cable del PSA o el disp<br>
corrièntes eléctricas. La<br>
pueden producir corriente<br>
Fije las conexiones de<br>
paciente o desconecte<br>
paciente o desconecte<br>
Pije las conexiones de<br>
paciente o desconecte<br>
pr Corrientes eléctricas. Las<br>
Dividen producir corrientes eléctricas.<br>
Dividen producir corrientes eléctricas.<br>
Dividen producir corrientes de c<br>
Dividende production.<br>
Electrocauterio. El sistema<br>
Aunque el dispositivo se<br> Alexander Competition Competition.<br>
Electrocauterio. Elsistema de Calexander Competition.<br>
Electrocauterio. Elsistema de Calexander Competition.<br>
Electrocauterio. Elsistema de Calexander Competition.<br>
Electrocauterio. Elsi <u>Proprientes eléctricas</u>. Las conexiones<br>
Fije las conexiones de cables sin ut<br>
paciente o desconecte los cables sin<br>
paciente o desconecte los cables sin<br>
probado para ser segúro ante el electrical<br>
electrocauterio. El s Electrocauterio. El sistema de la probado para ser seguro ante<br>
del PSA que se pueden tra<br>
del PSA que se pueden tra<br>
del PSA que se pueden tra<br>
del PSA que se pueden tra<br>
del PSA que se pueden tra<br>
del PSA que se pueden t Aunque el dispositivo se ha<br>
electrocauterio, este puede<br>
del PSA que se pueden trar<br>
Siempre que sea posible,<br>
electrocauterio.<br>
electrocauterio.<br>
Si electrocauterio.<br>
Si electrocauterio.<br>
Si electrocauterio.<br>
Si electroc
	- Siempre que sea posible, desconecte los cables del PSA de los electrodos de estimulación cuando realice un procedimiento de electrocauterio.
	- Si el programador está conectado al paciente durante el electrocauterio, compruebe su funcionamiento posteriormente.

Si se produce una sobrecarga eléctrica, el programador se restablecerá y se reiniciará. Durante el restablecimiento y el reinicio, que tarda aproximadamente un minuto, no se proporcionará estimulación. Debe disponerse de un medio de PSA/estimulación de seguridad en caso de aplicarse electrocauterio. Aunque el dispositivo se ha diseñadelle del PSA que se pueden transmitir a<br>
del PSA que se pueden transmitir a<br>
Siempre que sea posible, descor<br>
electrodos de estimulación cuan<br>
electrodos de estimulación cuan<br>
electrocaut Electrocauterio. El sistema de programación LATITUI<br>
y probado para ser seguro ante el electrocauterio.<br>
Aunque el dispositivo se ha diseñado y probado para<br>
electrocauterio, este puede producir corrientes electrocauterio, electrocauterio.<br>
Si el programador está conecta<br>
compruebe su funcionamiento<br>
Si se produce una sobrecarga e<br>
y se reiniciará. Durante el re<br>
aproximadamente un minuto,<br>
disponerse de un medio de PS<br>
aplicarse electrocaut Siempre que sea posible, desconecte los de lectrodos de estimulación cuando realice<br>electrodos de estimulación cuando realice<br>electrocauterio.<br>Si el programador está conectado al paciente di<br>compruebe su funcionamiento pos trocauterio.<br>
programador está conectado al paciente du<br>
pruebe su funcionamiento posteriormente.<br>
e produce una sobrecarga eléctrica, el programadamente un minuto, no se proporcion<br>
onerse de un medio de PSA/estimulación no signalizar esta conectado al paciente dura<br>
ebe su funcionamiento posteriormente.<br>
coduce una sobrecarga eléctrica, el programiniciara.<br>
Durante el restablecimiento y<br>
nadamente un minuto, no se proporcional<br>
erse de un ice una sobrecarga eléctrica, el progra<br>
ciará. Durante el restablecimiento y<br>
amente un minuto, no se proporciona<br>
ele un medio de PSA/estimulación de<br>
electrocauterio.<br>
del sistema de programación. Debe<br>
m del PSA en el e estimulación cuando realice un procedimiento de<br>
20.<br>
ador está conectado al paciente durante el electrocauterio,<br>
kuncionamiento posteriormente.<br>
una sobrecarga eléctrica, el programador se restablecerá<br>
a. Durante el r obrećarga eléctrica, el programador se restablecerá<br>
rante el restablecimiento y el reinicio, que tarda<br>
in minuto, no se proporcionará estimulación, Debe<br>
edio de PSA/estimulación de seguridad en caso de<br>
tierio.<br>
Ma de p

**Localización del sistema de programación.** Debe evitarse el uso de la aplicación del PSA en el programador, modelo 3300, si este está cerca de otros equipos o apilado con ellos, ya que podría dar lugar a un funcionamiento incorrecto. Si dicho uso es necesario, se debe observar este equipo y el otro para verificar que funcionan con normalidad. Durante el restablecimiento y el reinicio, que un mínuto, no se proporcionará estimulación<br>i medio de PSA/estimulación de seguridad en<br>cauterio.<br>stema de programación. Debe evitarse el uso<br>stema de programación. Debe evita de programación. Debe evitarse el uso el programador, modelo 3300, si este pilado con ellos, ya que podría dar luga<br>Si dicho uso es necesario, se debe obverifican que funcionan con normalidad.<br>Tión debe permanecer fuera de programación. Debe evitarse el uso<br>
programador, modelo 3300, si este está<br>
ado con ellos, ya que podría dar lugar a un<br>
dicho uso es necesario, se debe observar<br>
ficar que funcionan con normalidad.<br>
Ya debe permanecer fue

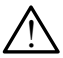

<u>ו</u>

**El sistema de programación debe permanecer fuera del campo estéril.** El programador, modelo 3300, no es estéril y no se puede esterilizar. No permita que el dispositivo entre en una zona estéril de un entorno de implante. con ellos, ya que podría dar lugar a un<br>ho uso es necesario, se debe observar<br>aná que funcionan con normalidad.<br>**Debe permanecer fuera del campo**<br>3300, no es estéril y no se puede.<br>positivo entre en una zona estéril<br>as que mettos, ya que podría dar lugar a un<br>
diso es necesario, se debe observar<br>
diso es necesario, se debe observar<br>
de funcionan con normalidad.<br>
Permanecer fuera del campo<br>
00, no es estéril y no se puede.<br>
ditivo entre en un tuncionan con normalidad.<br>
Impresentiera del campo<br>
no es estéril y no se puede.<br>
Dentre en una zona estéril<br>
Dentre en una zona estéril<br>
del sistema de programación.<br>
Cestén por debajo de la amplitud<br>
ditadós inexactos.<br> anecer tuera del campo<br>
es estéril y no se puede.<br>
Itre en una zona estéril<br>
lel sistema de programación.<br>
Lel sistema de programación.<br>
Les inexactos.<br>
Le de la amplitude des inexactos.<br>
Le de la amplitude de la amplitude Beer fuera del campo<br>Secer fuera del campo<br>Sesteril y no se puede<br>Fen una zona esteril<br>Fen del programación<br>Sesteria de programación<br>Sesteria de programación<br>Sesteria de la camplitud

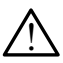

 **Señales fisiológicas.** El funcionamiento del sistema de programación LATITUDE con señales fisiológicas que estén por debajo de la amplitud mínima detectable puede provocar resultados inexactos.<br>4

#### **El sistema de programación se considera no seguro en RM.**

El sistema de programación LATITUDE no es seguro en RM, por lo que debe permanecer fuera de la zona III (y superior) del área de IRM conforme se define en las directrices para la práctica segura de RM (Guidance Document for Safe MR Practices) del American College of Radiology.ª El sistema de programación LATITUDE no debe llevarse bajo ninguna circunstancia a la sala en la que se encuentre el escáner para IRM, a la sala de control ni a las zonas III o IV del área de IRM. conforme se define en<br>
(Guidance Document 1<br>
Radiology.» El sistema<br>
ninguna circunstancia<br>
IRM, a la sala de contribuidade de la provocar arritmias imp<br>
urgencia cardiaca (p. 6)<br>
esté operativo para proportivo el caso de

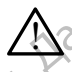

 $\overline{\mathbf{r}}$ 

!

 **Inducción.** Cuando active la Estim. por ráfagas del PSA, que puede provocar arritmias imprevistas, tenga siempre disponible equipo de urgencia cardiaca (p. ej., marcapasos externo, desfibrilador externo) que esté operativo para proporcionar soporte vital inmediato. Inducción. ( France and active and active provider arritminist imprevised of the provider arritminist imprevised of the state operative para proportion.<br>
Sopese la posibilidad del caso de pacientes de podría suponer un pelle diseñado y Inducción. Cuando active la<br>provocar arritmias imprevista<br>urgencia cardiaca (p. ej. ma<br>esté operativo para proporcio<br>esté operativo para proporcio<br>esté operativo para proporcio<br>el caso de pacientes en<br>podría suponer un pel Provocar arritmias imprevistas.<br>
Lesté operativo para proporcion.<br>
Lesté operativo para proporcion.<br>
Lesté operativo para proporcion.<br>
Lesté contra suponer un pelígro.<br>
Alexaso de pacientes en la podría suponer un pelígro. <u>Manuela formatique</u> a Estimation de la Estimation de la Estimation de la Sette operativo para proporcionar soporte esté operativo para proporcionar soporte de la Constitución externa. El sistema de posibilidad de implant

Sopese la posibilidad de implantar medidas preventivas adicionales en el caso de pacientes en los que una aceleración o pérdida del ritmo podría suponer un peligro de muerte.

 **Desfibrilación externa.** El sistema de programación LATITUDE está diseñado y probado para ser seguro ante la desfibrilación.

- Aunque el programador se ha diseñado y probado para ser seguro ante la desfibrilación, el paciente puede encontrarse en peligro y el programador puede dañarse. Prodría suponer un peligro de pacientes en la podría suponer un peligro de diseñado y probado para ser solone de la desfibrilación, el programador puede dañarser la desfibrilación, el programador puede dañarser la desfibri Desfibrilación externa. El siste<br>diseñado y probado para ser se<br>ante la desfibrilación, el pa<br>programador puede dañarse<br>la desfibrilación externa.<br>la desfibrilación externa.<br>la desfibrilación externa.<br>la desfibrilación ext Desfibrilación externa. El sistema de posteriado y probado para ser seguro ante la desfibrilación, el paciente programador puede dañarse.<br>
La desfibrilación, el paciente programador puede dañarse.<br>
La desfibrilación extern
	- El cable del PSA **debe** desconectarse de los electrodos antes de utilizar la desfibrilación externa.
	- Siempre que sea posible, desconecte el cable del PSA del paciente cuando se utilice equipo de desfibrilación externo.
- Si el sistema de programación LATITUDE está conectado al paciente durante la desfibrilación, compruebe que el programador funciona tras la desfibrilación. el caso de pacientes en los que una aceleración<br>
podría suponer un peligro de muerte.<br> **Desfibrilación externa.** El sistema de programación La<br>
diseñado y probado para ser seguro ante la desfibrilación.<br>
Aunque el programa El cable del PSA debe descone<br>la desfibrilación externa.<br>Siempre que sea posible, des<br>cuando se utilice equipo de des<br>Si el sistema de programación<br>durante la desfibrilación, compi<br>la desfibrilación. nte la desfibrilación, el paciente puede encora<br>
Cogramador puede dañarse.<br>
I cable del PSA debe desconectarse de los elementes de la desfibrilación externa.<br>
Version de utilice equipo de desfibrilación externa.<br>
Le sistem

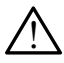

**Equipo de estimulación externa.** Si el paciente depende de un marcapasos y el programador encuentra un error, la operación de estimulación continuará a menos que el error haya sido del propio componente PSA. Por este motivo, tenga siempre disponible equipo de estimulación externa por si el paciente lo necesita. ble del PSA debe desconectarse de los electribrilación externa.<br>
pre que sea posible, desconecte el cable<br>
do se utilice equipo de desfibrilación extern<br>
sistema de programación LATITUDE está<br>
nte la desfibrilación, compue Pauli de Sea posible, desconecte el cable<br>
Se utilice equipo de desfibrilación externo<br>
tema de programación LATITUDE está<br>
da desfibrilación, compruebe que el progr<br>
prilación.<br>
estimulación externa. Si el paciente dep<br>
s utilice equipo de desfibrilación externo<br>de sfibrilación, compruebe que el programador, compruebe que el programador encuenta un error, la<br>im**ulación externa.** Si el paciente dereceptor encuenta un error, la<br>ontinuará a me Die de dañarse.<br>
SA debe desconectarse de los electrodos antes de utilizar<br>
n. externa.<br>
Sea posible, desconecte el cable del PSA del paciente<br>
ce equipo de desfibrilación externo.<br>
de programadón LATITUDE está conectado a programación LATITUDE está conectado al principal<br>diación, compruebe que el programador funcio<br>dión externa. Si el paciente depende de un<br>pramador encuentra un error, la operación de<br>pramador encuentra un error, la operaci uipo de desfibrilación externo.<br>
gramación LATITUDE está conectado al paciente<br>
ción, compiuebe que el programador funciona tras<br>
nexterna. Si el paciente depende de un<br>
mador encuentra un error, la operación de<br>
a menos q Accination de pedicilio depende de direction de<br>
dor encuentra un error, la operación de<br>
nienos que el error haya sido del propio<br>
motivo, tenga siempre disponible equipel<br>
el paciente lo necesita.<br>
El uso del programador France, Si el paciente depende de un<br>encuentra un error, la operación de<br>los que el error haya sido del propio<br>otivo, tenga siempre disponible equipo de<br>paciente lo necesita.<br>sixo del programador con una batería interna.<br>u

<u>וְ</u>

 **Pérdida de alimentación.** El uso del programador con una batería interna agotada o sin batería puede suspender el funcionamiento del programador si se interrumpe temporalmente la alimentación de CA.

Si se utiliza una batería opcional, no utilice una agotada o no autorizada. Para conseguir seguridad adicional para el paciente, cuando el indicador del nivel de batería muestre que queda un 25 % o menos, conecte la toma de alimentación de CA al programador. o, tenga siempre disponible equipo de<br>
iente lo necesita.<br>
del programador con una batería interna<br>
ender el funcionamiento del programado<br>
a alimentación de CA.<br>
raf, no utilice una agotada o no autorizada<br>
ional para el enga siempre disponible equipo de<br>te lo necesita.<br>Verogramador con una batería interna.<br>Ner el funcionamiento del programador<br>imentación de CA.<br>no utilice una agotada o no autorizada.<br>al para el paciente, cuando el indicad ogramador con una batería interna<br>
el funcionamiento del programador<br>
antación de CA<br>
utilice una agotada o no autorizada.<br>
ara el paciente, cuando el indicador<br>
ieda un 25 % o menos, conecte la<br>
ramador.<br>
y 188:1447-74, 2 Dincionamiento del programador<br>
Ción de CA<br>
Ce una agotada o no autorizada<br>
Le paciente, cuando el indicador<br>
a un 25 % o mehos, conecte la<br>
Rador<br>
8:1447-74, 2007<br>
Rador<br>
8:1447-74, 2007<br>
Rador<br>
Ción ador con una batería interna<br>
sionamiento del programador<br>
m de CA<br>
una agotada o no autorizada<br>
paciente, cuando el indicador<br>
n 25 % o menos, conecte la<br>
or<br>
uz-za, 2007<br>
N CA<br>
N CA<br>
N CA<br>
N CA<br>
N CA<br>
N CA

a. Kanal E, et al., American Journal of Roentgenology 188:1447-74, 2007

- Cuando se utilice con alimentación de batería, no intente sustituirla.
- Cuando la batería alcanza un nivel de un 25 %, aparece un mensaje de atención en la pantalla del programador. Cuando la batería alcanza un nivel de un 10 % o inferior, aparece un mensaje de advertencia adicional. Cuando llega al 5 %, aparece un cuadro de diálogo de advertencia y después se produce un apagado automático de 60 segundos. mivel de un 10% oi<br>
cuando llega al 5<br>
después se produc<br>
después se produc<br>
equipo de estimulación<br>
equipo de estimulación<br>
equipo de estimulación<br>
proporcionar reanimad<br>
se desactivan mi<br>
autodiagnóstico, q<br>
realizar est

 **Pérdida de capacidad de estimulación.** Tenga siempre disponible equipo de estimulación cardiaca externa que esté operativo para  $\gamma$ proporcionar reanimación cardiopulmonar inmediata.

Al inicio, cuando el programador se activa, las funciones de estimulación se desactivan mientras se realiza un autodiagnóstico. Durante el autodiagnóstico, que puede durar hasta un minuto, no será posible realizar estimulación. Extra de la conexe de la conexe de la conexe de la conexe de la conexe de la conexe de la conexe de la conexe de la conexe de la conexe de la conexe de la conexe de la conexe de la conexe de la conexe de la conexe de la co Pérdida de capacidad de estimulación capacidad en el proporcionar reanimación el proporcionar reanimación el proporcionar realizar estimulación.<br>
El proporcionar realizar el proporcionar realizar estimulación.<br>
El conexión Version de la capacidad de la capacidad de la capacidad de la capacidad de la capacidad de la capacidad de la capacidad de la capacidad de la capacidad de la capacidad de la capacidad de la capacidad de la capacidad de la Al inicio, cuando el program<br>
se desactivan mientras<br>
se desactivan mientras<br>
autodiagnóstico, que pues<br>
realizar estimulación.<br>
La conexión del cable del F<br>
un comportamiento de d<br>
un comportamiento de d<br>
perderse la capa Proporcionar reanimación cardiopulmona<br>
Se desactivan mientras se realiza<br>
autodiagnóstico, que puede durar l<br>
realizar estimulación.<br>
La conexión del cable del PSA al ele<br>
un comportamiento de detección<br>
perderse la capa

La conexión del cable del PSA al electrodo equivocado puede provocar un comportamiento de detección y estimulación ineficaz y puede perderse la capacidad de estimulación.

Si el usuario reinicia manualmente el programador, se perderá<br>la capacidad de estimulación hasta que el sistema como<br>deberá rainismo, que puede durar terme como deberá rainismo. la capacidad de estimulación hasta que el sistema complete el autodiagnóstico, que puede durar hasta un minuto, y el usuario deberá reiniciar el PSA manualmente si lo desea. COM COM CONTROLLED CONTROLLED VERSION OF USE ON CONTROLLED VERSION OF USE ON CONTROLLED VERSION OF USE ON CONTROLLED USE ON CONTROLLED SUPPORT USE ON CONTROLLED SUPPORT USE ON CONTROLLED SUPPORT USE ON CONTROLLED SUPPORT U erderse la capacidad de estimulación de la capacidad de estimulación de la capacidad de estimulación de pued deberá reiniciar el PSA manifesta.<br>Si no hay ninguna batería estimulación si se pierde la algoritat de la capacid Si el usuario reinicia manualmente de la capacidad de estimulación ha capacidad de estimulación ha capacidad de estimulación ha capacidad de estimulación ha capacidad de estimulación ha capacidad de estimulación ha capacid realizar estimulación.<br>
La conexión del cable del PSA al electrodo equivoca<br>
un comportamiento de detección y estimulación<br>
Si el usuario reinicia manualmente el program<br>
la capacidad de estimulación hasta que el sis<br>
auto

O Si no hay ninguna batería puesta, se perderá la capacidad de<br>
So estimulación si se pierde la alimentación de CA<br>
Sonese la capacidad de Sonese la capacidad de CA estimulación si se pierde la alimentación de CA.

Sopese la posibilidad de implantar medidas preventivas adicionales en el caso de pacientes en los que una pérdida de la estimulación podría suponer un peligro de muerte. Si no hay ninguna bateria<br>estimulación si se pierde la alin<br>Sopese la posibilidad de implar<br>el caso de pacientes en los que<br>suponer un peligro de muerte.<br>onducción AV deficiente. Los m<br>intraindicados en pacientes con c<br>Si utodiagnóstico, que puede durar hasta un<br>eberá reiniciar el PSA manualmente si lo dese<br>i no hay ninguna batería puesta, se per<br>stimulación si se pierde la alimentación de CA<br>opese la posibilidad de implantar medidas pre<br>ca o hay ninguna batería puesta, se perquiación si se pierde la alimentación de CA.<br>Se la posibilidad de implantar medidas pre<br>so de pacientes en los que una perdida de<br>ner un peligro de muerte.<br>Ción AV deficiente. Los modos Cicion si se pierde la alimentación de CA.<br>
la posibilidad de implantar medidas preve<br>
de pacientes en los que una pérdida de l<br>
un péligro de muerte.<br> **n AV deficiente**. Los modos auriculares r<br>
idos en pacientes con disf Inguna batería puesta, se perderá la capacidad de<br>
i se pierde la alimentación de CA.<br>
i se pierde la alimentación de CA.<br>
ibilidad de implantar medidas preventivas adicionales en<br>
iligro de muerte.<br>
leficientes en los que

**A Conducción AV deficiente.** Los modos auriculares monocamerales están contraindicados en pacientes con disfunción de la conducción AV.

Si el paciente padece disfunción de la conducción AV, no se debe realizar la programación AAI ni las pruebas de conducción anterógrada.

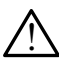

!

!

! **Finalización repentina de la estimulación.** La finalización repentina de la estimulación puede dar lugar a períodos prolongados de asistolia en algunos pacientes. pacientes en los que una pérdida de<br>
peligro de muerte.<br>
V deficiente: Los modos auriculares is<br>
sen pacientes con disfunción de la co<br>
ente padece disfunción de la conduc<br>
programación AAL ni las pruebas de conduction.<br>
p These en los que una pérdida de la estimulación podría<br>
ciente. Los modos auriculares monocamerales están<br>
acientes con disfunción de la conducción AV, no se debe<br>
mación AAI hi las pruebas de conducción anterógrada.<br>
na d Versium de la conducción AV, no se debe<br>
Version de la conducción anterograda.<br>
Ta estimulación. La finalización repentina de<br>
ugar a períodos prolongados de asistolia en<br>
ugar a períodos prolongados de asistolia en<br>
ugar

Reduzca de forma gradual la frecuencia de estimulación hasta que se detecte la frecuencia intrínseca del paciente para lograr una transición<br>controlada de la estimulación a la acción intrínseca.<br>a la acción intrínseca.<br>a la acción intrínseca. controlada de la estimulación a la acción intrínseca. mulación. La finalización repentina de<br>períodos prolongados de asistolia en<br>frecuencia de estimulación hasta que se<br>ca del paciente para lograr una transición<br>a la acción intrínseca.<br>2021 - Ca de la ca de la ca de la ca de micia de estimulación hasta que se y cardialente para lograr una transición Fiente para lograr una transición Le estimulación hasta que sentidades de para lograr una transición

<span id="page-10-0"></span>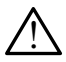

!  **Pérdida de captura.** Las pruebas de umbrales de estimulación implican una pérdida de captura. Cuando se pierde captura, puede producirse asistolia y estimulación durante los períodos de vulnerabilidad.

Tenga en cuenta el estado de salud del paciente antes de realizar una prueba de umbrales de estimulación.

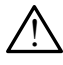

!  **Uso de manguitos protectores.** La colocación incorrecta de los manguitos de protección de goma de silicona en las pinzas del cable del PSA puede provocar conexiones eléctricas no intencionadas que pueden afectar al funcionamiento del cable y poner en peligro al paciente. Tenga en cuenta e<br>
prueba de umbrale<br>
prueba de umbrale<br>
Manguitos de proteccia<br>
PSA puede provocar c<br>
afectar al funcionamie<br>
Affectar están colocados c<br>
CA No utilice cables que<br>
Mo utilice cables que<br>
peligro al pacient Uso de manguitos protectión de Protección de Protección de Protección de Protección de Protección de Afectar al funcionamiento de Stán colocados correctes de Constante de Mondo de Stán colocados correctes de Protección de

Antes de conectar los cables, compruebe que los manguitos protectores están colocados correctamente.

!  **No utilice cables que estén mojados.** La humedad de los cables mojados puede afectar al funcionamiento de dichos cables y poner en peligro al paciente. PSA puede particular de la stance<br>
22 de la stance<br>
22 de la stance<br>
22 de la particular de la particular<br>
22 de la particular de la particular<br>
22 de la particular de la particular<br>
22 de la state equip PSA puede provocar conexic<br>
afectar af funcionamiento de<br>
están colocados correcta<br>
están colocados correcta<br>
están colocados correcta<br>
están colocados correcta<br>
Modificaciones del equipo<br>
Modificaciones del equipo<br>
Modifi Antes de conectar los cables<br>
están colocados correctam<br>
Mo utilice cables que estén r<br>
mojados puede afectar al func<br>
peligro al paciente.<br>
Modificaciones del equipo.<br>
Modificaciones del equipo.<br>
PRECAUCIONES<br>
Consulte el MARIA Experience Connectar la connectar los cables, compruestant están colocados correctamente.<br>
Mo utilice cables que estén mojados.<br>
Mo utilice cables que estén mojados.<br>
Modificaciones del equipo. No se permit peligro

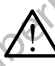

 **Modificaciones del equipo.** No se permite realizar ninguna modificación en este equipo a menos que lo apruebe Boston Scientific.

#### **PRECAUCIONES**

Consulte el *Manual del usuario del sistema de programación LATITUDE, modelo 3300*, para obtener información sobre las precauciones adicionales. Modificaciones del equipo.<br>
PRECAUCIONES<br>
Consulte el Manual del usuario del si<br>
modelo 3300, para obtener informaciones<br>
Consulte el Manual del usuario del si<br>
Consulte el Manual del usuario del si<br>
Consulte el Manual del Modificaciones del equipo. No<br>
en este equipo a menos que los Modificaciones del equipo. No se peri

#### **General**

- **Fallos de funcionamiento debido a daño externo.** Los impactos mecánicos, como los producidos si se cae el programador, modelo 3300, estando fuera del envase, pueden afectar al funcionamiento del sistema. No utilice el dispositivo si observa daños. Si se han producido daños, póngase en contacto con Boston Scientific mediante la información que figura en la contraportada de este manual para devolver la unidad. Nodificaciones del equipo. No se permite realizar nin<br>
Modificaciones del equipo. No se permite realizar nin<br>
en este equipo a menos que lo apruebe Boston Scientiti<br>
ECAUCIONES<br>
L'ÉLAUCIONES<br>
L'ÉLAUCIONES<br>
L'ÉLAUCIONES<br>
L' Fel Manual de Lusuario del sistem<br>3300, para obtener información se<br>**ral**<br>10s de **funcionamiento debi**<br>ecánicos, como los producidos s<br>tando fuera del envase, pueden a<br>líce el dispositivo si observa daño VEIONES<br>
Manual de usuario del sistema de programador<br>
Compara obtener información sobre las precaudor<br>
Se de funcionamiento debido a daño<br>
se de funcionamiento debido a daño<br>
el dispositivo si observa daños. Si se han pro nual de Usuario del sistema de programacionaria obtener información sobre las precaucidas en la precaucida de tuncionariante debido a daño en las precaucidas en la programación de programación de programación de la program Pasar del envase, pueden afectar al funcionamiento debido a daño extremo los producidos si se cae el programado con Boston Scientific mediante la informada de este manual para devolver la unidad programación. Utilice única Acionamiento debido a daño existencia debido a daño existencia en el programación.<br>Ele envase, pueden afectar al funcionamiento debido a daño existencia en el programación.<br>A Boston Scientific mediante la información.<br>Dest Suario del sistema de programación LATITUDE,<br>ner información sobre las precauciones adicionales.<br>Disputados de versiones adicionales.<br>Disputados de versiones de versiones de versiones (pueden afectar al funcionamiento del miento debido a daño externo. Los in<br>producidos si se cae el programador, model<br>ase, pueden afectar al funcionamiento del siste<br>observa daños. Si se han producido daños, por<br>producido daños. Si se han producido daños, por<br> ento debido a daño externo. Los impactos oducidos si se cae el programador, modelo 3300, e, pueden afectar al funcionamiento del sistema. No serva daños. Si se han producido daños, póngase Scientific mediante la informació
- **Sistema de programación.** Utilice únicamente un sistema de programación LATITUDE de Boston Scientific que tenga instalado el software adecuado para realizar funciones de PSA. Version of the settlement of the settlement of the settlement of the settlement of the settlement of the settlement of the settlement of the settlement of the settlement of the settlement of the settlement of the settlemen Example in Stema de programáción
- **Uso del puntero.** Si desea usar un puntero, asegúrese de que se trata de uno con la capacitancia prevista. El uso de cualquier otro objeto podría de capacitancia en el uso de cualquier otro objeto podría de capacitativa en el uso de cualquier otro objeto podría de capacitativa en el uso de c dañar la pantalla táctil. Vanhalado ei soliwale adecuado Fro, asegúrese de que se trata<br>de cualquier otro objeto podría<br>använd variativa en användad en användad<br>användtad version survinn.<br>användtad version survinn.<br>användtad version survinn. But of the settlement of the settlement of the settlement of the settlement of the settlement of the settlemen<br>Relative to the settlement of the settlement of the settlement of the settlement of the settlement of the settl

- **Cables de electrocauterio.** Mantenga todos los cables de electrocauterio a una distancia de al menos 30 cm (12 pulgadas) del sistema de programación LATITUDE con el fin de evitar señales falsas debidas a la energía del electrocauterio.
- **Corriente de fuga.** Aunque el equipo externo opcional que está conectado al programador, modelo 3300, cumpla con los requisitos de corriente de fuga para productos comerciales, quizá no cumpla los requisitos de fuga más estrictos para productos sanitarios. Por ello, todo equipo externo debe mantenerse alejado del entorno del paciente. electrocauterio.<br>
Corriente de fuga. Au<br>
al programador, mode<br>
fuga para productos o<br>
más estrictos para productos o<br>
más estrictos para productos o<br>
más estrictos para productos o<br>
más estrictos para productos de la later
	- No toque nunca al mismo tiempo los contactos eléctricos de los paneles laterales del programador, modelo 3300, y al paciente, una pala de telemetría o un cable.

• **Conexiones del PSA.** Asegúrese de que los cables estén conectados debidamente para lograr el uso previsto; una configuración incorrecta puede provocar sucesos de estimulación/detección, los cuales se muestran en una cámara distinta en pantalla. La interfaz de usuario (IU) de la aplicación del PSA asocia conexiones de cables específicas a las cámaras AD, VD y VI en la pantalla; de este modo se permiten pruebas de las tres cámaras con un cambio mínimo de las conexiones físicas. Las mediciones del PSA guardadas también se etiquetan automáticamente según la cámara que esté en uso en la pantalla. El usuario puede ajustar estas etiquetas posteriormente si se decide usar una sola conexión física para probar otras cámaras (por ejemplo, utilizando solo la conexión VD para probar los cables AD, VD y VI). mantenerse<br>
mantenerse<br>
Mo toque<br>
Le del del del provocar<br>
Le del PSA asoc<br>
Le del PSA asoc<br>
Le del PSA asoc<br>
Le del PSA asoc<br>
Le del PSA asoc<br>
Le del PSA asoc<br>
Le del PSA asoc Format and all manufactures and all minimismum and all minimismum and all minimismum and all minimismum and all minimismum and all minimismum and the proposal of the condition of the partial of the partial of the partial o mas estrictos para productos<br>
mantenerse alejado del entor<br>
laterales del programado<br>
telemetría o un cable.<br>
Conexiones del PSA. Aseg<br>
debidamente para logra rel uso<br>
Conexiones de estimula del PSA asocia conexiones de es Mo toque nunca al mismo ti<br>
laterales del programador<br>
telemetría o un cable.<br>
Conexiones del PSA. Asegú<br>
debidamente para lograr el uso<br>
provocar sucesos de estímula<br>
del PSA asocia conexiones de<br>
version.<br>
Version un cam Maximienese alejado de entorio de padre<br>
1990 de entorio de programador, modelo<br>
telemetría ó un cable.<br>
1990 debidamente para lograr el uso previsto;<br>
1990 debidamente para lograr el uso previsto;<br>
1990 de PSA asocia con COMPOSITION.<br>
COMPOSITION: CONTROLL OF CONTROLL OF CONTROLL OF CONTROLL OF CONTROLL OF CONTROLL OF CONTROLL OF CONTROLL OF CONTROLL OF CONTROLL OF CONTROLL OF CONTROLL OF CONTROLL OF CONTROLL OF CONTROLL OF CONTROLL OF CON Vula cámara distinta en pantalla,<br>
del PSA asocia conexiones de c<br>
VI en la pantalla; de este modo<br>
con un cambio mínimo de las<br>
(PSA guardadas también se etic<br>
que esté en uso en la pantalla.<br>
posteriormente si se decide Francesco de Estimulacion de la constitution de la constitution de la constitution de la constitution de la constitution de la constitution de la constitution de la constitution de la constitution de la constitution de la **Conexiones del PSA.** Asegúrese de que los cables debidamente para lograr el uso previsto; una configuracion provocar sucesos de estimulación/detección, los cualuna cámara distinta en pantalla. La interfaz de usuario del P Francisco en la pantalia.<br>
Esteriormente si se decide usar un<br>
maras (por ejemplo, utilizando so<br>
D. VD y VI).<br> **ips del conector de PSA.** No pincila piel, bolsitlo u otro tejido del partección ventricular.<br>
El la detecció in cambio mínimo de las conexiones física<br>guardadas también se etiquetan automática<br>sté en uso en la pantalla. El usuario puede<br>riormente si se decide usar una sola conexión V<br>pasa (por ejemplo, utilizando solo la conexión en uso en la pantalla. El usuario puede<br>mente si se decide usar una sola conexión<br>(por ejemplo, utilizando solo la conexión VI<br>(VI).<br>**Leonector de PSA**. No pince ningún conect<br>bolsillo u otro tejido del paciente.<br>in ventri implien se enquetan automaticamente segun la camara.<br>
Se decide usar una sola conexión física para probar otras<br>
pio, utilizando solo la conexión VD para probar los cables<br>
pio, utilizando solo la conexión VD para probar l

- **Clips del conector de PSA.** No pince ningún conector de PSA directamente en la piel, bolsillo u otro tejido del paciente.
- **Detección ventricular.** Durante una sesión con el PSA, el comportamiento de la detección ventricular se rige por la última configuración de estimulación ventricular seleccionada: Sólo VD, Sólo VI o BiV.
- Al iniciarse el sistema, el modo del PSA se establece en ODO (sin estimulación) y la configuración de estimulación ventricular efectiva es BiV. Paseimplo, utilizando solo la conexión VD<br>
Prector de PSA. No pince ningún conector<br>
Disilio u otro tejido del paciente.<br>
Prentricular. Durante una sesión con el PS<br>
Montricular se rige por la última configuración ventricu ctor de PSA. No pince ningún conecto<br>
Ilo u otro tejido del paciente.<br>
tricular, Durante una sesión con el PS<br>
ventricular se rige por la última configu<br>
ccionada: Sólo VD, Sólo VI o BiV.<br>
El sistema, el modo del PSA se<br>
l
- Cuando se selecciona un modo sin estimulación (ODO u OVO) en el panel Modo, la detección se establece en BiV para garantizar que está activada la detección en ambos cables, independientemente de toda configuración anterior. Ventricular seleccionada: Solo VL, Solo VLO BIV,<br>
(sin estimulación) y la configuración de estimulación ventricular efectiva<br>
es BiV.<br>
Cuando se selecciona un modo sin estimulación (ODO u OVO) en el<br>
panel Modo, la detecci e PSA. No pince ningún conector de PSA director<br>ro tejido del paciente.<br>ar. Durante una sesión con el PSA, el comportatular se rige por la última configuración de estin<br>da: Sólo VD, Sólo VI o BiV<br>sistema, el modo del PSA s SA. No pince ningún conector de PSA directamente<br>tejido del paciente.<br>Durante una sesión con el PSA, el comportamiento<br>ar se rige por la última configuración de estimulación<br>Solo VD, Sólo VI o BiV.<br>ema, el modo del PSA se VD, Sólo VI o BiV,<br>
el modo del PSA se establece en ODO<br>
iguración de estimulación ventricular efectiva<br>
modo sin estimulación (ODO u OVO) en el<br>
se establece en BiV para garantizar que está<br>
ambos cables, independientemen Pación de estimulación ventricular efectiva<br>
do sin estimulación (ODO u OVO) en el<br>
stablece en BiV para garantizar que está<br>
pos cables, independientemente de toda<br>
pos cables, independientemente de toda<br>
rios antes de en Estimulación (ODO u OVO) en el concernante de reality para garantizar que está bles, independientemente de toda<br>bles, independientemente de toda<br>bles, independientemente de toda<br>https://dependientemente de toda<br>antistic re We can concern to the state of the state of the state of the state of the state of the state of the state of the state of the state of the state of the state of the state of the state of the state of the state of the state
	- **Encendido del sistema.** Boston Scientific recomienda conectar todos modelo 3300. S. independientemente de toda

- <span id="page-12-0"></span>• **Sobredetección entre cámaras.** Una configuración monopolar puede provocar la sobredetección de artefactos entre cámaras, lo que afecta al comportamiento de la estimulación.
- En una configuración monopolar, es habitual observar artefactos entre cámaras en los electrogramas (EGM). Si devuelve el clip del conector A+ al ánodo del cable auricular mientras están seleccionados el botón del electrodo Can y el botón "Utilice la conexión A+", el PSA seguirá programado en una configuración monopolar. En ese caso, podría observar artefactos pronunciados entre cámaras en los EGM que pueden causar una sobredetección que afecta al comportamiento de la estimulación. En una configurace<br>
cámaras en los els<br>
A+ al ánodo del ca<br>
del electrodo Can<br>
programado en una conservar artefactor<br>
cobservar artefactor<br>
pueden causar una causar una estimulación<br>
Efectos adversos<br>
La siguiente lista c Efectos adve del electrodo Can y electrodo can y electrodo en una cobservar artefactos pueden causar una se<br>pueden causar una se<br>la estimulación.<br>**Efectos adversos**<br>Asistolia<br>configurada de Asistolia<br>externit de Canadia<br>de Asistolia<br>co Verbetar artefactos proprieden causar una sobre de la estimulación.<br>
La siguiente lista contiene los positorios de la estimulación.<br>
La siguiente lista contiene los positorios de la estatunidad de la estatunidad de la esta

#### **Efectos adversos**

La siguiente lista contiene los posibles efectos adversos relacionados con la programación de generadores de impulsos descritos en este manual: Access adversos Pueden causar una sobredetección<br>
La siguiente lista contiene los posibles efectos<br>
Prectos adversos<br>
Prectos adversos<br>
Prectos adversos<br>
Asistolia<br>
Predicardia<br>
Predicardia<br>
Predicardia<br>
Predicardia<br>
Predicardia<br>
Predicar

- Asistolia
- Arritmia auricular
	- **Bradicardia**
- Taquicardia
- Arritmia ventricular

# **CARACTERÍSTICAS DEL PSA** Programación de generadores de importantes de importantes de importantes de importantes de la production de la production de la production de la production de la production de la production de la production de la productio

La aplicación del analizador del sistema de estimulación determina sobre la marcha las características de impedancia del cable, el umbral de captura, la amplitud de la onda P/R, la onda P/R y la frecuencia de variación. Admite tres cámaras (AD, VD y VI) y proporciona las siguientes características y funciones: Version observation of the transmission of the transmission of the transmission of the transmission of the transmission of the transmission of the transmission of the transmission of the transmission of the transmission of suiente Isla contiene los posibles efectos adversos relacionales<br>
annación de generadores de impulsos descritos en este r<br>
sistolia<br>
rritmia auricular<br>
rritmia ventricular<br>
rritmia ventricular<br>
rritmia ventricular<br>
rritmia CTERÍSTICAS DEL PS<br>
ación del analizador del sistema d<br>
las características de impedancia<br>
Pde la onda P/R, la onda P/R y la<br>
i (AD, VD y VI) y proporciona las<br>
i de superficie en tiempo real<br>
trogramas (EGM) intrínsecos e ventricular<br>
Ventricular<br>
Ventricular<br>
TERÍSTICAS DEL PSA<br>
In del analizador del sistema de estimulación<br>
características de impedancia del cable, el un<br>
la onda P/R, la onda P/R y la frecuencia de v<br>
D, VD y VI) y proporc **Paramalizador del sistema de estimulación de**<br>
Paramalizador del sistema de estimulación de<br>
Paramalizador del sistema del cable, el umbrida.<br>
Paramalizador del cable, el umbrida.<br>
Paramalizador del cable de varia y vivi medior de internacional de commission de<br>ticas de impedancia del cable, el umb<br>VR, la onda P/R y la frecuencia de var<br>II y proporcióna las siguientes caracte<br>e en tiempo real<br>CGM) intrínsecos en tiempo real<br>cesos de bradic **EXAS DEL PSA**<br>
CAS DEL PSA<br>
dor del sistema de estimulación determina sobre la<br>
as de impedancia del cable, el umbral de captura, la<br>
la onda P/R y la frecuencia de variación. Admite tres<br>
proporcióna las siguientes carac de impedancia del cable, el umbral de captura, la<br>
onda P/R y la frecuència de variación. Admite tres<br>
onda P/R y la frecuència de variación. Admite tres<br>
oporciona las siguientes características y funciones:<br>
empo real<br>
d

- ECG de superficie en tiempo real
- Electrogramas (EGM) intrínsecos en tiempo real
- Marcas de sucesos de bradicardia en tiempo real (estimulación, detección, ruido)
- Parámetros antibradicardia (los modos programables son ODO, OAO, OVO, AOO, VOO, DOO, AAI, VVI, VDI, DDI, VDD y DDD) Parámetros antibradicardia (los modos programables son ODO, GAO, QVO Versão obsoleta. Não utilize. Versiune expirat<sup>ă</sup>. A nu se utiliza. dos programables son ODO, GAO, QVO, Re<br>DI, VDD y DDD)<br>diaca en tiempo real<br>2. QV COC CHO, NO. NEPOUŽÍVA<br>2. COC CHO, NO. NEPOUŽÍVA<br>3. APRIL COC CHO, NEPOUŽÍVA<br>2. APRIL COLLARS
- Representación de la frecuencia cardiaca en tiempo real
- Amplitudes intrínsecas
- Intervalo P/R intrínseco
- Frecuencia de variación
- Impedancias de estimulación
- Pruebas de umbrales de estimulación (amplitud y anchura del impulso) Entiempo real A 2001 1001 212 otoirad version. Andrewskipper provided of the substitute of the substitute of the substitute of the substitute of the substitute of the substitute of the substitute of the substitute of the substitute of the substitute of the substitute of the substitu
- Funcionamiento de la estimulación STAT del PSA
- Pruebas de conducción (anterógrada y retrógrada)
- Estimulación por ráfagas
- Estimulación de salida elevada (10 V a 2 ms) para evaluar la estimulación diafragmática (PNS, por sus siglas en inglés)
- Intervalo VD-VI
- Visualización de EGM detallada para diagnósticos de corriente de lesión (COI, por sus siglas en inglés)
- Posibilidad de realizar pruebas cuadripolares VI
- Filtro de ruido para frecuencias de 50 Hz y 60 Hz
- Almacenamiento y visualización de registros en tiempo real
- Pantalla de resultados de la prueba $\operatorname{\mathscr{C}}$

La aplicación del analizador del sistema de estimulación realiza las siguientes funciones:

- Visualización de señales de cable en tiempo real para realizar pruebas con cables AD, VD y VI (incluidos los cables cuadripolares) que estén correctamente conectados al programador mediante cables del PSA • Intervalo VD-VI<br>• Visualización de EGM (COI, por sus siglas en ir<br>• Posibilidad de realizar pr<br>• Filtro de ruido para frecu<br>• Almacenamiento y visual<br>• Almacenamiento y visual<br>• Pantalla de resultados de La aplicación de Filtro de ruleo<br>
Almacenamien<br>
Pantalla de res<br>
La aplicación del al<br>
funciones.<br>
Visualización d<br>
Cables AD, VD<br>
Cables AD, VD<br>
Cables AD, VD<br>
Cables AD, VD<br>
Cables AD, VD<br>
Cables AD, VD<br>
Cables AD, VD<br>
Cables AD, VD<br>
Cab Formalista de realizar prueba<br>
Filtro de ruido para frecuencia<br>
Almacenamiento y visualización<br>
Pantalla de resultados de la<br>
La aplicación del analizador del s<br>
funciones.<br>
Yisualización de señales de cables AD, VD y VI ( Filtro de ruido para frecuencias<br>
Almacenamiento y visualización<br>
Pantalla de resultados de la privade de resultados de la privadización del análizador del sis<br>
funciones.<br>
Visualización de señales de ca<br>
cables AD, VD y V Aegula de resultados de la prue<br>
La aplicación del analizador del siste<br>
funciones.<br>
Visualización de señales de cab<br>
Cables AD, VD y VI (incluidos los capacetados al programador medi<br>
Conectados al programador medi<br>
de EC - Almacenamiento y visualización de registre.<br>- Pantalla de resultados de la prueba<br>- La aplicación del analizador del sistema de est<br>funciones.<br>- Visualización de señales de cable en tiem<br>- cables AD, VDy VI (incluidos l Isualización de señales de cable en tiempo real para reables AD, VDy VI (incluidos los cables cuadripolares) que enectados al programador mediante cables del PSA<br>isualización de señales en tiempo real para señales de la EC
	- Visualización de señales en tiempo real para señales de ECG de superficie y de ECG del PG telemétricas (en sesiones con dispositivo implantado)
	- Captura, anotación y revisión de grabaciones del registro en tiempo real de trazados y marcas de las señales de los cables
	- Proporcionar parámetros de configuración del PSA para estimulación y detección, incluida la terapia de estimulación por ráfagas
	- Proporcionar la capacidad de realizar evaluaciones de cables y (según proceda) registrar los resultados: amplitud intrínseca, frecuencia de variación, impedancia, umbral y temporización Cables AD, VDy VI (includos fos ca<br>
	conectados al programador medi<br>
	Conectados al programador medi<br>
	de ECG del PG telemétricas (en al<br>
	Captura, anotación y revisión de<br>
	trazados y marcas de las señales<br>
	Conectados y marcas Visualización de señales en tiempo<br>de ECG del PG telemétricas (en se<br>captura, anotación y revisión de c<br>trazados y marcas de las señales<br>versión y detección, incluida la terapía de c<br>y detección, incluida la terapía de c<br>y Visualización de señales en tiempo real para de ECG del PG telemétricas (en sesiones Captura, anotación y revisión de grabacio trazados y marcas de las señales de los configuración y detección, incluida la terapia de estim
		- Proporcionar la capacidad de revisar resultados registrados, así como guardarlos (en una unidad USB o en el disco duro del programador) o imprimir los resultados del PSA tección, incluida la terapia de esti<br>porcionar la capacidad de<br>egún proceda) registrar los resultación, impedancia, umbral y temporcionar la capacidad de revi:<br>darlos (en una unidad USB o en e<br>esultados del PSA<br>na de progr Signalizzare de las señales de los cables<br>
		Signalizzare de las señales de los cables<br>
		Ción, incluida la terapia de estimulación del Francisco<br>
		Algoritar (las capacidad de realizare evaluados)<br>
		In proceda) registrar los res Analisier de Computación por ráfia.<br>
		Mincluida la terapia de estimulación por ráfia<br>
		ar la capacidad de realizar evaluados<br>
		medancia, umbral y temporización<br>
		ar la capacidad de revisar resultados<br>
		(en una unidad USB o en e ra capacidad de realizar evalua<br>
		eda) registrar los resultados amplitud intredancia, umbral y temporización<br>
		la capacidad de revisar resultados re<br>
		uma unidad USB o en el disco duro del prodete del prodete de la prodete de Elava de Territoria del provision de la provision del provision del provision del provision del provision del provision del provision del provision del provision del provision del provision de cifrar datos del paciente ant netros de configuración del PSA para estimulación<br>
		la terapía de estimulación por ráfagas<br>
		capacidad de realizar evaluaciones de cables<br>
		egistrar los resultados amplitud intrínseca, frecuencia de<br>
		la umbral y temporización data de revisar resultados registrados as<br>
		ad USB o en el disco duro del programador) o<br>
		admite el funcionamiento del PSA mediante l<br>
		usuario del PSA en una pantalla externa du<br>
		ente guardados desde el disco duro del progr Maria en la disco duro del programador) o imprimir<br>USB o en el disco duro del programador) o imprimir<br>Imite el funcionamiento del PSA mediante lo<br>Inario del PSA en una pantalla externa durante el<br>Le guardados desde el disc

El sistema de programación admite el funcionamiento del PSA mediante lo siguiente.

- Mostrar la interfaz de usuario del PSA en una pantalla externa durante el implante o del PSA en una pantalla externa di<br>uardados desde el disco duro del prog<br>ar datos del paciente antes de exportari<br>finales al PG implantado (en sesione<br>el sistema de programación LATITUDE,<br>ación sobre el funcionamiento y
- Exportar datos del paciente guardados desde el disco duro del programador a una unidad USB extraíble  $\oslash$
- Proporcionar la opción de cifrar datos del paciente antes de exportarlos a una unidad USB extraíble
- Transferir datos de medición finales al PG implantado (en sesiones con el dispositivo implantado)

10 Zastaret2 Consulte el *Manual del usuario del sistema de programación LATITUDE, modelo 3300*, para obtener información sobre el funcionamiento y otras<br>características. modelo 3300, para obtener información sobre el funcionamiento y otras<br>características. características. Version et discondita de la programador<br>Version del programador<br>Version del programador<br>Version de programación LATITUDE,<br>Version sobre el funcionamiento y otras dos desde el disco duro del programador Daciente antes de exportarios a una via<br>
G implantado (en sesiónes con el d<br>
Programación LATITUDE,<br>
El funcionamiento y otras<br>
C indication de la contras<br>
C indication de la contras<br>
C indication de la contras<br>
C indicati mplantado (en sesiones con el de la proposa de la proposa de la proposa de la proposa de la proposa de la proposa de la proposa de la proposa de la proposa de la proposa de la proposa de la proposa de la proposa de la prop Guide Contraster of the State of the State of the State of the State of the State of the State of the State of the State of the State of the State of the State of the State of the State of the State of the State of the Sta

#### <span id="page-14-0"></span>**DESCRIPCIÓN GENERAL DE LA APLICACIÓN DEL PSA**

La aplicación del analizador del sistema de estimulación se utiliza para evaluar el rendimiento eléctrico y la colocación de sistemas de cables cardiacos durante el implante de dispositivos de control del ritmo cardiaco.

La siguiente información ayudará a integrar los datos, organizar el comportamiento y proporcionar una flexibilidad óptima para cambiar entre el PSA y la aplicación del PG durante el implante. Cuando se siguen estos pasos, todos los datos guardados se organizan en conjunto y se asocian al modelo/núm. de serie de PG que se va a implantar. rendimiento eléctrico y la columplante de dispositivos de c<br>La siguiente información ayud<br>y proporcionar una flexibilida<br>del PG durante el implante.<br>Quardados se organizan en c<br>PG que se va a implantar.<br>A ldentifique el PG Proporcionar una flexibilidad op<br>
del PG durante el implante. Cuar<br>
guardados se organizan en conju<br>
PG que se va a implantar.<br>
4. Identifique el PG que se v<br>
interrogación usando el botór<br>
2. Acceda a la aplicación del PS

- 1. Identifique el PG que se va a implantar e inicie una sesión/realice una interrogación usando el botón Quick Start.
- 2. Acceda a la aplicación del PSA desde dentro de la aplicación del PG una vez que se haya iniciado la sesión del PG.
- 3. Cambie entre aplicaciones del PSA y del PG según lo desee durante el procedimiento.
- **Nota:** Aunque la aplicación del PSA se cambie a una sesión de PG, el funcionamiento del PSA (estimulación y detección) continuará hasta que se apague el programador. guardados se orga<br>
PG que se va a impression u<br>
A. Identifique el<br>
interrogación u<br>
2. Acceda a la ap<br>
que se fiaya injusta.<br>
S. Cambie entre<br>
procedimiento.<br>
Nota: Aunque la funcionami quardados se organizar en conjunt<br>
PG que se va a implantar.<br>
1. Identifique el PG que se va<br>
interrogación usando el botón de<br>
2. Acceda a la aplicación del PSA<br>
que se haya iniciado la sesión<br>
2. Cambie entre aplicacione A. Identifique el PG que se va a<br>
interrogación usando el botón Que se haya iniciado la sesión de<br>
2. Acceda a la aplicación del PSA d<br>
que se haya iniciado la sesión de<br>
procedimiento.<br>
Nota: Aunque la aplicación del PSA PG que se va a implantar.<br>
1. Identifique el PG que se va a implanta<br>
interrogación usando el botón Quick Start.<br>
2. Acceda a la aplicación del PSA desde dente<br>
que se haya iniciado la sesión del PG.<br>
3. Cambie entre apli Cambie entre aplicaciones del la procedimiento.<br>
2006 : Aunque la aplicación del PSA.<br>
2006 : Aunque la aplicación del PSA (estimadores del la programadores del la programadores del la programadores del la programadores de Procedimiento.<br>
Nota: Aunque la aplicación del PSA.<br>
funcionamiento del PSA (estimento del PSA (estimento del PSA (estimento).<br>
Nota: Boston Scientific recomienda i<br>
que los datos se pueden trans.<br>
ACCESORIOS DEL SISTE.<br>
L procedimiento.<br>
Varia: Aunque la aplicación del PSA se cambio due se apague el programador.<br>
Varia: Boston Scientific recomienda usar el France de los datos se pueden transferir fácilista.<br>
CCESORIOS DEL SISTEMA.<br>
Vaplicac Le se haya iniciado la sesión del PG.<br>
La staribie entre aplicaciones del PSA y del PG según lo<br>
rocedimiento del PSA (estimulación y detección) co<br>
que se apague el programador<br>
Boston Scientific recomienda usar el PSA de
	- Nota<sup>: Boston Scientific recomienda usar el PSA dentro de la sesión de PG, ya</sup> que los datos se pueden transferir fácilmente al generador de impulsos.

#### **ACCESORIOS DEL SISTEMA**

La aplicación del analizador del sistema de estimulación del sistema de programación admite el uso de los siguientes accesorios:  $\&$ 

- Cable de PSA, modelo 6763, reesterilizable y reutilizable; las cubiertas protectoras de las pinzas del cable contienen Elastosil R 401 (goma de silicona) que los gatos se pueden transferi<br>
SORIOS DEL SISTEM.<br>
ación del analizador del sistema d<br>
ación admite el uso de los siguier<br>
e de PSA, modelo 6763, rees<br>
ectoras de las pinzas del cable con<br>
e de PSA desechable, modelo
- Cable de PSA desechable, modelo 6697 (modelo Remington S-101-97), solamente de un solo uso y que requiere un adaptador de seguridad modelo 6133.C entities and the seguridad, modelo 6133 (modelo Remington ADAP-2R)
<br>
Adaptador de seguridad del sistema de estimulación del sistema de programación admite el uso de los siguientes accesorios:<br>
• Cable de PSA, modelo 6763, Se apague el programador.<br>
Se apague el programador.<br>
Se apague el programador.<br>
Il los datos se pueden transferir fácilmente al g<br> **ORIOS DEL SISTEMA**<br>
Se apalizzador del sistema de estimulación.<br>
Se apalizzador del siste datos se pueden transferir fácilmente al ge<br>
NOS DEL SISTEMA<br>
el analizador del sistema de estimulación d<br>
damite el uso de los sigüientes accesorios:<br>
PSA, modelo 6763, reesterilizable y ret<br>
de las pinzas del cable conti lizador del sistema de estimulación de<br>
el uso de los sigüentes accesorios:<br>
modelo 6763, reesterilizable y reuti<br>
pinzas del cable contienen Elastosil R<br>
desechable, modelo 6697 (modelo I<br>
esolo uso y que requiere un adap EL SISTEMA<br>
pueden transferir facilmente al generador de impulsos.<br>
PL SISTEMA<br>
dor del sistema de estimulación del sistema de<br>
uso de los siguientes accesorios:<br>
delo 6763, reesterilizable y reutilizable; las cubiertas<br>
d de Isistema de estimulación del sistema de<br>
de los sigüentes accesorios:<br>
co 6763, resterilizable y reutilizable; las cubiertas<br>
sigle cable contienen Elastosil R401 (goma de silicona)<br>
able modelo 6697 (modelo Remington S modelo 6692 (modelo Remington S-101-97),<br>
y gue requiere un adaptador de seguridad<br>
elo 6133 (modelo Remington ADAP-2R)
- 12 starter time yersion 33 (modelo Remington ADAP-2R) Jat. 33 (modelo Remington ADAP-2R) Jat. 3176

Vanhentunut version Anvion.<br>Prophalanticia. Helä käytä.<br>Prophalanticia. Helä käytä.<br>Prophalantician. Anvion.<br>Starkentunut version. Anvion.<br>Starkentunut version. Anvion.

or siralia. Nerve i kjäldrad<br>etglerad version. Anjänd<br>anavärinituersion. Anjändra<br>anentunut version. Anjändrad<br>anentunut version. Anjüm.<br>anentunut version.

standardan sürüm. Karalanmayın.

<span id="page-15-0"></span>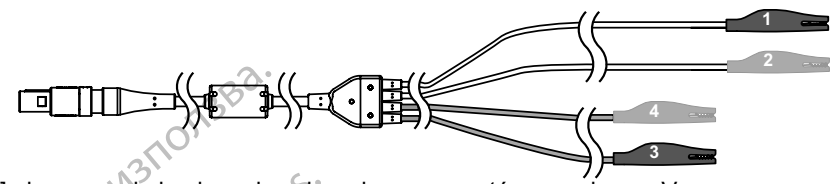

- [1] el reverso de la pinza de color gris oscuro está marcado con V–
- [2] el reverso de la pinza de color rojo está marcado con V+
- [3] el reverso de la pinza de color gris oscuro está marcado con A–
- <span id="page-15-1"></span>[4] el reverso de la pinza de color rojo está marcado con A+

#### **Figura 1. Cable de PSA, modelo 6763, marcas de las pinzas**

Para solicitar accesorios, póngase en contacto con Boston Scientific mediante la información que figura en la contraportada de este manual.

**ADVERTENCIA:** El uso con el sistema de programación LATITUDE<br>1. de cualquier tipo de accesorios o cables distintos a los proporcionados o especificados por Boston Scientific puede hacer que aumenten las emisiones electromagnéticas, que disminuya la inmunidad electromagnética o que se produzcan descargas eléctricas en el sistema de programación LATITUDE. Cualquier persona que conecte dichos cables o accesorios al sistema de programación LATITUDE, incluido el uso de MSO (regletas multienchufe), puede estar configurando un sistema médico y es responsable de garantizar que el sistema cumpla con los requisitos de IEC/EN 60601-1, cláusula 16, para sistemas eléctricos médicos. **CONFIGURACIÓN Y CONEXIÓN DEL PSA** THE SAMPLE PROPERT ENCIRE<br>
The US of the Captus of the Captus of the Captus of the Captus of the Captus of the Captus of the Captus of the Captus of the Captus of the Captus of the Captus of the Captus of the Captus of the [3] el reverso de la<br>
[4] el reverso de la<br>
Figura 1. Cable de<br>
Figura 1. Cable de<br>
Para solicitar acces<br>
información que fig<br>
(2)<br> **ADVERTEN**<br>
de cualquier<br>
as emisione<br>
las emisione [1] el reverso de la pinza de color<br>
[2] el reverso de la pinza de color<br>
[3] el reverso de la pinza de color<br>
[4] el reverso de la pinza de color<br> **Figura 1.** Cable de PSA, modelo<br>
Para solicitar accesorios, póngas<br>
infor [3] el reverso de la pinza de color grand<br>
[4] el reverso de la pinza de color ro<br>
Figura 1. Cable de PSA, modelo 67<br>
Para solicitar accesorios, póngase<br>
información que figura en la contra<br>
información que figura en la co Figura 1. Cable de PSA, modelo 676<br>
Para solicitar accesorios, póngase en<br>
información que figura en la contrapce<br>
de cualquier tipo de accesorios<br>
de cualquier tipo de accesorios<br>
de cualquier tipo de accesorios<br>
las emis Figura 1. Cable de PSA, modelo 6763, marca<br>Figura 1. Cable de PSA, modelo 6763, marcas<br>Para solicitar accesorios, pongase en contacto<br>información que figura en la contraportada de e<br>de cualquier tipo de accesorios o cable **Equipos externos opcion**<br> **OUTCAL SERVERTENCIA:** El uso con el<br>
de cualquier tipo de accesorios<br>
las emisiones electromagnética<br>
de programación LATITUDE. C<br>
de programación LATITUDE. C<br>
de programación LATITUDE. C<br>
de pr Version obsoleta. No especificados por Boston Science de Programación LATITUDE.<br>Cultura de programación LATITUDE.<br>Cultura de programación LATITUDE.<br>Cultura de programación de programación de programación de programación en version périodes por Boston Scientific puis las emisiones electromagnéticas, que di<br>de programación LATITUDE. Cualquier<br>de programación LATITUDE. Cualquier<br>o accesorios al sistema de programación<br>MSO (regletas multienchufe ADVERTENCIA: El uso con el sistema de programación<br>de cualquier tipo de accesorios o cables distintos a los p<br>o especificados por Boston Scientific puede hacer que a<br>las emisiones electromagnéticas, que disminuya la inmu<br> de programación Extra de programación LATITUDI<br>
(regletas multienchufe), puede estar configura<br>
ESP 60601-1, cláusula 16, para sistemas eléctricida.<br>
EXTENTOS OPCIONALES<br>
FRIENTOS OPCIONALES<br>
FRIENTOS OPCIONALES<br>
FRIENDE D gietas multienchule), puede estat configura<br>
sonsable de garantizar que el sistema cumposono a sistema de programación LATITUDE, modernado a sistema de programación LATITUDE, modernado a sistema de programación LATITUDE, m Solid and the programs of the sistema cumple on is requisited.<br>
The garantizar que el sistema cumpla con los requisitos de<br>
Distance versies de versions de la sistema cumpla con los requisitos de<br>
Solid and 16, para sistem

#### **Equipos externos opcionales**

Para obtener información sobre equipos externos opcionales, consulte el *Manual del usuario del sistema de programación LATITUDE, modelo 3300*. ernos opcionales<br>
ernos opcionales<br>
mación sobre equipos externos opcionale<br>
tema de programación LATITUDE, model<br>
CIÓN Y CONEXIÓN DEL PS<br>
a sesión de PSA, el sistema de programa<br>
debe interrogar el PG.<br>
Je el cable o los TOS OPCIONALES<br>Elán sobre equipos externos opcionale<br>La de programación LATITUDE, model<br>DON Y CONEXIÓN DEL PS<br>esión de PSA, el sistema de programa<br>be interrogar el PG.<br>El cable o los cables del PSA estén es

Antes de iniciar una sesión de PSA, el sistema de programación LATITUDE debe estar iniciado y se debe interrogar el PG.

1. Compruebe que el cable o los cables del PSA estén esterilizados.

El cable de PSA, modelo 6763, se proporciona no esterilizado. Si este cable se utiliza en un procedimiento estéril, siga las técnicas de esterilización de las Instrucciones de uso (IDU) de este cable de PSA. De equipos externos opcionales, consulte el<br>
Drogramación LATITUDE, modelo 3300.<br>
Y CONEXIÓN DEL PSA<br>
de PSA, el sistema de programación LATITUDE<br>
rrogar el PG.<br>
e o los cables del PSA estén esterilizados.<br>
lo 6763, se pro CONEXION DEL PSA<br>
PSA, el sistema de programación LATITUDE, modelo 3300.<br>
CONEXION DEL PSA<br>
PSA, el sistema de programación LATITUDE debe<br>
de la sistema de programación LATITUDE debe<br>
de la sistema de programación LATITUDE VICATON DEL FSA<br>
A, el sistema de programación LATITU<br>
r el PG.<br>
scables del PSA estén esterilizados.<br>
3, se proporciona no esterilizado. Si esterilizaciones de esterilizaciones de esterilizaciones esteridades.<br>
esterial, VEXION DEL PSA<br>
El sistema de programación LATITUDE debe<br>
PG.<br>
Ibles del PSA estén esterilizados.<br>
Se proporciona no esterilizado Si este cable<br>
téril, siga las técnicas de esterilización de las<br>
técable de PSA.<br>
Livar el Sadel PSA estén esterilizados.<br>
Sadel PSA estén esterilizados.<br>
Disputados de esterilización de las<br>
Cable de PSA.<br>
Parel funcionamiento del PSA (Figura 2 en<br>
PSA se inicia, sigue funcionando hasta<br>
PSA se inicia, sigue fu Contractes de esterilizado. Si este cable<br>Vanhende de esterilización de las<br>De PSA.<br>Contractes de esterilización de las<br>De PSA.<br>Contractes de las contractes de las<br>Se inicia, sigue funcionando hasta Fécnicas de esterilización de las

- 2. Seleccione el botón PSA para activar el funcionamiento del PSA (Figura 2 en [la página](#page-16-1) 13).
	- **Nota:** Una vez que la aplicación del PSA se inicia, sigue funcionando hasta<br>que se apaga el programador.<br>12 que se apaga el programador. Güncel olman sür
- <span id="page-16-0"></span>3. Continúe con ["Conectar el cable del PSA al programador y](#page-16-2) los cables" en la [página](#page-16-2) 13.
	- **Nota:** Al apagar manualmente el programador y encenderlo de nuevo, se restablecen todos los parámetros del PSA con los valores nominales.

**PRECAUCIÓN:** Si desea usar un puntero, asegúrese de que se trata de uno con

la capacitancia prevista. El uso de cualquier otro objeto podría dañar la pantalla táctil.

**Nota:** Las imágenes de la pantalla que se usan en este manual son representativas y es posible que no coincidan exactamente con sus pantallas.

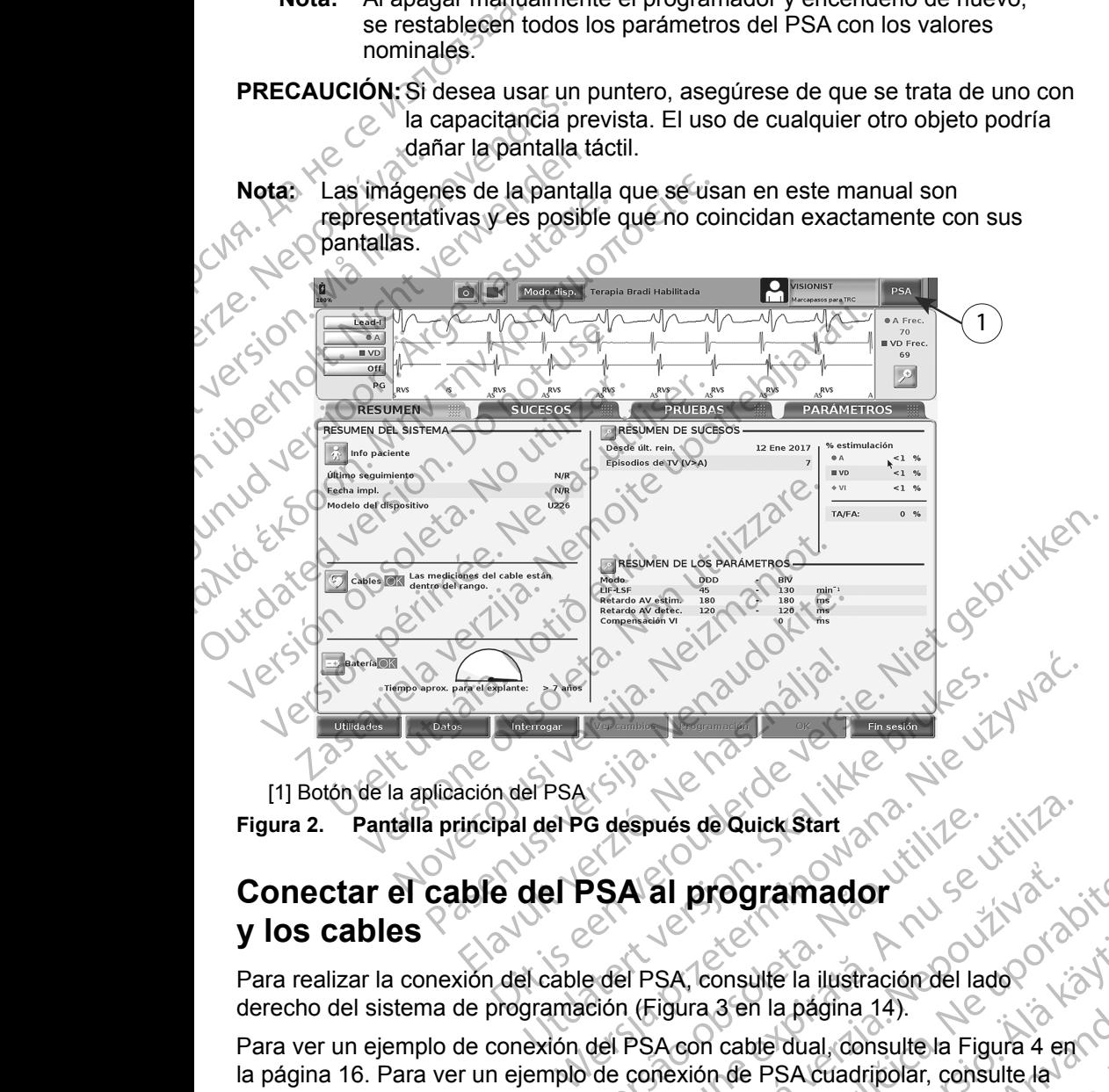

<span id="page-16-1"></span>[1] Botón de la aplicación del PSA

#### <span id="page-16-2"></span>**Conectar el cable del PSA al programador y los cables**

Para realizar la conexión del cable del PSA, consulte la ilustración del lado

Para ver un ejemplo de conexión del PSA con cable dual, consulte la Figura 4 en [la página](#page-19-1) 16. Para ver un ejemplo de conexión de PSA cuadripolar, consulte la la página 16. Para ver un ejemplo de conexión de PSA cuadripolar, consulte la Figura [5 en la página](#page-20-0) 17. G después de Quick Start<br>
S A al programador<br>
S A al programador<br>
e del PSA, consulte la ilustración del lado<br>
Ción (Figura 3 en la página 14).<br>
del PSA con cable dual, consulte la Figura 4 en<br>
de conexión de PSA cuadripol al programador<br>SA, consulte la ilustración del lado<br>Zigura 3 en la página 14).<br>A con cable dual consulte la Figura 4 en Castilla de PSA cuadripolar, consulte la Partida de Castilla<br>Rexión de PSA cuadripolar, consulte la Pa Sinsulte la illustración del lado An la pagna 14).<br>De dual, donsulte la Figura 4 enc.<br>PSA cuadripolar, consulte la Victoria<br>Använd de dual donsulte la Victoria<br>Använd de dual donsulte la Victoria<br>Använd de dual dons de dual Ela ilustración del lado

- [1] Cable de PSA para VI (verde) OCTAR DECORATION AND BRANCH Zastaralá verze. Nepoužívat.
	- [2] Cable de PSA para A/VD (gris claro)

[3] Ranura del puerto de PSA en la parte inferior del conector Figure 3 Panel lateral derecho

2

LV

A<sub>RV</sub>

1

# **Figura 3. Panel lateral derecho del sistema de programación** Version überholt. Nicht verwenden.

1. Conecte el cable de PSA al conector adecuado (VI o A/VD) en el panel lateral derecho del sistema de programación. AREGUNA<br>
ALEGUNA<br>
ALEGUNA<br>
ALEGUNA<br>
ALEGUNA<br>
ALEGUNA<br>
TRIGGUNA<br>
TRIGGUNA<br>
TRIGGUNA<br>
TRIGGUNA<br>
TRIGGUNA<br>
TRIGGUNA<br>
TRIGGUNA<br>
TRIGGUNA<br>
TRIGGUNA<br>
TRIGGUNA<br>
TRIGGUNA<br>
TRIGGUNA<br>
TRIGGUNA<br>
TRIGGUNA<br>
TRIGGUNA<br>
TRIGGUNA<br>
TRIGGUNA Παλιά έκδοση. Μην την χρησιμοποιείτε. Outdated version. Do not use.

3

团

- **Nota:** Oriente el cable de PSA de manera que su llave quede alineada con la ranura del conector.
- $2^{\circ}$  En el caso de cables con manguitos protectores (p. ej., cable de PSA, modelo 6763), coloque los manguitos protectores de forma que cubran las pinzas del cable. Version of the RSA para VI (verde)<br>
(2) Cable de PSA para VI (verde)<br>
(3) Ranura del puerto de PSA en la parte interior<br>
(5) Ranura del puerto de PSA en la parte interior<br>
(4) Conecte el cable de PSA al conector adec<br>
(4) 2012<br>
2013<br>
2013<br>
2013<br>
2013<br>
2013<br>
2013<br>
2013<br>
2013<br>
2013<br>
2013<br>
2013<br>
2013<br>
2013<br>
2013<br>
2014<br>
2019<br>
2019<br>
2019<br>
2019<br>
2019<br>
2019<br>
2019<br>
2013<br>
2019<br>
2019<br>
2019<br>
2019<br>
2019<br>
2019<br>
2019<br>
2019<br>
2019<br>
2020<br>
2020<br>
2020<br>
2020<br> écte el cable de PSA al conector a<br>cho del sistema de programación<br>a: Oriente el cable de PSA de m<br>la ranura del conector.<br>el caso de cables con manguit<br>elo 6763), coloque los manguito<br>as del cable.<br>a: Los manguitos protec Panel lateral derecho del sistema de programación.<br>Panel lateral derecho del sistema de programación.<br>Oriente el cable de PSA de manera que su lla<br>la ranura del conector.<br>Caso de cables con manguitos protectores<br>6763), col cable de PSA al conector adecuado (VI o A<br>
Il sistema de programación.<br>
ente el cable de PSA de manera que su lla<br>
canura del conector.<br>
de cables con manguitos protectores de<br>
cable.<br>
s manguitos protectores del cable de e el cable de PSA de manera que su llave<br>ura del conector.<br>e cables con manguitos protectores (p<br>, coloque dos manguitos protectores de<br>le:<br>anguitos protectores del cable de PSA, m<br>las pinzas cuando se utilicenc<br>inzas del Elables concinanguitos protectores (protectores de protectores de protectores de protectores de protectores de cable de PSA, moi permita que otros toquen las pinzas cuando de utilicanciera de PSA al cable o cables de PSA a PSA al conector adecuado (VI o A/VD) en el panel lateral<br>de programación.<br>bible de PSA de manera que su llave quede alineada con<br>conector.<br>les con manguitos protectores (p. e), cable de PSA,<br>que los manguitos protectores d

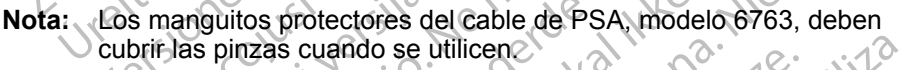

- 3. Conecte las pinzas del cable de PSA al cable o cables y tenga en cuenta lo siguiente:
	- a. Pinzas del cable y cables.
- <span id="page-17-0"></span>No toque ni permita que otros toquen las pinzas metálicas del cable de PSA o el electrodo de estimulación. El dispositivo está en contacto eléctrico con el corazón y la sangre del paciente mediante los electrodos implantados. de paciente de estimulación, el corazón del paciente puede quedar expuestor de estimulación, el corazón del paciente puede quedar expuesto con manguitos protectores (p. ej., cable d<br>10s manguitos protectores de forma que cuando se utilicencias de resta, modelo 6763, d<br>5 cuando se utilicencias de resta en cables.<br>Cable de PSA al cable o cables y tenga en cable in manguitos protectores (p. ej., cable de PSA,<br>s manguitos protectores de forma que cubran las<br>tectores del cable de PSA, modelo 6763, deben<br>uando se utilicencia.<br>ble de PSA al cable o cables y tenga en cuenta lo<br>les cons Se utilicence<br>
PSA al cable o cables y tenga en cuenta lo<br>
Version toquen las pinzas metálicas del cable<br>
estimulación El dispositivo está en contacto<br>
metálicas del cable de PSA o el electrodo<br>
azón del paciente puede que 22 Sastaraná verzia.<br>
Zastaraná verzia. Nepositivo está en contacto.<br>
El dispositivo está en contacto.<br>
Varia različica. Nepositivo está en contacto.<br>
Zastarela različica. Ne uporabite.<br>
Zastarela različica.<br>
Zastarela raz Wen las pinzas metálicas del cable<br>Ción El dispositivo está en contacto<br>angre del paciente mediante los<br>Carlo del cable de PSA o el electrodo<br>paciente puede quedar expuesto Spinzas metálicas del cable<br>
I dispositivo está en contacto<br>
del paciente mediante los<br>
able de PSA o el electrodo<br>
the puede quedar expuesto
	- 14 2 05 avela Si se tocan las pinzas metálicas del cable de PSA o el electrodo a corrientes eléctricas peligrosas. For dispositive esta en contacto
- <span id="page-18-0"></span>b. Conexiones del cable de PSA a electrodos.
	- Asegúrese de que las pinzas del cable de PSA están conectadas a los electrodos adecuados.
- La conexión de las pinzas del cable del PSA al electrodo equivocado puede provocar un comportamiento de detección y estimulación La conexión de la puede provocar<br>
ineficaz y puede<br>
Nota: Consulte<br>
identifica<br>
Nota: Consulte<br>
identifica<br>
(OCT)<br>
Conexiones del cable<br>
(CONSIDER)<br>
Fije las conexiones del cable<br>
(CONSIDER)<br>
PRECAHCLON: Asegures d
	- ineficaz y puede perderse la capacidad de estimulación. Consulte la Figura [1 en la página](#page-15-1) 12 para ver la identificación de los conectores del cable de PSA.
		- **Nota:** Consulte la Figura 13 en la página 25 para ver un ejemplo de conexión de cable.
	- c. Mantenga seco el cable de PSA.
		- No útilice cables que estén mojados.
		-
	- d. Conexiones del cable de PSA sin utilizar. Eije las conexiones del cable sin utilizar en paños quirúrgicos situados junto al paciente.

**PRECAUCIÓN:** Asegúrese de que la parte izquierda de la unidad esté accesible en todo momento para poder desconectar el cable de alimentación. **ADVERTENCIA:** El cable del PSA debe desconectarse de los electrodos Zastaralá verze.<br>Zastaralá verze.<br>Zastaralá verze.<br>Zastaralá verze.<br>Zastaralá verze.<br>Zastaralá verze.<br>Zastaralá verze. Nota: Consulte la Formation. Version de Consulte la Figue de Consulte la Figue de Consulte de Consulte de la Version de Consulte de la Version de Consulte de la Version de Consulte de la Version de Consulte de la Version de la Version de Consulte de l According to the Context<br>
Le Contextionnes del cable de PS.<br>
Ale Contextionnes del cable de PS.<br>
Fije las contextones del cable de PS.<br>
Fije las contextones del cable de PS.<br>
PRECAUCIÓN: Asegúrese de que la<br>
accesible en t Nota: Consulte la Figura 13 en la<br>
de conexión de cable.<br>
Conexión de cable de FSA.<br>
No útilice cables que estén mojado.<br>
Conexiones del cable de PSA sin utilizada de Conexiones del cable de PSA sin utilizada de Conexione CONSIDERED CONSIDERED VERTICAL CONSIDERED VERTICAL CONSIDERED VERTICAL CONSIDERED VERTICAL CONSIDERED VERTICAL CONSIDERED VERTICAL CONSIDERED VERTICAL CONSIDERATION CONSIDERED VERTICAL CONSIDERATION CONSIDERED VERTICAL CON

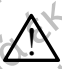

antes de usar desfibrilación externa.

**ADVERTENCIA:** No utilice el sistema de programación junto a otros<br> $\frac{1}{2}$  equipos o apilado con ellos. Si es necesario situarlo junto a otros equipos o apilarlo sobre ellos para utilizarlo, compruebe que el sistema de programación funcione correctamente en dicha configuración. Version of páriente.<br>
PRECAUCIÓN: Asegúrese de que la parte izguacesible en todo momento párienta.<br>
ADVERTENCIA: El cable del PSA debe.<br>
ADVERTENCIA: No utilice el sistema de equipos o apilado con ellos. Si es neces<br>
o api Conexiones del cable de PSA sin utilizar.<br>
Fije las conexiones del cable sin utilizar en paños del cable de la parte izquierda de la unitilizar de la unitilización de la unitilización en todo momento para poder desconectar Thes de Usar desfibrilación externa<br>
DVERTENCIA: No utilice el sistem<br>
quipos o apilado con ellos. Si es r<br>
apilarlo sobre ellos para utilizarlo<br>
ogramación funcione correctame<br>
pose completa la sección de conficición por alimentación.<br>
ERTENCIA: El cable del PSA debe desconect<br>
i de usar desfibrilación externa.<br>
ERTENCIA: No utilice el sistema de programa<br>
os o apilado con ellos. Si es necesario situari<br>
lario sobre ellos para utilizarlo, Novia: Ekcable del PSA debe desconecta<br>
usar desfibrilación externa.<br>
ENCIA: No utilice el sistema de programa<br>
o apilado con ellos. Si es necesario situario<br>
sobre ellos para utilizarlo, compruebe que<br>
ación funcione corr **ICIA:** No utilice el sistema de programacionidad con ellos. Si es necesario situarlo jobre ellos para utilizarlo, compruebe que es ón funcione correctamente en dicha configuración del PSA.<br>Leta la sección de configuración El cable del PSA debe desconectarse de los electrodos<br>fibrilación externa.<br>Mo utilice el sistema de programación junto a ofros<br>con ellos. Si es necesario situario junto a ofros equipos<br>los para utilizarlo, compruebe que el Metrix and Computer of the state of the state of the state of the state of the state of the state of the state of the state of the state of the state of the state of the state of the state of the state of the state of the

Con esto se completa la sección de configuración del PSA. Continúe con "Navegación por los parámetros del PSA" en la página 18. para utilizarlo, compruebe que el sistema de<br>le correctamente en dicha configuración.<br>Coión de configuración del PSA. Continúe con<br>stros del PSA" en la página 18.<br>**Continúe del PSA, ejem**<br>muestra la conexión correcta del c

#### **Conexión de cables de bradicardia bicamerales del PSA, ejemplo**

La Figura 4 en la página 16 muestra la conexión correcta del cable de PSA<br>adecuada para cables de bradicardia bleamerales.<br>El contra la conexión correcta del cable de PSA<br>El conexión correcta del cable de PSA adecuada para cables de bradicardia bicamerales. Jersao uz Ezpirata, Nepoužívalianiste<br>Jersao uz Ezpirata, Nepoužívalja<br>Jersanara verzičica, Nepoužívalja<br>Jersanara razičica, Najand cardia bicamerales del RSA, ejem rdia bicamerales del RSA, ejemplo<sub>12</sub>.<br>Ia conexión correcta del cable de PSA<br>Libicamerales.<br>Libicamerales.<br>Libicamerales.<br>Libicardo de Cita.<br>Star de Cita.<br>Star de Cita.<br>Libica.<br>Libicardo de Cita.<br>Libicardo de Cita.<br>Libicar Zastaraná verziar zastánicistica refate. info you send that is the probabite.

Vanhentunut version Anvion.<br>Prophalanticia. Helä käytä.<br>Prophalanticia. Helä käytä.<br>Prophalantician. Anvion.<br>Starkentunut version. Anvion.<br>Starkentunut version. Anvion.

or siralia. Nerve i kjäldrad<br>etglerad version. Anjänd<br>anavärinituersion. Anjändra<br>anentunut version. Anjändrad<br>anentunut version. Anjüm.<br>anentunut version.

standardan sürüm. Karalanmayın.

<span id="page-19-0"></span>[1] Cable de PSA (modelo 6763) para A/VD [2] Programador, modelo 3300 [3] Cables AD y VD ampliados para mostrar las conexiones del PSA a los extremos terminales de los conectores de los cables **OCTAPS AND RESEARCH SCREED BY A NOT RESPONSE SO SCREED ASSAULT AND RESPONSE SO SCREED ASSAULT AND RESPONSE SO SCREED ASSAULT AND RESPONSE SO SCREED ASSAULT AND RESPONSE SO SCREED ASSAULT AND RESPONSE SO SCREED ASSAULT AND** Zastaralá verze.<br>Zastaralá verze.<br>Zastaralá verze.<br>Zastaralá verze.<br>Zastaralá verze. Figura 4. Conexión de cables bit Version überholt. Nicht verwenden der Statten und der Statten und der Statten und der Statten und der Statten und der Statten und der Statten und der Statten und der Statten und der Trenden. Nota: Véanse las IDU del modelo MARE VERSION.<br>
ACARE VERSION.<br>
ACADE VERSION.<br>
ACADE VERSION.<br>
ACADE VERSION.<br>
ACADE VERSION.<br>
ACADE VERSION.<br>
ACADE VERSION.<br>
ACADE VERSION.<br>
ACADE VERSION.<br>
ACADE VERSION.<br>
ACADE VERSION.<br>
ACADE VERSION.<br>
ACADE VERSION.<br> Παλιά έκδοση. Μην την χρησιμοποιείτε. Machinales AD y VD ampliados para<br>Cables AD y VD ampliados para mos<br>terminales de los conectores de los ce<br>Figura 4. Conexión de cables bicame<br>modelo 6763<br>Nota: Véanse las IDU del modelo 6<br>Cuando utilice un cable cuadripol [1] Cable de PSA (modelo 6763) para A/VD [2]<br>
Cables AD y VD ampliados para mostrar las conteninales de los conectores de los cables<br>
Figura 4. Conexión de cables bicamerales del<br>
modelo 6763<br>
Nota: Véanse las IDU del mode Cable de PSA (modelo 6763) para A/VD [2] Programador, models AD y VD ampliados para mostrar las conexiónes del PSA<br>miniales de los conectores de los cables<br>a 4. Conexión de cables bicamerales del PSA, ejemplo comodelo 6763

1

**LV**

**A/RV**

2

- <span id="page-19-1"></span>**Figura 4. Conexión de cables bicamerales del PSA, ejemplo con el cable de PSA, modelo 6763**
- **Nota:** Véanse las IDU del modelo 6697/S-101-97 para consultar información de la conexión de cables.

#### **Conexión del cable cuadripolar del PSA, ejemplo**

3

RA

RV (V+ (V-

A+ (|A-

Cuando utilice un cable cuadripolar, la Figura 5 en la página 17 muestra la conexión del cable de PSA adecuada para una configuración monopolar.

Si desea efectuar una configuración monopolar empleando el Can como vector, utilice cualquier electrodo de cable VI como cátodo, mueva el conector A+ del electrodo auricular hasta un electrodo transitorio e indiferente (p. ej., hemóstato, diseminador de bolsillo), colocado en el lugar del implante del paciente, para que sirva como ánodo. Seleccione los botones "Utilice la conexión A+ ..." y el botón Can que desee (véase la Figura 14 en la página 26) y, a continuación, seleccione el botón Aceptar. vearise las iDO der modelo des?<br>de la conexión de cables.<br>**ón del cable cuadripolar del**<br>utilíce un cable cuadripolar, la Fig<br>a del cable de PSA adecuada para<br>la efectuar una configuración mono<br>la efectuar hasta un electro France of Testar Contributes and Testar Controller and a conexión de cables.<br>
Inselas IDU del modelo 6697/S-101-97 para a<br>
a conexión de cables.<br> **del cable cuadripolar del PSA, ejempic**<br>
ce un cable de PSA adecuada para u Para Constitute in the defined of the para conexión de cables.<br> **Cable cuadripolar del PSA, ejemplo**<br>
un cable cuadripolar del PSA, ejemplo<br>
un cable cuadripolar la Figura 5 en la págin<br>
able de PSA adecuada para una confi able cuadripolar del PSA, ejemplo<br>cable cuadripolar la Figura 5 en la página<br>cable cuadripolar la Figura 5 en la página<br>de PSA adecuada para una configuració<br>una configuración monopolar empleando<br>hasta un electrodo transit le cuadripolar, la Figura 5 en la página<br>
PSA adecuada para una configuració<br>
a configuración monopolar empleando<br>
rodo de cable VI como cátodo, mueva<br>
sta un electrodo transitorio e indiferen<br>
lo), colocado en el lugar de del modélo 6697/S-101-97 para consultar información.<br>
Luadripolar, la Figura 5 en la página 17 muestra la<br>
Luadripolar, la Figura 5 en la página 17 muestra la<br>
SA adecuada para una configuración monopolar.<br>
Difiguración mo dripolar, la Figura 5 en la página 17 muestra la<br>adecuada para una configuración monopolar.<br>
guración monopolar empleando el Can como vector,<br>
e cable VI como cátdo, mueva el conector A+ del<br>
electrodo transitorio e indife ven el lugar del implante del paciente, para<br>
le los botones "Utilice la conexión A+ ..." y el<br>
igura 14 en la página 26) y, a continuación,<br>
monopolar puede provocar la sobredetección<br>
re cámaras que afecta al comportamie

**PRECAUCIÓN.** Una configuración monopolar puede provocar la sobredetección<br>de artefactos entre cámaras que afecta al comportamiento de la<br>estimulación.<br>de artefactos entre cámaras que afecta al comportamiento de la<br>estimul de artefactos entre cámaras que afecta al comportamiento de la Jici<br>estimulación.<br>Wecision de la Victoria de la Comportamiento de la Jici<br>de la Victoria de la Victoria de la Victoria de la Victoria de la Victoria de la Vic estimulación. Report of the Castlebook of the Castlebook of the Castlebook of the Castlebook of the Castlebook of the Castlebook of the Castlebook of the Castlebook of the Castlebook of the Castlebook of the Castlebook of the Castlebook puede provocar la sobregetección<br>ile afecta al comportamiento de la vica or siralia. Nerve i kjäldrad<br>etglerad version. Anjänd<br>anavärinituersion. Anjändra<br>anentunut version. Anjändrad<br>anentunut version. Anjüm.<br>anentunut version. olia di alta di concellidation di provision di concellidation di concellidation di concellidation di concellid<br>2 de ratification di provision di concellidation di concellidation di concellidation di concellidation di conc<br>

En una configuración monopolar, es habitual observar artefactos entre cámaras en los electrogramas (EGM). Si devuelve el clip del conector A+ al ánodo del cable auricular mientras están seleccionados el botón del electrodo Can y el botón "Utilice la conexión A+", el PSA seguirá programado en una configuración monopolar. En ese caso, podría observar artefactos pronunciados entre cámaras en EGM que pueden causar una sobredetección que afecta al comportamiento de la estimulación.

Para finalizar una configuración monopolar, debe anular la selección del botón del electrodo Can y anular el botón "Utilice la conexión A+...". Pulse el botón Aceptar para devolver el cable auricular a la configuración bipolar.

**PRECAUCIÓN.** No pince ningún conector de PSA directamente en la piel, bolsillo u otro tejido del paciente.

**Nota:** En el caso de las configuraciones monopolares, acople el conector A+ del cable del PSA a un electrodo transitorio e indiferente (p. ej., hemóstato, diseminador de bolsillo), colocado en el lugar del implante del paciente, para simular la conexión del dispositivo GI. botón del electro<br>
seguirá program<br>
podría observar<br>
pueden causar u<br>
de estimulación.<br>
Para finalizar una configurac<br>
de electrodo Can y anular el<br>
Aceptar para devolver el cab<br>
PRECAUCIÓN. No pince nin<br>
bolsillo (o chr.<br> Para finalizar una c<br>
del electrodo Can<br>
Aceptar para devol<br>
PRECAUCIÓN. No<br>
Volta: En el caso<br>
A+ del cab<br>
Verze (p. ej., hem<br>
implante de Para finalizar una configuración.<br>
Fara finalizar una configuración.<br>
de electrodo Can y anular el boto<br>
Aceptar para devolver el cable an<br>
PRECAUCIÓN. No pince ningún<br>
bolsillo (Lotro tej<br>
Nota: En el caso de las configur

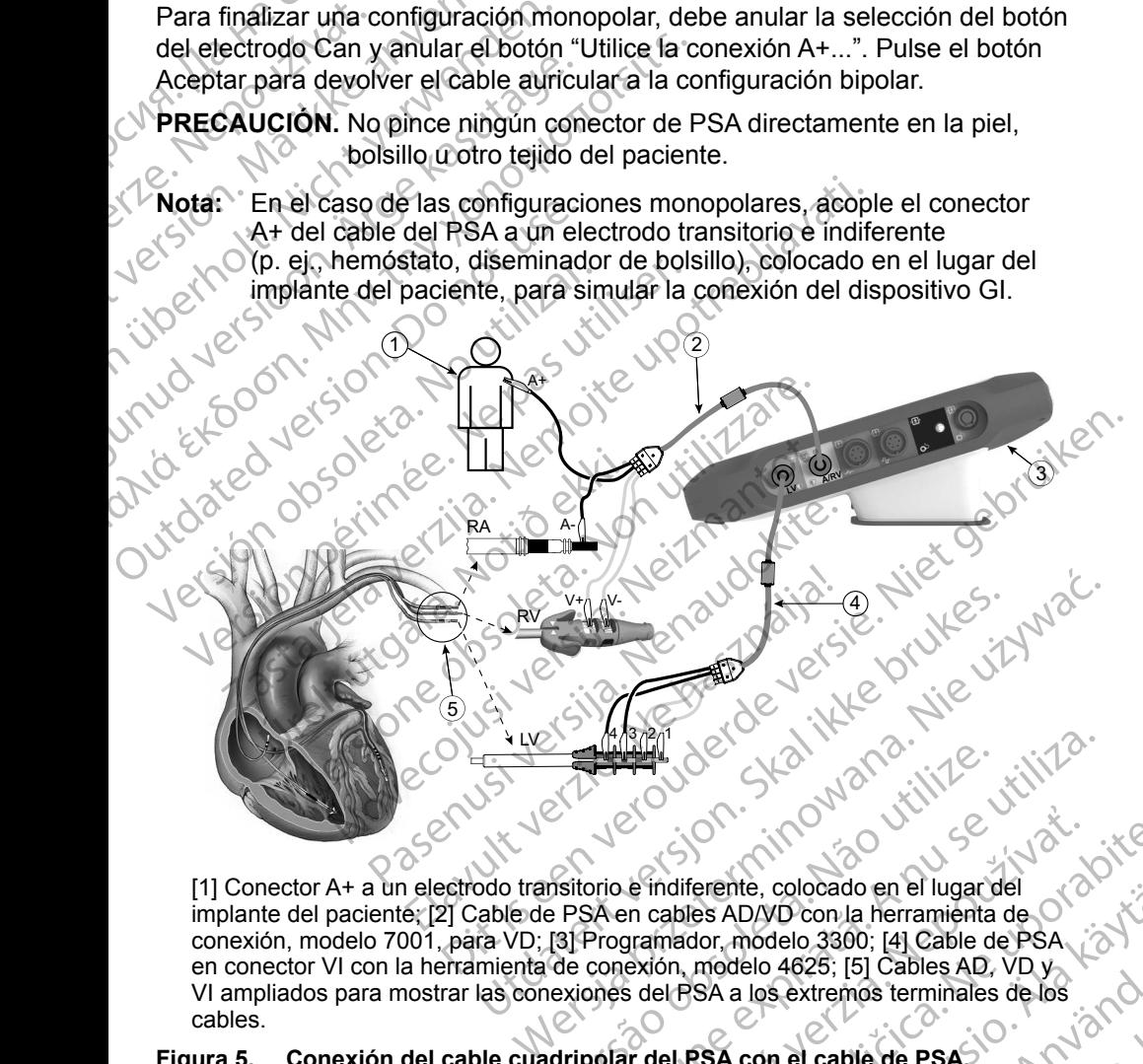

[1] Conector A+ a un electrodo transitorio e indiferente, colocado en el lugar del implante del paciente; [2] Cable de PSA en cables AD/VD con la herramienta de conexión, modelo 7001, para VD; [3] Programador, modelo 3300; [4] Cable de PSA en conector VI con la herramienta de conexión, modelo 4625; [5] Cables AD, VD y VI ampliados para mostrar las conexiones del PSA a los extremos terminales de los cables. Mente del paciente, 22 Cable de PSA en cables AD/VD con la herramienta de Conexión de la conexión de la conexión de cables.<br>
A conexión de la conexión de cables and the paciente of the Cable de PSA conexión de la conexión Version of the matter of the matter of the sextence of the sextence of the conexión, modelo 3300; [4] Cable de PSA<br>
Version of the matter of the conexión, modelo 3300; [4] Cable de PSA<br>
(de conexión, modelo 4625; [5] Cable erente, colocado en el lugar del<br>
Ses AD/VD con la herramienta de<br>
Ses AD/VD con la herramienta de<br>
Modelo 4625; [5] Cables AD, VD y<br>
SA a los extremos terminales de los<br>
SA a los extremos terminales de los<br>
SA con el cabl France (1992)<br>The Market Contained version. And the version of the version of the version of the version.<br>Contained version. And the version of the version.<br>The consultar información.<br>Contained version.

#### <span id="page-20-0"></span>**Figura 5. Conexión del cable cuadripolar del PSA con el cable de PSA, modelo 6763**

**Nota:** Véanse las IDU del modelo 6697/S-101-97 para consultar información Vannen job verworma

## <span id="page-21-1"></span><span id="page-21-0"></span>**NAVEGACIÓN POR LOS PARÁMETROS DEL PSA**

Cuando se inicia la aplicación del PSA, se realiza una comprobación del nivel de batería. Se avisa al usuario de que la función del PSA puede finalizar si la batería interna opcional del programador tiene un nivel bajo (o si no hay batería) en caso de perderse la alimentación de CA.

- **Nota:** El PSA realiza un autodiagnóstico antes de cada uso. Si el autodiagnóstico falla, el PSA lo considera un fallo no recuperable. El PSA realiza una monitorización para detectar fallos no recuperables mientras está activo y avisa al usuario cuando se produce uno de estos fallos. de bateria. Se avisa al usuar<br>
batería interna opcional del p<br>
en caso de perderse la alime<br>
Nota: El PSA realiza un au<br>
autodiagnóstico falla<br>
El PSA realiza una m<br>
mientras está activo<br>
fallos.<br>
Nota: Si el PSA está prog Nota: El PSA realiza un autodia<br>
autodiagnóstico falla, el F<br>
El PSA realiza una monit<br>
mientras está activo y av<br>
fallos.<br>
Nota: Si el PSA está programa<br>
produce un fallo no recuperadore<br>
parámetros de estimulac<br>
el vecto
	- **Nota:** Si el PSA está programado en modo de estimulación bradi cuando se produce un fallo no recuperable, el PSA recurre al ajuste nominal de parámetros de estimulación en modo de estimulación DOO manteniendo el vector de VI como se programó anteriormente. El PSA rea El PSA realiza una monitor<br>
	mientras está activo y avisa<br>
	fallos.<br>
	Nota: Si el PSA está programado<br>
	produce un fallo no recuper<br>
	parámetros de estimulación<br>
	el vector de VI como se pro<br>
	Nota: Una vez que la aplicación o<br>
	N Fallos.<br>
	Nota: Si el PSA está programado e<br>
	produce un fallo no recupera<br>
	parámetros de estimulación de<br>
	el vector de VI como se progr<br>
	Nota: Una vez que la aplicación de<br>
	Nota: Una vez que la aplicación de<br>
	Nota: Una vez Mota: Si el PSA está programado en modo de produce un fallo no recuperable, el PS.<br>
	parámetros de estimulación en modo de el vector de VI como se programó ante<br>
	Nota: Una vez que la aplicación del PSA se i<br>
	vota: Una vez
		- **Nota:** Una vez que la aplicación del PSA se inicia, sigue funcionando hasta que se apaga el programador.

#### **Detección ventricular**

Durante una sesión con el PSA, el comportamiento de la detección ventricular se rige por la última configuración de estimulación ventricular seleccionada: Sólo VD, Sólo VI o BiV. Nota: Una vez que la aplicación de<br>
Que se apaga el programado<br>
Detección ventricular<br>
Durante una sesión con el PSA el co<br>
se rige por la última configuración de<br>
VD, Sólo VI o BiV.<br>
Al iniciarse el sistema, el modo del P Since the Control of the Control of the Control of the Control of the VD, Solo VI o Bive Control of the VD, Solo VI o Bive Control of the VD, Solo VI o Bive Control of the VD, Solo VI o Bive Control of the Control of the C que se apaga el programador.<br>
etección ventricular<br>
urante una sesión con el PSA, el comportam<br>
rige por la última configuración de estimulador.<br>
Triciarse el sistema, el modo del PSA se est<br>
el ajuste predeterminado. Las El vector de VI como se programó anteriormente.<br>
Una vez que la aplicación del PSA se inicia, sigue fun<br>
Que se apaga el programador.<br>
Consider una sesión con el PSA el comportamiento de la dete<br>
el por la última configura a sesión con el PSA el comportamiento de la<br>a última configuración de estimulación ventric<br>o BiV.<br>el sistema, el modo del PSA se establece sier<br>predeterminado. Las opciones de cámara de<br>vado: detección (y estimulación si e

Al iniciarse el sistema, el modo del PSA se establece siempre en ODO Bi-V, que es el ajuste predeterminado. Las opciones de cámara de detección son:

- BiV activado: detección (y estimulación si está en modo de estimulación) en el VD y en el VI
- Sólo VD activado: detección (y estimulación si está en modo de estimulación) en el VD, pero no en el VI • Sólo VI activado: detección (y estimulación si está en modo de estimulación)<br>• Sólo VD activado: detección (y estimulación si está en modo de estimulación) en<br>• Sólo VD activado: detección (y estimulación si está en modo BiV:<br>
istema, el modo del PSA se establece sien<br>
determinado. Las opciones de câmara de co.<br>
detección (y estimulación si está en modo detección (y estimulación si está en modo detección (y estimulación si está en modo de Fanta, et modo del estas se establece siempreminado. Las opciones de camara de de<br>detección (y estimulación si está en modo<br>de detección (y estimulación si está en modo<br>de detección (y estimulación si está en m<br>no en el VD ección (y estimulación si está en modo de la via detección (y estimulación si está en medial)<br>en el VI<br>detección (y estimulación si está en medial)<br>en el VD<br>**cuadripolar VI**<br>ar la supervivencia y los síntomas en p<br>y BRI. N
- en el VI, pero no en el VD

## **Posibilidad de cuadripolar VIa**

La TRC puede mejorar la supervivencia y los síntomas en pacientes con insuficiencia cardiaca y BRI. No obstante, la ubicación del cable, la estimulación diafragmática, la temporización entre VD y VI, así como los umbrales de captura altos, pueden afectar a este beneficio. Los cables VI cuadripolares, en comparación con los cables bipolares, pueden estar asociados a una mejor supervivencia y a un menor riesgo de recolocación y desactivación. El seguimiento constante y la configuración del vector del cable cuadripolar pueden ser fundamentales para mantener sus beneficios potenciales. iguración de estimulación ventricular seleccionada: Sólo<br>
I modo del PSA se establece siempre en ODO Bi-V, que<br>
ado. Las opciones de cámara de detección son:<br>
ión (y estimulación si está en modo de estimulación) en<br>
tecció Ción (y estimulación si está en modo de estimulación si está en modo de estimulación si está en modo de estimulación si está en modo de estimulación si está en modo de estimulación si está en modo de estimulación si está e estimulación si está en modo de estimulación) en<br>
1 (y estimulación si está en modo de estimulación)<br>
1 (y estimulación si está en modo de estimulación)<br>
1 (y estimulación si está en modo de estimulación)<br>
1 (y estimulació **Olar VI**<br> **Colar VI**<br> **Colar VI**<br> **Colar VI**<br> **Colar VI**<br> **Colar VI**<br> **Colar VI**<br> **Colar VI**<br> **Colar VI**<br> **Colar VI**<br> **Colar VI**<br> **Colar VI**<br> **Colar VI**<br> **Colar VI**<br> **Colar VI**<br> **Colar VI**<br> **Colar VI**<br> **Colar Colar Colar** ar VIa<br>
Cia y los síntomas en pacientes con<br>
cia y los síntomas en pacientes con<br>
ante, la ubicación del cable, la estimulación<br>
VD y VI, as como los umbrales de<br>
beneficio. Los cables VI cuadripolares, la<br>
ares, pueden es Via<br>
Vios síntomas en pacientes con el algoreo de la dificación del cable, la estimulación<br>
Dy VI, así como los umbrales de<br>
neficio Los cables VI cuadripolares,<br>
S. pueden estar asociados a una<br>
o de recolocación y desact **Example 18 Solution**<br>
2 Sos síntomas en pacientes con<br>
2 Concider del cable, la estimulación<br>
2 VI, así como los umbrales de<br>
2 Ció Los cables VI cuadripolares<br>
2 Precolocación y desactivación.<br>
2 Precolocación y desactiv sintomas en pacientes con<br>bicación del cable, la estimulación<br>así como los umbrales de<br>Los cables VI cuadripolares.<br>den estar asóciados a una<br>colocación y desactivación.<br>Il vector del cable cuadripolar<br>beneficios potencial Gui capital olimpical olimpical olimpical olimpical olimpical olimpical olimpical olimpical olimpical olimpical olimpical olimpical olimpical olimpical olimpical olimpical olimpical olimpical olimpical olimpical olimpical

a. Referencia: Mintu PT, et al. Reduced Mortality Associated With Quadripolar Compared to Bipolar Left Ventricular Leads in Cardiac Resynchronization Therapy. JACC: Clinical<br>Electrophysiology 2016;2:426-433.<br>18 Electrophysiology 2016;2:426-433. Föråldrad version. Använd ej.

<span id="page-22-0"></span>La función cuadripolar VI admite la evaluación del implante en cables de ventrículo izquierdo. Permite utilizar vectores adicionales al evaluar y configurar la ubicación para el funcionamiento del cable.

La función cuadripolar VI proporciona un control organizado de los vectores de estimulación/detección VI, con lo que se evita la recolocación manual de las pinzas del cable de estimulación por parte del usuario para cada prueba de vectores. Proporciona una medida del tiempo entre las señales VD y VI y muestra esa medida al usuario como medida indirecta de sustitución de una medida de intervalo QVI. La función cuadripolar VI pro<br>de estimulación/detección VI<br>las pinzas del cable de estim<br>de vectores. Proporciona una<br>y muestra esa medida al usu<br>medida de intervalo QVI.<br>La función del PSA en la función del PSA en la func de vectores. Proporciona una me<br>
y muestra esa medida al usuario<br>
medida de intervalo QVI.<br>
La función del PSA en la función<br>
Proporcionar una interfaz el<br>
manual de las pinzas del cab<br>
Fermitir el control programáti<br>
Esta

La función del PSA en la función cuadripolar VI es la siguiente:

- Proporcionar una interfaz eléctrica/mecánica que no requiere recolocación manual de las pinzas del cable de PSA para probar cada vector
	- Permitir el control programático del vector de estimulación/detección VI

Esta función está concebida para permitir comodidad en la evaluación  $\mathbb{C}_{V}$  eficiencia de uso para el usuario. medida de intervalorida<br>
La función del PSA<br>
Proporcionar u<br>
manual de las proporcionar<br>
Esta función está c<br>
Esta función está c<br>
V eficiencia de uso<br>
Nota: El PSA utilidades<br>
para cables medida de intervalo QVI.<br>
La función del PSA en la función cu<br>
Proporcionar una interfaz elec<br>
Manual de las pinzas del cable<br>
Permitir el control programático<br>
Esta función está concebida para p<br>
Version de uso para el us La función del PSA en la función cua<br>
Aren del PSA en la función cua<br>
Manual de las pinzas del cable de<br>
Permitir el control programático d<br>
Esta función está concebida para pel<br>
Versiciencia de uso para el usuario.<br>
Nota:

**Nota:** El PSA utiliza el mismo vector de detección que el vector de estimulación para cables VI.

#### **Función de corriente de lesión (COI)a**

Al seleccionar el botón Corriente de lesión (punto [6] de la Figura 7 en la página 21), se proporciona información que se puede usar además de la información de estimulación medida (es decir, umbral de estimulación, detección) y puede ayudar a la hora de determinar la posición adecuada del cable.<br>Version : 2006 de determinar la posición adecuada del cable.<br>Version e di visit version de de de di vier.<br>Version e di visit version de de di vier de d La función del PSA en la función cuadripolar V<br>Proporcionar una interfaz electrica/mecán<br>manual de las pinzas del cable de PSA par<br>Permitir el control programático del vector<br>Esta función está concebida para permitir com<br>V Esta función está concebida para per<br>
Ve ficiencia de uso para el usuario.<br>
Nota: El PSA utiliza el mismo vecto<br>
para cables VI.<br> **Función de corriente de l<br>
Al seleccionar el botón Corriente de l<br>
página 21), se proporcio** Versional de uso para el usuario.<br>
Nota: El PSA utiliza el mismo vector de dete<br>
para cables VI.<br> **Función de corriente de lesión** (pu<br>
página 21), se proporciona información que se<br>
información de estimulación medida (es ermitir el control programático del vector de estimulación<br>función esta concebida para permitir comodidad en la ev<br>lencia de uso para el usuario.<br>El PSA utiliza el mismo vector de detección que el verxidar cables VI.<br>Ción Cionar el botón Corriente de lesión<br>
11), se proporciona información que<br>
ión de estimulación medida (es d<br>
ayudar a la hora de determinar la<br>
3 Let corriente de lesión (COI) er proporcional información que se puede usa Pascription medida (es decir, umbral de es Elauti verzió. Ne használja:<br>Predusi verzió. Ne használja:<br>Predusi verzió. Ne használja:<br>Predusi verzió. Ne használja:<br>Preduti verzi verzió. Ne hal But is een versier on de de versier nie versier is een versier versier is een versier versier versier is een versier versier versier versier versier versier versier versier versier versier versier versier versier versier v Metal P. J. Metsig prizes de Lister Andrewski isternes. Wersja przezełonicza przykladach

a. Referencias:

Haghjoo, M et al. Prediction of Midterm Performance of Active-Fixation Leads Using Current of Injury. Pace 2014; 37: 231-236. No a contract definition leads. J Am Coll Cardiol 2005; 45:412-417.<br>
Referencias:<br>
Haghjoo, M et al. Prediction of Middern Performance of Active. Example Cardiol 2007; 2012<br>
Saxonhouse SJ, Conti JB, Curtis AB. Current of A B. Curent of Airling Predicts Adequate active Factor Curent of Airling Curent St. Version Land Vanhender<br>Condition Land Vanhender<br>Condition Land Vanhender<br>Condition Land Vanhender<br>Condition 2005, 45:412-417, (2001)<br>John Condition 2005, 45:412-417, (2001) Production Leads Using Current Elisabeth Control of Control of Control of Control of Control of Control of Control of Control of Control of Control of Control of Control of Control of Control of Control of Control of Control of Control of Control of Con

Saxonhouse SJ, Conti JB, Curtis AB. Current of Injury Predicts Adequate active lead fixation

En la pantalla de COI [\(Figura](#page-23-0) 6), dos botones mantienen la relación de aspecto (alto y ancho) de la señal al aumentar o disminuir el zoom.

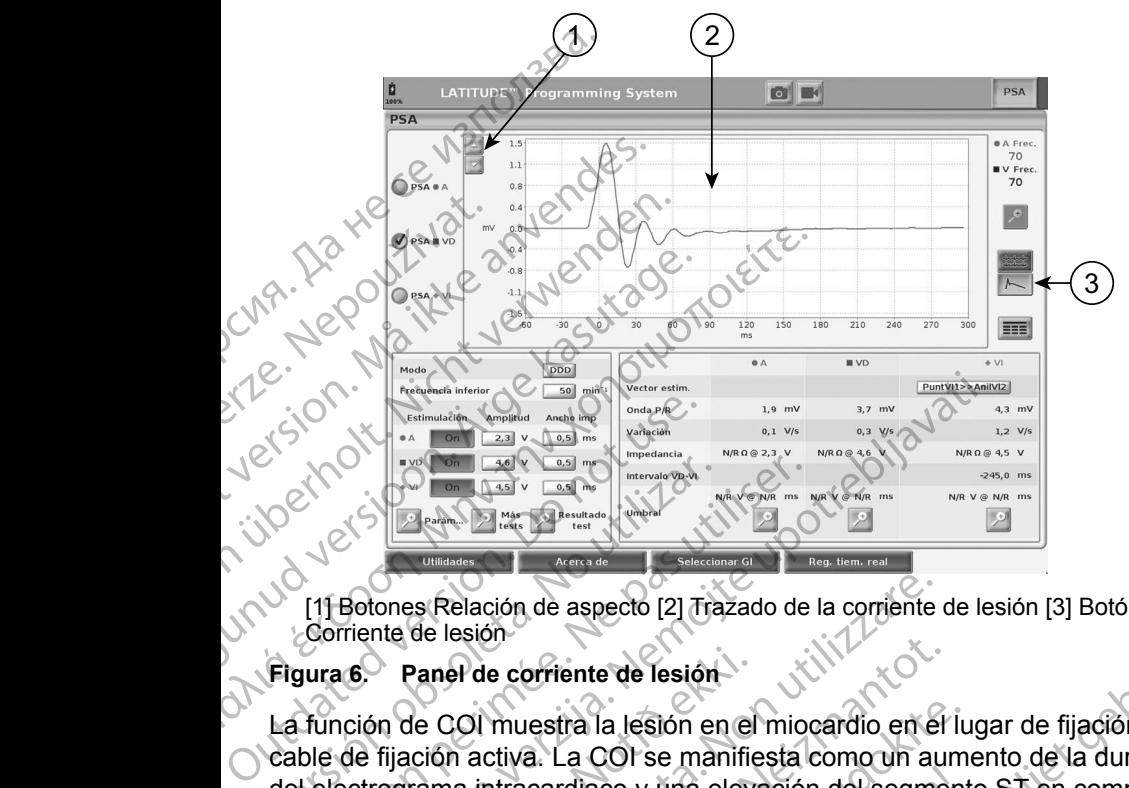

<span id="page-23-0"></span>[1] Botones Relación de aspecto [2] Trazado de la corriente de lesión [3] Botón Corriente de lesión

#### **Figura 6. Panel de corriente de lesión**

La función de COI muestra la lesión en el miocardio en el lugar de fijación del cable de fijación activa. La COI se manifiesta como un aumento de la duración del electrograma intracardiaco y una elevación del segmento ST en comparación con la línea base. La COI se puede registrar también durante la colocación de cables pasivos, posiblemente debido a membranas celulares focalmente lesionadas después del trauma provocado por la presión del electrodo en el endocardio. Con cables de fijación activa, se espera que la elevación del segmento ST sea aún más pronunciada. Se ha mostrado que la magnitud de  $\circ$ la elevación del segmento ST puede predecir un rendimiento suficiente en la fase aguda durante el implante de los cables de fijación activa. Existen estudios que han sugerido valores suficientes de COI medida para predecir un buen rendimiento del cable a medio plazo. Debe tenerse en cuenta que la COI se visualiza fácilmente cuando está presente sin necesidad de medidas específicas.<br>Boston Scientific no realiza recomendaciones de medidas de elevación del segmento ST que sean representativas de una COI adecuada.<br>Segmento ST Boston Scientific no realiza recomendaciones de medidas de elevación del segmento ST que sean representativas de una COI adecuada. segmento ST que sean representativas de una COI adecuada. Versión observeda de la continua de la continua de la continua de la continua de la continua de la continua de la continua de la continua de la continua de la continua de la continua de la continua de la continua de la con Version périod de la difference de la difference de la difference de la difference de la difference de la difference de la difference de la difference de la difference de la difference de la difference de la difference de Experience verzija. Nemocki katalacija verzija. Nemocki katalacija verzija. Nemocki katalacija verzija. Nemocki katalacija verzija. Nemocki katalacija verzija. Nemocki katalacija verzija. Nemocki katalacija verzija. Nemock Panel de corriente de lesión<br>Son de COI muestra la lesión en el<br>Fijación activa. La COI se manifica<br>rograma intracardiaco y una eleva<br>nea base. La COI se puede regist<br>se pasivos, posiblemente debido a<br>as después del trauma es Relación de aspecto [2] Trazado de la corriente<br>de lesión<br>Panel de corriente de lesión<br>le COI muestra la lesión en el miocardio en el<br>ción activa. La COI se manifiesta como un au<br>rama intracardiaco y una elevación del s el de corriente de lesión<br>
2011 muestra la lesión en el miocardio en el<br>
2011 muestra la lesión en el miocardio en el<br>
2011 muestra la COI se manifiesta como un aura<br>
ina intracardiaco y una elevación del segme<br>
se. La COI muestra la lesión en el miocardio en el lu<br>ctiva. La COI se manifiesta como un aum<br>ntracardiaco y una elevación del segment<br>La COI se puede registrar también duran<br>posiblemente debido a membranas celul<br>s del trauma provoca acardiaco y una elevación del segment<br>COI se puede registrar también duran<br>Siblemente debido a membranas celu<br>del trauma provocado por la presión de<br>ables de fijación activa, se espera que<br>n más pronunciada. Se ha mostrado Especio (2) Inazado de la comence de ession [5] Boton<br>
tra la lesión en el miocardio en el lugar de fijadon del<br>
La COI se manifiesta como un aumento de la duración<br>
ridiaco y una elevación del segmento ST en comparación<br> Experience of the declinery of the segmento strengthender and colocación<br>
the puede registrar también durante la colocación<br>
Man provocado por la presión del electrodo en<br>
le fijación activa, se espera que la elevación del inciada. Se ha mostrado que la magnitud de code predecir un rendimiento suficiente en la<br>
de predecir un rendimiento suficiente en la<br>
los cables de fijación activa. Existen estudios<br>
tes de COI medida para predecir un bue ables de rijacion activa. Existen estudios<br>
COL medida para predecir un buen<br>
de tenerse en cuenta que la COI se<br>
te sin necesidad de medidas específicas.<br>
de una COI adecuada.<br>
de una COI adecuada.<br>
20 12 12 12 12 12 12 1 necesidad de medidas específicas. Bladecuada. He i journal diad de médidas específicas.

<span id="page-24-0"></span>La función del PSA en la COI es reducir al mínimo el filtrado de las señales de EGM que se muestran, con el fin de conservar la morfología de la señal y de aislar el ciclo de EGM más reciente y así promover la detección visual y la medida de los cambios de morfología. Esta función es una mejora (para la comodidad del usuario) que permite al usuario agrandar una forma de onda en tiempo real simple de la cámara seleccionada. La visualización de la forma de onda se actualiza cada vez que el PSA detecta un suceso de estimulación o detección en la cámara seleccionada. La visualización permite ver en alta resolución cada una de las formas de onda con el fin de permitir cambios observables en la forma de onda intrínseca en tiempo real. de morfología. Esta función es<br>permite al usuario agrandar un<br>seleccionada. La visualización<br>PSA detecta un suceso de est<br>La visualización permite ver el<br>el fin de permitir cambios obse<br>el fin de permitir cambios obse<br>**Pis** For a detecta dissuesso de estimula<br>La visualización permite ver en alta<br>el fin de permitir cambios observat<br>**Diseño y opciones de<br>Paneles de la pantalla principal<br>En esta sección, se proporcionar<br>pantalla principal del PS** 

#### **Diseño y opciones de la pantalla**

#### **Paneles de la pantalla principal del PSA**

En esta sección, se proporcionan detalles de cada uno de los tres paneles de la pantalla principal del PSA: el fin de permitir can<br> **Diseño y opc<br>
Paneles de la pa<br>
En esta sección, se<br>
pantalla principal d<br>
2 Amplitud y estil<br>
3. Probar medida** 

- 1. Trazados de cables (página 22)
- 2. Amplitud y estimulación del PSA (página 23)
- Probar medidas de cámara del PSA (página 24)

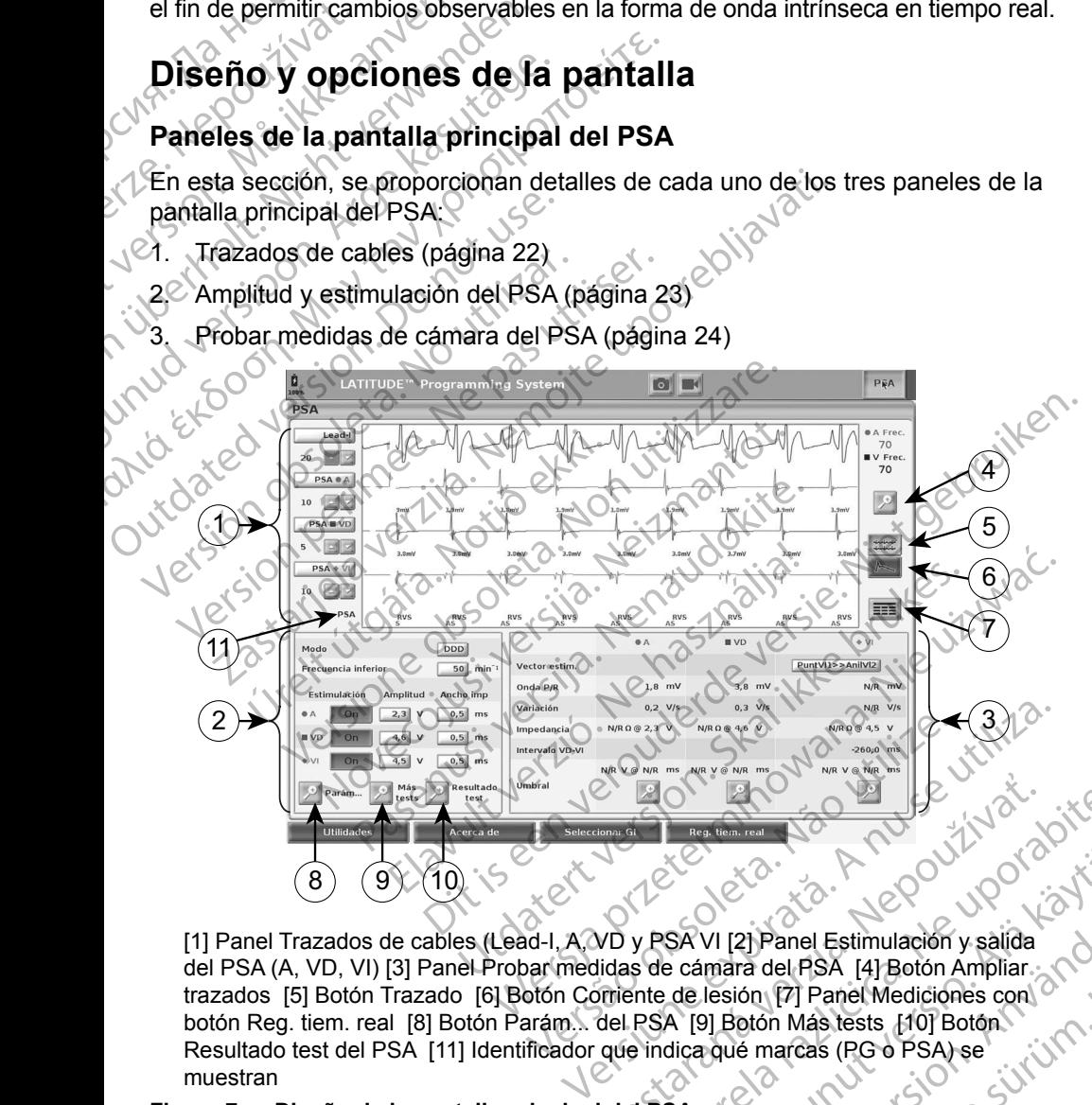

<span id="page-24-1"></span>[1] Panel Trazados de cables (Lead-I, A, VD y PSA VI [2] Panel Estimulación y salida del PSA (A, VD, VI) [3] Panel Probar medidas de cámara del PSA [4] Botón Ampliar trazados [5] Botón Trazado [6] Botón Corriente de lesión [7] Panel Mediciones con botón Reg. tiem. real [8] Botón Parám... del PSA [9] Botón Más tests [10] Botón Resultado test del PSA [11] Identificador que indica que marcas (PG o PSA) se<br>muestran<br>ura 7. Diseño de la pantalla principal del PSA a (CA) de la contrata del PSA de la contrata del PSA de la contra<br>de la contrata de la c muestran **Figura 7.** Diseño de la pantalla principal del PSA<br>
Alla Caraccer de la pantalla principal del PSA<br>
Alla Caraccer de la pantalla principal del PSA<br>
Alla Caraccer de la pantalla principal del PSA<br>
Alla Caraccer de la panta 2 Eloten BAC 2 Castaraná verzia.<br>
Zastaraná verzia. Nepoužívať a výzikovatela različica.<br>
Zastaraná verzia. Nepoužívať a výzikovatela različica.<br>
Zastarela različica. Ne uporabite.<br>
Zastarela različica. Ne uporabite.<br>
Zast Vanheimentunut version.<br>
SAVI [2] Panel Estimulación y salida<br>
de lesión [7] Panel Mediciones con<br>
A [9] Botón Más tests [10] Botón.<br>
A [9] Botón Más tests [10] Botón.<br>
SA a contra (RG o PSA) se<br>
SA a contra (RG o PSA) se<br> Föråldrad version. Använd ej. Eliphanel Estimulación y salida<br>Saliphanel Estimulación y salida<br>Saliphanel Mediciones con a contra del PSA [4] Botón Ampliar.<br>Totón Más tests [10] Botón<br>Engras (PG o PSA) se<br>Salamarcas (PG o PSA) se<br>Salamarcas (PG o PSA)

<span id="page-25-0"></span>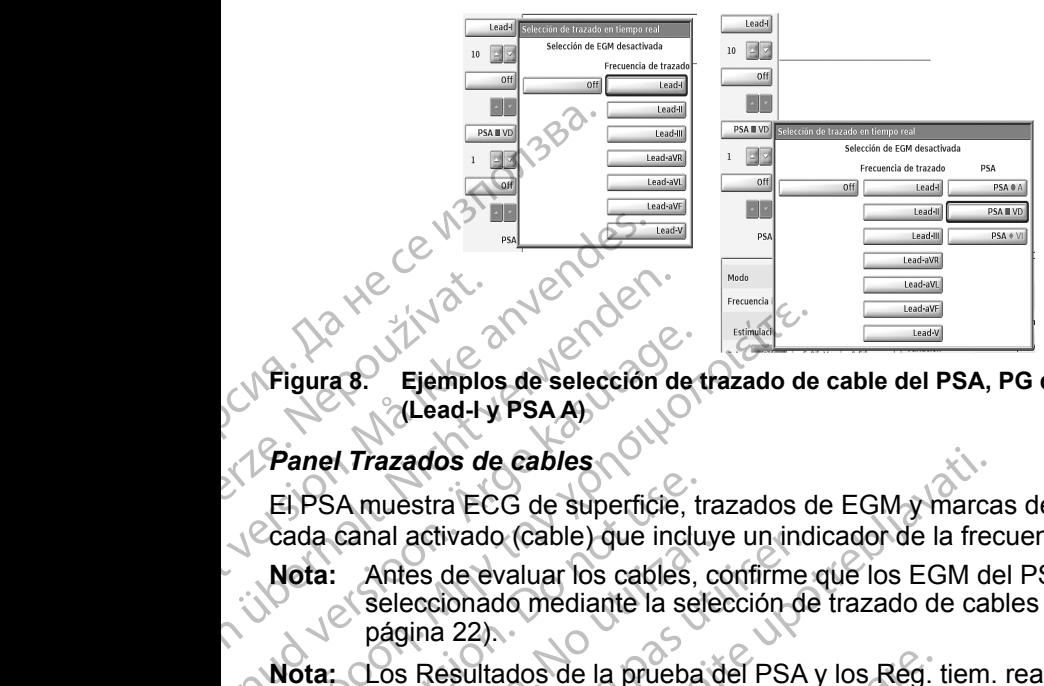

<span id="page-25-2"></span>**Figura 8. Ejemplos de selección de trazado de cable del PSA, PG de bajo voltaje (Lead-I y PSA A)**

#### <span id="page-25-1"></span>*Panel Trazados de cables*

El PSA muestra ECG de superficie, trazados de EGM y marcas de sucesos para cada canal activado (cable) que incluye un indicador de la frecuencia cardiaca.

- **Nota:** Antes de evaluar los cables, confirme que los EGM del PSA se han seleccionado mediante la selección de trazado de cables (Figura [8 en la](#page-25-2)  página 22). Pigura 8. Ejemplo<br>
Pigura 8. Ejemplo<br>
(Lead-Hy<br>
Panel Trazados de<br>
El PSA muestra EC<br>
Cada Canal activade<br>
Nota: Antes de e Version und Maria Eight verwendeten.<br>
Version de Selección de Capital (Lead-Ly PSA A)<br>
Panel Trazados de Cables<br>
El PSA muestra ECG de superfície.<br>
Cada canal activado (Cable) que inc<br>
Nota: Antes de evaluar los cables<br>
pá
	- **Nota:** Los Resultados de la prueba del PSA y los Reg. tiem. real se deben guardar antes de apagar el programador para evitar la pérdida de los datos del PSA. Figura 8. Ejemplos de selección de<br>
	(Lead-Ly PSA A)<br>
	Panel Trazados de cables<br>
	El PSA muestra ECG de superficie, t<br>
	Cada canal activado (cable) que inclu<br>
	Nota: Antes de evaluar los cables,<br>
	seleccionado mediante la sel<br>
	p (Figura 8. Ejemplos de selección de trazado de (Lead-Ly PSA A)<br>
	Panel Trazados de cables<br>
	El PSA muestra ECG de superfície, trazados d<br>
	Cada canal activado (cable) que incluye un indi<br>
	Nota: Antes de evaluar los cables, co

Las marcas de sucesos que genera el PSA pueden solaparse en la pantalla de EGM en tiempo real en función de la velocidad de visualización y los intervalos de sucesos seleccionados. Si se produce un solapamiento, estará visible la información de marcas más reciente en la capa superior. Para reducir/eliminar el solapamiento, se puede ajustar la velocidad de visualización en tiempo real. Además, se puede capturar una instantánea o el registro en tiempo real para realizar la revisión a una velocidad de visualización adecuada. El PSA muestra ECG de superficie, tr<br>
Cada canal activado (cable) que inclu<br>
Nota: Antes de evaluar los cables,<br>
seleccionado mediante la sel<br>
página 22).<br>
Nota: Los Resultados de la prueba<br>
guardar antes de apagar el p<br>
d Cada canal activado (cable) que incluy<br>
Nota: Antes de evaluar los cables, contra el execcionado mediante la sele<br>
página 22).<br>
Nota: Los Resultados de la prueba de guardar antes de apagar el produtos del PSA.<br>
Las marcas da canal activado (cable) que incluye un indicate.<br>
Seleccionado mediante la selección de<br>
página 22).<br>
Una: Los Resultados de la prueba del PSA<br>
quardar antes de apagar el programadatos del PSA.<br>
Se marcas de sucesos que Xarazados de cables<br>
A muestra ECG de superficie, trazados de EGM y marce<br>
canal activado (cable) que incluye un indicador de la frec<br>
: Antes de evaluar los cables, confirme que los EGM de<br>
seleccionado mediante la selecc datos del PSA.<br>
cas de sucesos que genera el PS<br>
tiempo real en función de la velo<br>
sos seleccionados. Si se produce<br>
ión de marcas más reciente en la<br>
amiento, se puede ajustar la velo<br>
se puede capturaruna instantár<br>
a r Resultados de la prueba del PSA y los Reg. traditiva rantes de apagar el programador para evios del PSA.<br>
de sucesos que genera el PSA pueden solap<br>
mpo real en función de la velocidad de visualita<br>
seleccionados. Si se pr Nel PSA.<br>
sucesos que genera el PSA pueden solapa<br>
de la velocidad de visualiz<br>
eccionados. Si se produce un solapamient<br>
marcas más reciente en la capa superior.<br>
5, se puede ajustar la velocidad de visualiza<br>
ede captura desos que genera en PSA pueden solaparia.<br>
I en función de la velocidad de visualizacionados. Si se produce un solapamiento,<br>
Ircas más reciente en la capa superior. Pa<br>
e puede ajustar la velocidad de visualizacion elecua Expansa el programador para evitar la pérdida de los entre de versions de la velocidad de visualización y los intervalos possibles. Si se produce un solapamiento, estará visible la más reciente en la capa superior. Para re

- Se pueden visualizar hasta cuatro trazados en tiempo real (véase el punto [1] en la Figura 7 en la página 21). Al seleccionar un botón de trazado de cables, se muestra el panel Selección de trazados en tiempo real. En la Figura 7, se muestran dos de los nombres de trazados de cables (Lead-I y PSA A) para un PG de bajo voltaje. Cuando se realiza la interrogación de PG de alto voltaje, se muestran otras selecciones. Elavos. Si se produce an solapamento;<br>is más reciente en la capa superior. Pa<br>uede ajustar la velocidad de visualiza<br>apturar una instantánea o el registro en<br>una velocidad de visualización adecua<br>izar hasta cuatro trazados reciente en la capa superior. Para reduciriella<br>ajustar la velocidad de visualización en tiempo<br>cuna instantánea o el registro en tiempo real p<br>locidad de visualización adecuada.<br>ssa cuatro trazados en tiempo real (vease e ciente en la capa superior. Para reducir/eliminar<br>
star la velocidad de visualización en tiempo real.<br>
a instantánea o el registro en tiempo real para<br>
idad de visualización adecuada.<br>
a cuatro trazados en tiempo real (véa Versão de trazados en tiempo real. En la Figure de trazados de cables (Lead-Ly PSAA)<br>e realiza la interrogación de PG de altres<br>e realiza la interrogación de PG de altres<br>s<br>s<br>los botones de Ganancia<br>ininuir la ganancia de Version de trazado de cables,<br>
Version de trazado de cables,<br>
En la Figura 7, se<br>
trazados en tiempo real. En la Figura 7, se<br>
trazados de cables (Lead-I y PSAA) para un<br>
ealiza la interrogación de PG de alto voltaje,<br>
Sob
- En cada trazado mostrado, los botones de Ganancia **Britán brindan la** capacidad de aumentar o disminuir la ganancia de cada trazado. La cantidad de ganancia se muestra a la izquierda de los botones de Ganancia. Véanse la Figura [9 en la página](#page-26-2) 23 y el punto [1] de la Figura 7 en la página 21. za la interrogación de PG de alto voltaje<br>
za la interrogación de PG de alto voltaje<br>
otones de Ganancia<br>
la ganancia de cada trazado. La cantida<br>
da de los botones de Ganancia. Véans<br>
o [1] de la Figura 7 en la página 21. la interrogación de PG de alto voltaje.<br>
Alterrogación de PG de alto voltaje.<br>
Res de Ganancia.<br>
Portidad de los botones de Ganancia. Véanse<br>
alterrogación de Canancia.<br>
Portidad de los botones de Ganancia.<br>
Portidad de lo vide Ganancia<br>
ancia de cada trazado. La cantidad<br>
los botones de Ganancia. Véanse<br>
e la Figura 7 en la página 21.<br>
rea de trazado de cables de modo<br>
roporciona información adicional en<br>
reo de calibración de 1 mV para que Ganancia<br>
Je cada trazado. La cantidad<br>
Ide cada trazado. La cantidad<br>
Igura 7 en la página 21.<br>
Itrazado de cables de modo<br>
Intracado de cables de modo<br>
Méase la fig. 9.<br>
Ibración de 1 mV para que el<br>
Ja bora de evaluar a
- El botón Ampliar trazos aumenta el área de trazado de cables de modo que ocupa la ventana de visualización, y proporciona información adicional en la parte inferior de la visualización de trazados. Véase la fig. 9. ia de cada trazado. La cantidad<br>
botones de Ganancia. Véanse<br>
Figura 7 en la página 21.<br>
de trazado de cables de modo<br>
preiona información adicional en<br>
s. Véase la fig. 9.<br>
calibración de 1 mV para que el<br>
i a la hora de
	- El botón Calibrar transmite un impulso de calibración de 1 mV para que el usuario disponga de un punto de referencia a la hora de evaluar amplitudes.<br>22<br>22<br>22<br>22

<span id="page-26-0"></span>El botón Línea base fuerza la vuelta del trazado a la línea base; normalmente se utiliza después de una descarga de desfibrilación.

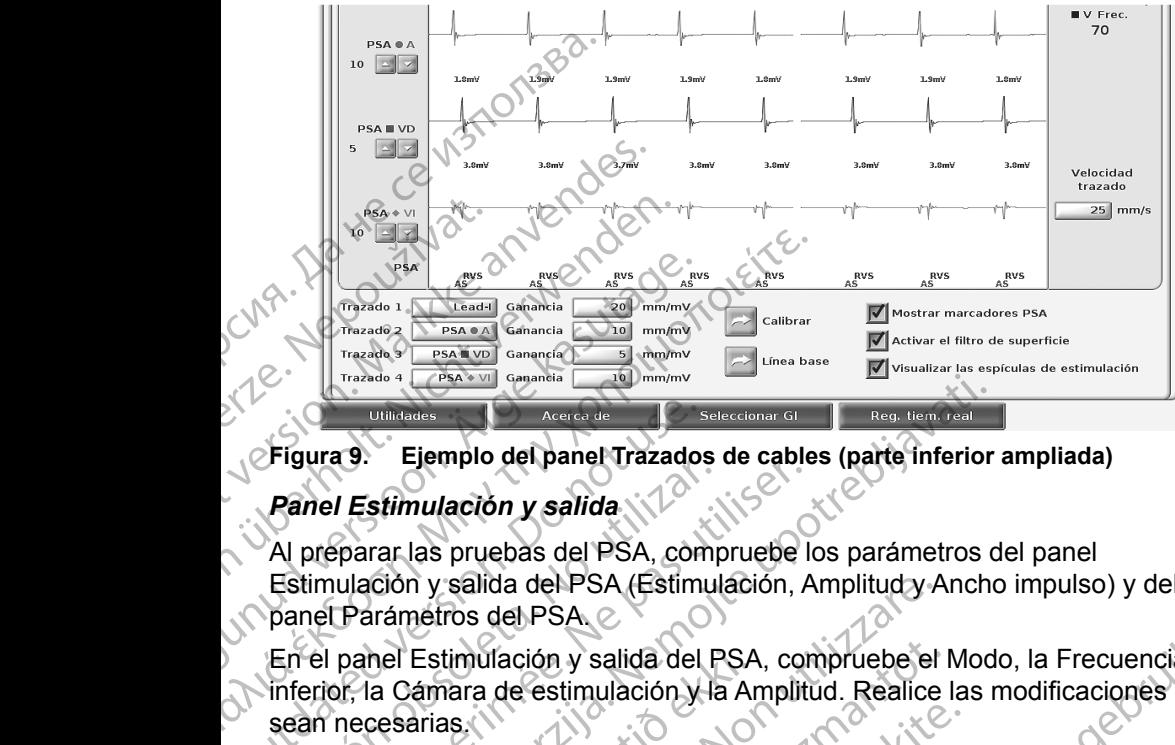

#### **Figura 9. Ejemplo del panel Trazados de cables (parte inferior ampliada)**

#### <span id="page-26-2"></span><span id="page-26-1"></span>*Panel Estimulación y salida*

Al preparar las pruebas del PSA, compruebe los parámetros del panel Estimulación y salida del PSA (Estimulación, Amplitud y Ancho impulso) y del panel Parámetros del PSA. Figura 9. Ejemplo del panel Trazados<br>
Panel Estimulación y salida<br>
Al preparar las pruebas del PSA, con<br>
Estimulación y salida del PSA (Estimulación y salida del PSA)<br>
En el panel Estimulación y salida del<br>
inferior, la Cá Panel Estimulación y salida.<br>
Al preparar las pruebas del PSA, compresionale del PSA (Estimulación y salida del PSA (Estimulación y salida del P<br>
En el panel Estimulación y salida del P<br>
Inferior, la Cámara de estimulación Version période de PSA, compruebe la préparar las pruebas del PSA, compruebe la timulación y salida del PSA.<br>
Tel panel Estimulación y salida del PSA.<br>
Tel panel Estimulación y salida del PSA, concertor, la Cámara de estim Trazas a Construction of the Second Countries and the Second Countries of the Second Countries of the Second Countries of the Second Countries of the Second Countries of the Second Countries of the Second Countries of the

En el panel Estimulación y salida del PSA, compruebe el Modo, la Frecuencia inferior, la Cámara de estimulación y la Amplitud. Realice las modificaciones que sean necesarias. nel Estimulación y salida del PSA<br>a Cámara de estimulación y la Ar<br>cesarias.<br>El botón de la lupa Parám... posit<br>(véase "Panel Parámetros del PS<br>pruebas" en la página 29)<br>El botón de la lupa Resultado tes<br>(véase "PSA: Resul m y salida del PSA (Estimulación, Amplitud y A<br>
netros del PSA.<br>
Estimulación y salida del PSA, compruebe el<br>
támara de estimulación y la Amplitud. Realice<br>
arias.<br>
solotón de la lupa Parámetros del PSA" en la página<br>
obtó imulación y salida del PSA, compruebe el P<br>ara de estimulación y la Amplitud. Realice l<br>s.<br>n de la lupa Parám... posibilita parámetros<br>"Panel Parámetros del PSA" en la página ?<br>n de la lupa Más tests posibilita Más prueb<br>s

- **Notas:** El botón de la lupa Parám... posibilita parámetros adicionales del PSA (véase "Panel Parámetros del PSA" en la página 24)
	- El botón de la lupa Más tests posibilita Más pruebas (véase "PSA: Más pruebas" en la página 29)
	- (véase "PSA: Resultados de la prueba" en la página 32)

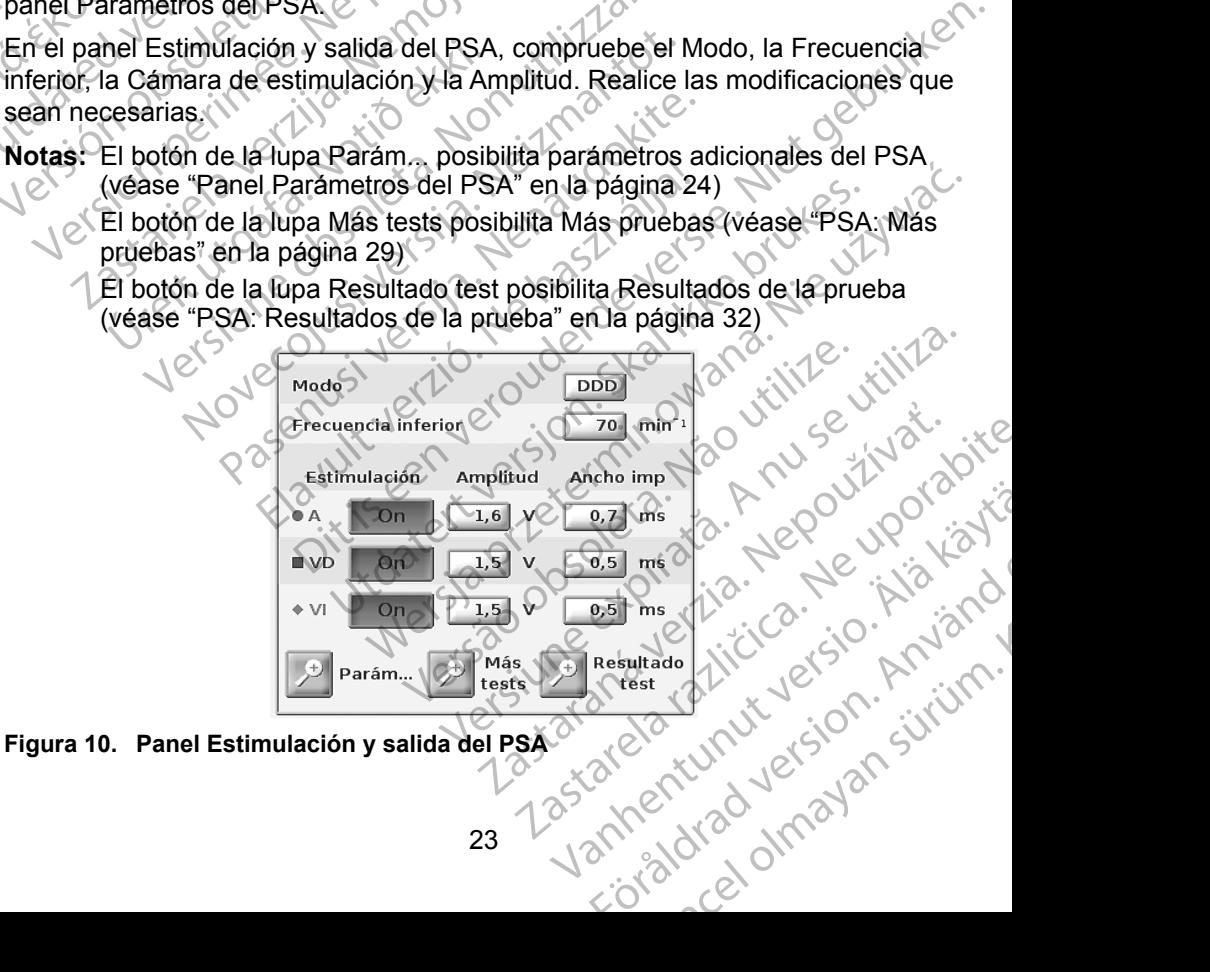

<span id="page-26-3"></span>

#### <span id="page-27-2"></span><span id="page-27-0"></span>*Panel Parámetros del PSA*

En el panel Estimulación y salida del PSA, haga clic en el botón Parámetros para ver el panel Parámetros del PSA. Compruebe los parámetros de Parámetros y Estimulación y detección antes de comenzar una sesión de pruebas de cables. Realice las modificaciones que sean necesarias.

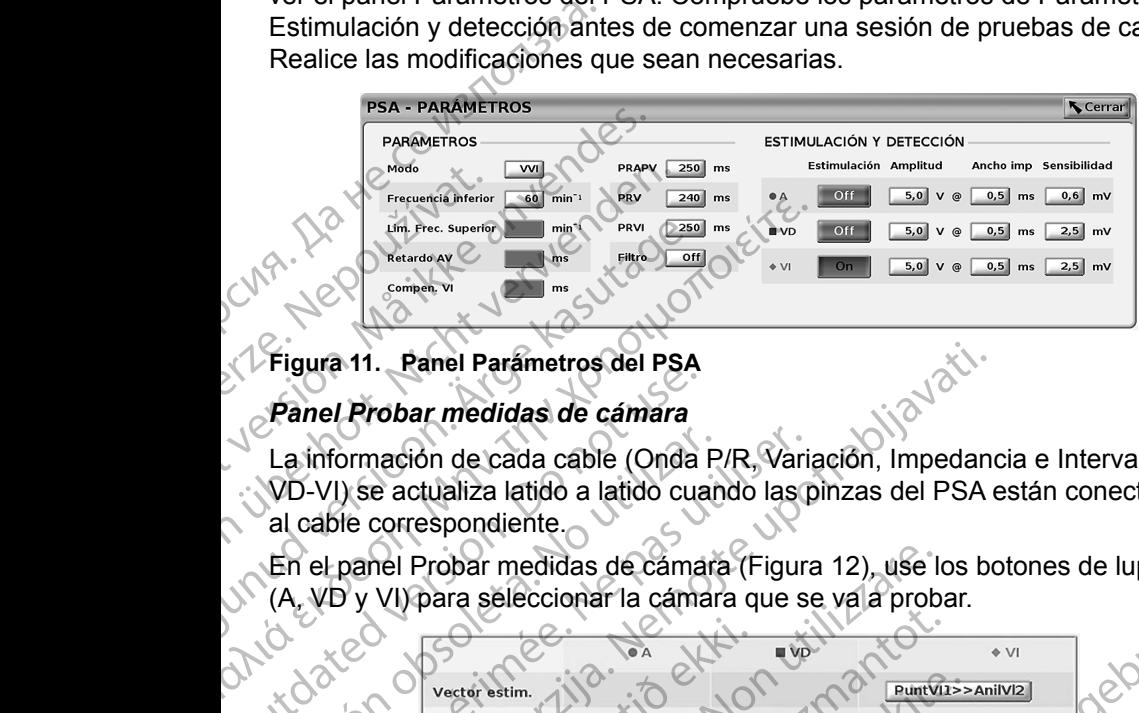

#### <span id="page-27-4"></span>**Figura 11. Panel Parámetros del PSA**

#### <span id="page-27-1"></span>*Panel Probar medidas de cámara*

La información de cada cable (Onda P/R, Variación, Impedancia e Intervalo VD-VI) se actualiza latido a latido cuando las pinzas del PSA están conectadas al cable correspondiente.

En el panel Probar medidas de cámara (Figura 12), use los botones de lupa (A, VD y VI) para seleccionar la cámara que se va a probar.

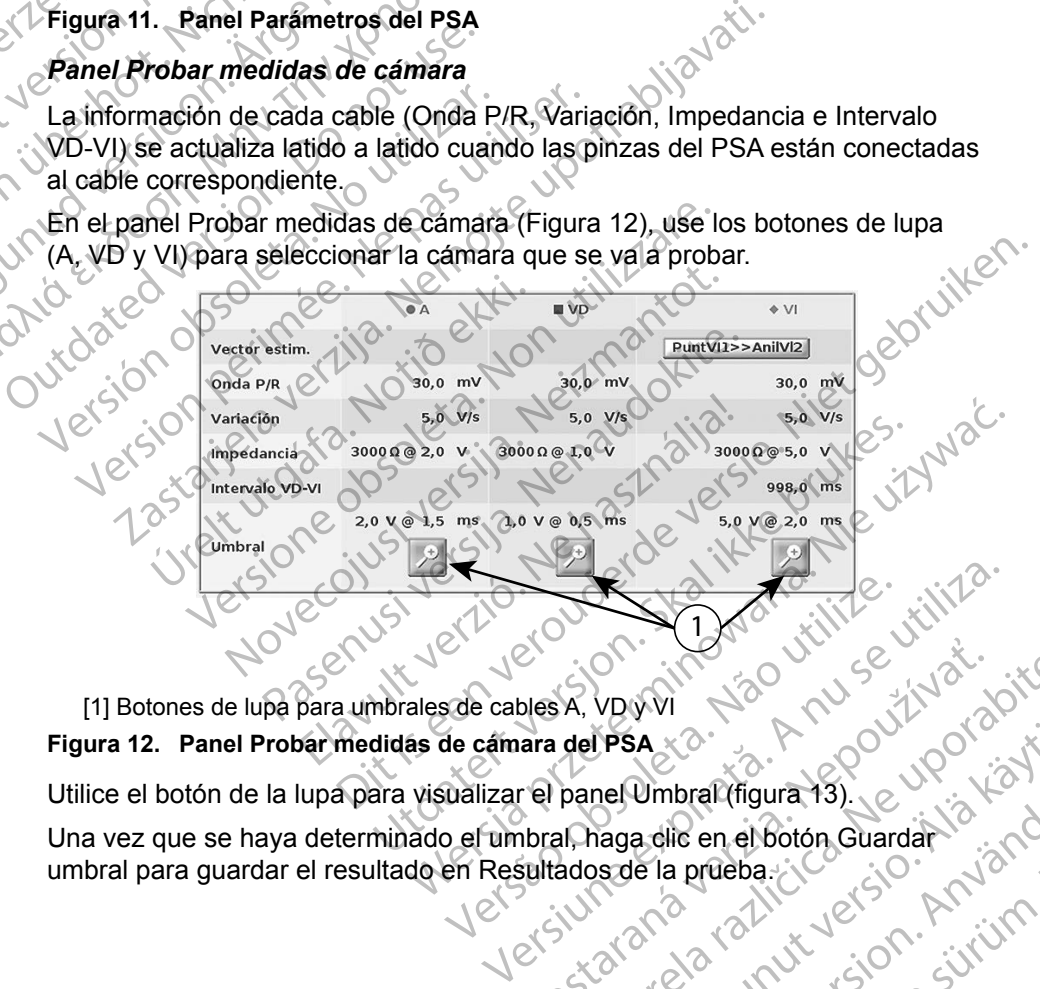

<span id="page-27-3"></span>[1] Botones de lupa para umbrales de cables A, VD y VI **Figura 12. Panel Probar medidas de cámara del PSA**

Utilice el botón de la lupa para visualizar el panel Umbral (figura 13).

Una vez que se haya determinado el umbral, haga clic en el botón Guardar umbral para guardar el resultado en Resultados de la prueba. Des A. VDWVI<br>
Des A. VDWVI<br>
Tel panel Umbral (figura 13). 2011 R. VDWVI 150 nulles to the state of the state of the state of the state of the state of the state of the state<br>and panel Umbral (figura 13). We can be a state of the state of the state of the state of the state of the stat VPSA Xa Vanhentungurat 13). La Vanhentungurat 13). La Vanhentungurat 13, 12 Vanhentungurat 13, 12 Vanhentungur<br>Daga dile en el botón Guardat 13, 12 Vanhentungurat 13, 12 Vanhentungurat 13, 12 Vanhentungurat 13, 12 Vanhent<br> Umbral (figura 13). Letter is Noted<br>a dlie en el botón Guardar is Noted<br>le la prueba :<br>a rois rois V version. Använd is<br>a rois drad version. Siruin.<br>a rois drad version. Siruin. Güncel olmayan sürüm.

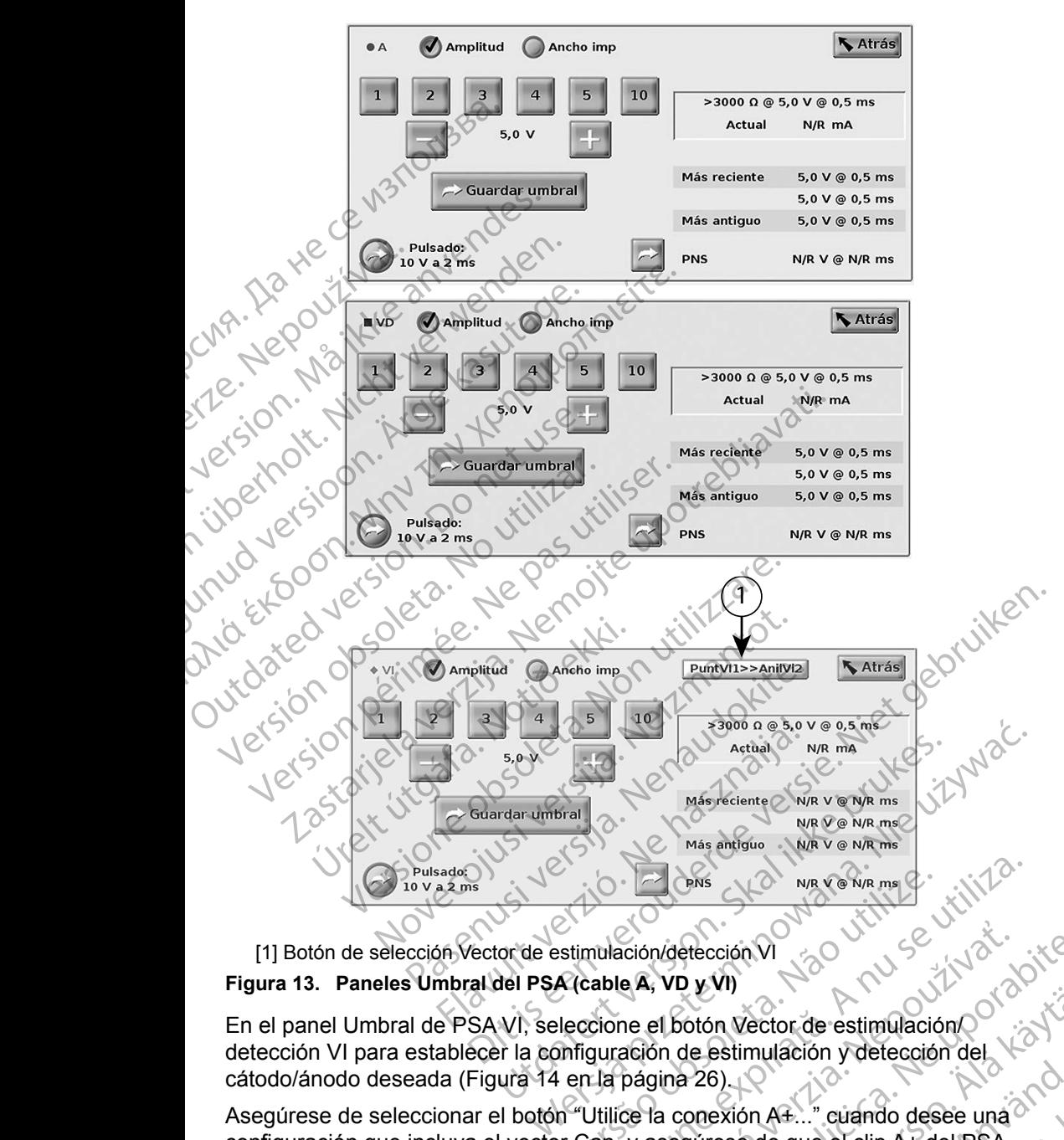

#### <span id="page-28-0"></span>[1] Botón de selección Vector de estimulación/detección V **Figura 13. Paneles Umbral del PSA (cable A, VD y VI)**

En el panel Umbral de PSA VI, seleccione el botón Vector de estimulación/ detección VI para establecer la configuración de estimulación y detección del cátodo/ánodo deseada (Figura 14 en la página 26). Versão obsoleta. Não utilize.

Asegúrese de seleccionar el botón "Utilice la conexión A+..." cuando desee una configuración que incluya el vector Can, y asegúrese de que el clip A+ del PSA utilice un electrodo transitorio para hacer contacto eléctrico con el paciente en el campo estéril. Version of the China of the China of China of China of China able A, VD y VI)<br>
cione el botón Vector de estimulación of<br>
guración de estimulación y detección del<br>
La página 26)<br>
Utilice la conexión A4..." cuando desee una ación/detección VI<br>
e A, VD y VI)<br>
e A, VD y VI)<br>
ación de estimulación y detección del<br>
página 26)<br>
ce la conexión A+..." cuando desee una <sup>26</sup><br>
y asegúrese de que el clip A+ del PSA<br>
r contacto eléctrico con el paciente Vanhender estimulación Postmulación y detección del ector de estimulación

#### <span id="page-29-0"></span>**PRECAUCIÓN.** No pince ningún conector de PSA directamente en la piel, bolsillo u otro tejido del paciente.

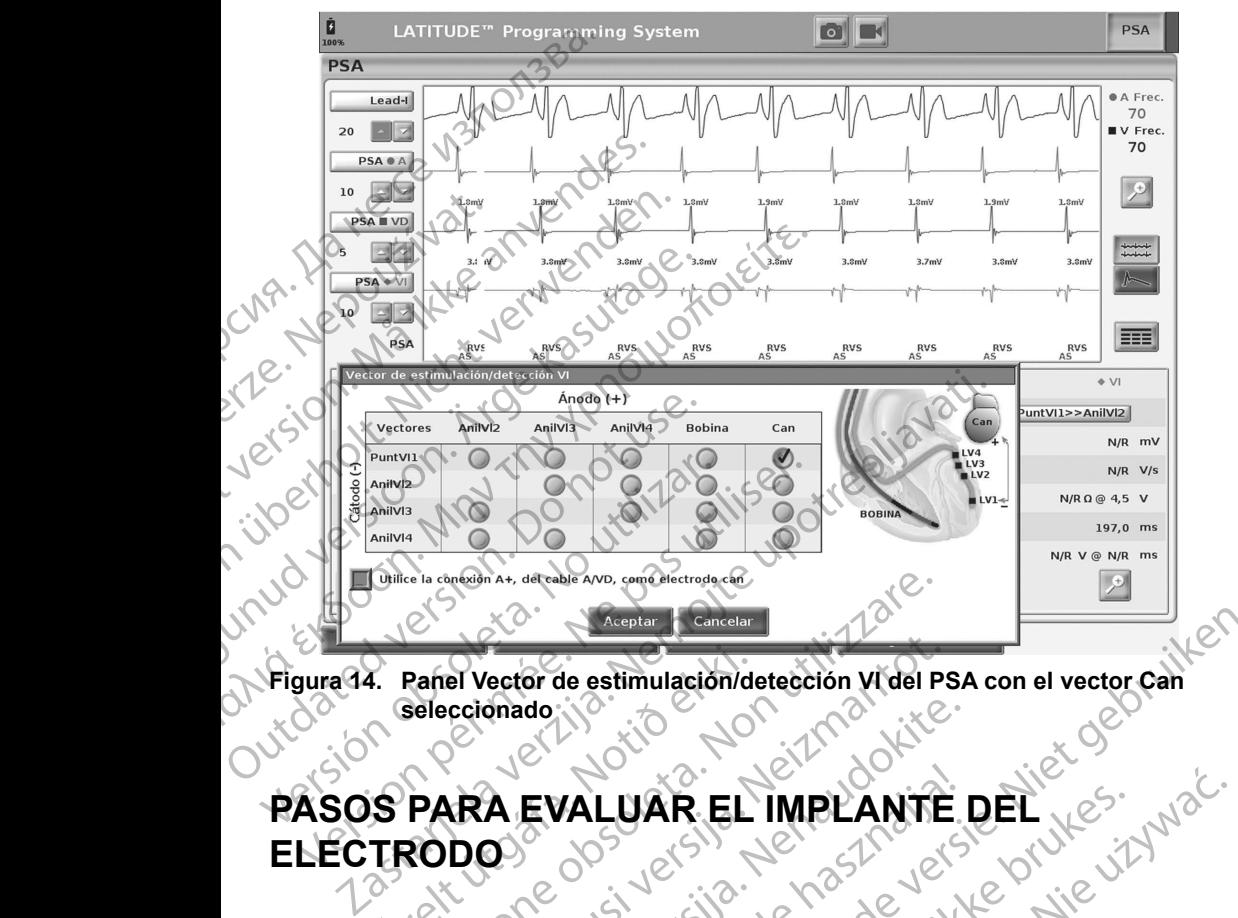

<span id="page-29-1"></span>**Figura 14. Panel Vector de estimulación/detección VI del PSA con el vector Can seleccionado**

## **PASOS PARA EVALUAR EL IMPLANTE DEL ELECTRODO** Experience of the estimulación de Selección adores de Selección adores de Selección de Selección de Selección de Selección de Selección de Selección de Selección de Selección de Selección de Selección de Selección de Selec Example of Acceptar Conceller Conceller Conceller Conceller Conceller Conceller Conceller Conceller Conceller Conceller Conceller Conceller Conceller Conceller Conceller Conceller Conceller Conceller Conceller Conceller Co RA EVALUAR EL IMPLANTE dhado iversion de Richard Vite. EVALUAR EL IMPLANTE

# 1. Preparación

- 1. Efectúe una interrogación del PG.
- 2. Seleccione el botón PSA que aparece en la parte superior derecha de la pantalla.
- 3. Cambie las selecciones de trazados del cable en tiempo real para visualizar los trazados del cable de PSA. Consulte el punto [1] en la Figura 7 en la [página](#page-24-1) 21 y las selecciones de trazado del cable de PSA en la Figura 8 en [la página](#page-25-2) 22. Dit is een verouderde versie. Niet gebruiken. LUAR EL IMPLANTE DEL<br>
Skal ikke brukes.<br>
Skal ikke brukes.<br>
Skal ikke brukes.<br>
Skal ikke brukes.<br>
Skal ikke brukes.<br>
Skal ikke brukes.<br>
Skal ikke brukes.<br>
Skal ikke brukes.<br>
Skal ikke brukes.<br>
The skal cable is more all pa PG.<br>
PG.<br>
e aparece en la parte superior defecha de la<br>
azados del cable en tiempo real para visualizar<br>
SA. Consulte el punto [1] en la Figura 7 en la<br>
de trazado del cable de PSA en la Figura 8 en<br>
SA (punto [8] en la Fi
- 4. Use el botón Parám... del PSA (punto [8] en la Figura 7 en la página 21) para abrir el panel Parámetros del PSA (Figura 11 en la página 24). A continuación, seleccione/confirme los parámetros que desee para el PSA. Seleccione el botón Cerrar para cerrar el panel y continuar la sesión.<br>26 Fece en la parte superior defecha de la Reporte de la Republica de la Republica de la Republica de la Republica de la Republica de la Republica de la Republica de la Republica de la Republica de la Republica de la Republic able en tiempo real para visualizar<br>
el punto [1] en la Figura 7 en la<br>
el cable de PSA en la Figura 8 en<br>
el cable de PSA en la Figura 8 en<br>
Van la Figura 7 en la página 21)<br>
A (Figura 11 en la página 24).<br>
A rámetros que Parino A Perries Igura Version.<br>Förda 11 en la pågina 21)<br>Figura 11 en la pågina 21).<br>För detros due desee para el PSA.<br>El y continuar la sesión.<br>Använd de victoria el PSA.<br>Använd de victoria el PSA. Cambie las selecciones de trazados del cable en tiempo real para visualizar<br>
los trazados del cable de PSA. Consulte el punto [1] en la Figura 7 en la<br>
página 21 y las selecciones de trazado del cable de PSA en la Figura 8

#### <span id="page-30-0"></span>**2. Medición de la amplitud de la onda P/R y corriente de lesión**

1. Use el panel Probar medidas de cámara (Figura [12 en la página](#page-27-3) 24) para evaluar la onda P, la onda R y la frecuencia de variación del cable o cables conectados. El intervalo VD-VI puede evaluarse también.

Nota: Si la señal presenta ruido, intente antes eliminar la fuente de la interferencia. Si el ruido sigue presente en el trazado del electrograma, puede activar el filtro para 50/60 Hz para reducir el ruido en el electrograma. 1. Use el panel Probar me<br>
evaluar la onda P, la ond<br>
conectados, El intervalo<br>
Nota: Si la señal presentier<br>
interferencia. Si el<br>
puede activar el fil<br>
dectrograma.<br>
2. Para evaluar la morfolo<br>
Corriente de lesión<br>
Corri Nota: Si la señal presenta ru<br>
interferencia. Si el ruid<br>
puede activar el filtro p<br>
dectrograma.<br>
Para evaluar la morfología<br>
Corriente de lesión<br>
Corriente de lesión<br>
(punto de lesión<br>
Fara los pasos siguientes, consu<br>
P

Para evaluar la morfología de la corriente de lesión, seleccione el botón Corriente de lesión (punto [6] de la Figura [7 en la página](#page-24-1) 21).

# **3. Realización de una prueba de umbrales de estimulación** Para evaluar<br>
Para evaluar<br>
Para evaluar<br>
Corriente de les<br> **3. Realizació**<br>
Para los pasos sigl<br>
Para los pasos sigl<br>
Para los pasos sigl<br>
Para los pasos sigl Para evaluar la morfología de<br>
Para evaluar la morfología de<br>
Corriente de lesión de una p<br>
Corriente de lesión de una p<br>
Corriente de lesión de una p<br>
Corriente de lesión de una p<br>
Corriente de lesión de una p<br>
Corriente Para evaluar la morfología de<br>
Corriente de lesión.<br>
Corriente de lesión.<br> **3. Realización de una pruncipal de la mandatoria de la mandat de la mandat de la mandat de la mandat de la mandat de la mandat de la mandat de la**

Para los pasos siguientes, consulte:

- Panel Estimulación y salida del PSA (Figura 10 en la página 23)
- Paneles Umbral del PSA (Figura 13 en la página 25)
- Panel Probar medidas de cámara (Figura 12 en la página 24)
- Ajuste la frecuencia inferior para sobrestimular la frecuencia intrínseca y las salidas (p. ej., 10 bpm por encima de la frecuencia intrínseca) en el panel Estimulación y salida del PSA. Pulse el botón Parámetros y compruebe la sensibilidad. Fana évaluar la morfología de la corrience<br>Corriente de lesión (punto f6) de la Figure de la Corriente de lesión (punto f6) de la Figure de la Corriente de lesión (punto f6) de la Figure de la Corrience<br>Para los pasos sig S. Realizacion de una pru<br>
estimulación<br>
Para los pasos siguientes, consulte.<br>
Para los pasos siguientes, consulte.<br>
Panel Estimulación y salidas de cámar<br>
De Ajuste la frecuencia inferior para<br>
Salidas (p. ej., 10 bpm por Para los pasos siguientes, consulte:<br>
Panel Estimulación y salida del P<br>
Panel Estimulación y salida del P<br>
Panel Probar medidas de cámara<br>
1. Ajuste la frecuencia inferior para salidas (p. ej., 10 bpm por encim<br>
Estimulac France Bassos siguientes, consulte:<br>
Panel Estimulación y salida del PSA (Figure 13 en la<br>
Panel Probar medidas de cámara (Figure<br>
Ajuste la frecuencia inferior para sobrestit<br>
salidas (p. ej., 10 bpm por encima de la<br>
Est Le continuale de la prueba de umbrailes<br>
Stimulación<br>
Ios pasos siglientes, consulte:<br>
Panel Estimulación y salida del PSA (Figura 10 en la página<br>
Panel Probar medidas de cámara (Figura 12 en la página<br>
Panel Probar medid
	- 2. Active la estimulación correspondiente al cable cuyo umbral se va a examinar (A, VD o VI) en el panel Estimulación y salida del PSA. Con ello se ajustará automáticamente la configuración del modo en el valor adecuado (AAI, VVI o DDD) en función de los cables seleccionados. Si lo desea, puede cambiar el modo de forma manual. te la frecuencia inferior para sob<br>las (p. ej., 10 bpm por encima c<br>nulación y salida del PSA. Pulse<br>sibilidad.<br>ve la estimulación correspondient<br>/D o VI) en el panel Estimulación<br>máticamente la configuración del<br>(p) en fu Se Umbral del PSA (Figura 13 en la pagina 25)<br>Probar medidas de cámara (Figura 12 en la p<br>a frecuencia inferior para sobrestimular la fre<br>(p. ej., 10 bpm por encima de la frecuencia<br>ación y salida del PSA. Pulse el botón P ecuencia inferior para sobrestimular la frecencia<br>
	ej., 10 bpm por encima de la frecuencia<br>
	Sh y salida del PSA. Pulse el botón Parár<br>
	1.<br>
	Il en el panel Estimulación y salida del PS<br>
	mente la configuración del modo en el Pasaida del PSA. Pulse el botón Parámica in<br>Pasaida del PSA. Pulse el botón Parámica<br>Internet panel Estimulación y salida del PSA.<br>Termel panel Estimulación y salida del PSA.<br>Termel de los cables seleccionados. Si lo des<br>a Elavo universidade de la cable cuyo universidade del PSA<br>
	la configuración del modo en el valor<br>
	de los cables seleccionados Si lo des<br>
	inanual:<br>
	pedancia en el panel Probar medidas<br>
	ancia también se muestra en el cuadr<br>
	3 das de cámara (Figura 12 en la página 24)<br>
	inferior para sobrestimular la frecuencia intrínseca y las<br>
	pm por encima de la frecuencia intrínseca) en el panel<br>
	a del PSA. Pulse el botón Parámetros y compruebe la<br>
	n correspo orrespondiente al cable cuyo umbral se va a est<br>el Estimulación y salida del PSA. Con ello se<br>ifiguración del modo en el valor adecuado (AA<br>cables seleccionados. Si lo desea, puede cal<br>cià en el panel Probar medidas de cám espondiente al cable cuyo umbral se va a examinar<br>stimulación y salida del PSA. Con ello se ajustará<br>uración del modo en el valor adecuado (AAI, VVI o<br>bles seleccionados. Si lo desea, puede cambiar el<br>en el panel Probar me
	- 3. Compruebe la impedancia en el panel Probar medidas de cámara.

**Nota:** La impedancia también se muestra en el cuadro de cálculo actual (Figura 13 en la página 25).

- 4. En el panel Probar medidas de cámara, seleccione el botón de la lupa del cable que desee (A, VD o VI) para ver el panel Umbral del PSA de ese cable.
- 5. Establezca el umbral de estimulación reduciendo la Amplitud o el Ancho imp.
- 27 Tastarelarazir 6. Pulse el botón Guardar umbral para guardar los datos de Onda P/R, Variación,<br>Impedancia y Umbral. Impedancia y Umbral. Vanhentunut versi panel Probar medidas de cámara.<br>
se muestra en el cuadro de cálculo actual.<br>
25).<br>
cámara, seleccione el botón de la lupa del<br>
ra ver el panel Umbral del PSA de ese cable.<br>
ación reduciendo la Amplitud o el Ancho imp.<br>
ara mara seleccione el botón de la lupa del<br>
mara seleccione el botón de la lupa del<br>
ver el panel Umbral del PSA de ese cable.<br>
In reduciendo la Amplitud o el Ancho imp.<br>
guardar los datos de Onda P/R, Variación.<br>
2021 de la Seleccione el botón de la lupa del Rica<br>
anel Dmbral del PSA de ese cable<br>
ciendo la Amplitud o el Ancho imp.<br>
ar los datos de Onda P/R, Variación.<br>
ar los datos de Onda P/R, Variación.<br>
ar los datos de Onda P/R, Variación Mola Amplitud o el Ancho imp. Güncel olman sürüm.

<span id="page-31-0"></span>Los parámetros detectados más recientes se mantienen y, al pulsar el botón "Guardar umbral", se guardan con los resultados del umbral de estimulación. De este modo, en una colocación de cable determinada, se comprueban primero los valores de detección del cable y después se comprueban las características de estimulación. Los parámetros, aunque no sean del mismo momento en el tiempo, son de la misma ubicación de colocación del cable. Por tanto, comprobar la detección y después reubicar o mover el cable y continuar de inmediato con las pruebas de estimulación dará lugar a una medida incoherente. se comprueban las cara<br>
no sean del mismo<br>
de colocación del care<br>
reubicar o mover el<br>
estimulación dará lug<br>
estimulación dará lug<br>
Algulsar el botór<br>
correspondiente a l<br>
Ma amplitud de 5,0<br>
Este cambio también<br>
guardad

Al pulsar el botón "Guardar umbral", la salida de estimulación correspondiente a la cámara en examen cambia automáticamente a una amplitud de 5,0 voltios y un ancho de impulso de 0,5 milisegundos. Este cambio también se hace al pulsar el botón "Atrás" con cambios no guardados que se han introducido en el panel de umbral de PSA. Este cambine and Contestion of the Cambine and Cambine and Cambine and Cambine and Cambine and Cambine and Cambine and Cambine and Cambine and Cambine and Cambine and Cambine and Cambine and Cambine and Cambine and Cambine de colocación del cable<br>
estimulación dará lugar a<br>
estimulación dará lugar a<br>
Al pulsar el botón "Correspondiente a la cá<br>
correspondiente a la cá<br>
Este cambio también se<br>
guardados que se han in<br>
Estos datos se guardará<br> estimulación dará lugar a un del pulsar el botón "Guerrespondiente a la cám una amplitud de 5,0 voltios Este cambio también se ha introducción el informe de PSA (al que durante la sesión activa de la parte inferior de la p Este cambio también se hacer de la parte informe de PSA (al que se han introduced de la parte informe de PSA (al que se la parte informe de PSA (al que se de la parte inferior de la parte inferior de la parte durante la se Al pulsar el botón "Guardar, umb<br>
correspondiente a la cámara en exa<br>
L'Al pulsar el botón "Guardar, umb<br>
Este cambio también se hace al pulsa<br>
guardados que se han introducido en e<br>
guardados que se han introducido en e<br>

Estos datos se quardarán en los Resultados de la prueba del PSA y en el informe de PSA (al que se puede acceder si se pulsa el botón Datos de la parte inferior de la pantalla para mostrar el panel Gestión de datos) durante la sesión activa. Estos [da](#page-28-0)tos se guardarán er<br>
el informe de PSA (al que se<br>
de la parte inferior de la parte<br>
durante la sesión activa.<br>
Conotas. Se obtiene automátic<br>
real (cada vez que se<br>
puede posteriorment<br>
PDF durante la sesión<br>
PDF Estos datos se guardarán en los Resultados de la principalita.<br>
Estos datos se guardarán en los Resultados de la principalita en la parte inferior de la pantalla para mostrar el pane<br>
durante la sesión activa.<br>
Nota: Se ob

- Nota: Se obtiene automáticamente un suceso de registro en tiempo real (cada vez que se pulsa el botón Guardar umbral), el cual puede posteriormente revisarse, grabarse o imprimirse como PDF durante la sesión actual. durante la sesión activa.<br>
durante la sesión activa.<br>
Nota: Se obtiene automáticamente revisare.<br>
PDF durante la sesión actual.<br>
Compruebe la estimulación extracardiace.<br>
PDF durante la sesión actual.<br>
Compruebe la estimul
- 7. Compruebe la estimulación extracardiaca manteniendo pulsado el botón "Pulsado: 10 V a 2 ms" en el panel Umbral del PSA (véase la Figura 13 en la página 25). Versión obsoleta.<br>
Versión obsoleta.<br>
Versión obsoleta.<br>
Versión obsoleta.<br>
Versión obsoleta.<br>
Versión obsoleta.<br>
Versión obsoleta.<br>
Versión obsoleta.<br>
Versión obsoleta.<br>
Versión obsoleta.<br>
Versión obsoleta.<br>
Versión obsol
	- Si no hay estimulación, continúe con el siguiente paso.
	- b. Si hay estimulación, ajuste la amplitud y el ancho de impulso y vuelva a comprobar la estimulación extracardiaca. Pulse el botón PNS para guardar la amplitud y el ancho de impulso donde se ha producido la estimulación diafragmática (PNS). mpruebe la estimulación extraca<br>
	sado: 10 V a 2 ms" en el panel U<br>
	na 25).<br>
	Si no hay estimulación, continúe<br>
	Si hay estimulación, ajuste la am<br>
	comprobar la estimulación extraca<br>
	la amplitud y el ancho de impulso<br>
	diafrag Spuede posteriormente revisarse, grabars<br>
	PDF durante la sesión actual.<br>
	lebe la estimulación extracardiaca mantenia.<br>
	25).<br>
	No hay estimulación, continúe con el siguiente alguns estimulación, ajuste la amplitud y el anchi a la estimulación extracardiaca mantenie<br>
	(0 V a 2 ms" en el panel Umbral del PSA (v<br>
	ay estimulación, continúe con el siguiente<br>
	estimulación, ajuste la amplitud y el ancho<br>
	bbar la estimulación extracardíaca. Pulse el lí Estimulación, continúe con el siguiente parameter de la amplitud y el ancho de instanta del provision extracardíaca. Pulse el boro de instanta del provision extracardíaca. Pulse el boro de instanta del provision en la prov imulación, continúe con el siguiente particulación, ajuste la amplitud y el ancho<br>vertinulación extracardíaca. Pulse el bo<br>el ancho de impulso donde se ha propio.<br>El (PNS).<br>tón PNS simplemente guarda la ampliso más recient rante la sesión actual.<br>
	mulación extracardiaca manteniendo pulsado el botón<br>
	ns" en el panel Umbral del PSA (véase la Figura 13 en la<br>
	llación, continúe con el siguiente paso.<br>
	dión, ajuste la amplitud y el ancho de impul California Continue con el siguiente paso.<br>
	California de impulso y vilación extracardíaca. Pulse el botón PNS para<br>
	ho de impulso donde se ha producido la estim<br>
	NS simplemente guarda la amplitud y el ancho<br>
	si recientes Continue con el siguiente paso.<br>
	Suste la amplitud y el ancho de impulso y vuelva a<br>
	ción extracardíaca. Pulse el botón PNS para guardar<br>
	de impulso donde se ha producido la estimulación<br>
	simplemente guarda la amplitud y e
		- **Nota:** El botón PNS simplemente guarda la amplitud y el ancho de impulso más recientes en Resultados de la prueba cuando se pulsa el botón Resultado test. No realiza una prueba de PNS.

#### **4. Almacenar y guardar datos de evaluación de cables**

Los resultados de PSA se guardan en Resultados de la prueba (Figura 7 en la [página](#page-24-1) 21) y en el informe de PSA. Pulse el botón Datos en la parte inferior de la pantalla (véase la Figura 7 en la página 21) para que se muestre el panel Gestión de datos. pulsa el botón Resultado test. No realiza una prueba de PNS.<br> **Almacenar y guardar datos de evaluación de cables**<br>
resultados de PSA se guardan en Resultados de la prueba (Figura 7 en la instantala (véase la Figura 7 en la mplemente guarda la amplitud y el ancher<br>entes en Resultados de la prueba cuan<br>esultado test. No realiza una prueba de<br>**F datos de evaluación de c<br>n en Resultados de la prueba (Figura 7<br>en Resultados de la prueba (Figura 7** Experimente guarda la amplitud y el ancho de las en Resultados de la prueba cuando se<br>Itado test. No realiza una prueba de PNS.<br>**Valados de la prueba (Figura 7 en la prueba de Valados de la prueba (Figura 7 en la<br>Prueba de** Vanheimen version versioner vanhet de vanhet vanhet vanhet vanhet vanhet vanhet vanhet vanhet vanhet vanhet vanhet vanhet vanhet vanhet vanhet vanhet vanhet vanhet vanhet vanhet vanhet vanhet vanhet vanhet vanhet vanhet va Foatos en la parte inferior de<br>
a que se muestre el panel<br>
ima según lo desee (véase la comprend en la comprend en la comprend en la comprend en la comprend en la compre<br>
A Guarde o imprima según lo<br>
comprend en la compren Bria prueba (Figura 7 en la actes en la parte inferior de<br>Lue se muestre el panel<br>De según lo desee (véase la contrata de la contrata de la contrata de la contrata de la contrata de la contrata de la contrata de la contrat

- 1. Revise los Reg. tiemp. real. Guarde o imprima según lo desee (véase la Figura [24 en la página](#page-39-1) 36).
- 2. Revise los Resultados de la prueba del PSA. Guarde o imprima según lo
- <span id="page-32-0"></span>**Nota:** Los resultados de la prueba del PSA y los registros en tiempo real se deben guardar o imprimir antes de salir de la sesión del GI o apagar el programador para evitar la pérdida de datos del PSA. Todos los resultados o umbrales no guardados, así como las capturas o registros en tiempo real, se perderán al entrar o salir de una sesión de GI.
- **Nota:** El estado funcional del PSA (configuración de estimulación/ detección) se mantiene cuando se pasa a una sesión de GI si el PSA se utilizó antes de realizar la interrogación de un dispositivo. Esto permite que la función del PSA continúe proporcionando apoyo de estimulación mientras se hace la transición entre aplicaciones. Cuando la aplicación de PSA está activa, al pulsar el botón PSA o al apagar el programador (manualmente o pérdida de alimentación), termina el funcionamiento del PSA. The Motal Sidurante lasper<br>
Signal Basesion de Gl.<br>
Nota: El estado funcion<br>
detección) se mais de estimulación<br>
PSA se utilizó ar<br>
Fsto permite que<br>
de estimulación<br>
Cuando la aplica<br>
estimulación<br>
Cuando la aplica<br>
de es PSA se<br>
Esto pe<br>
Cuand<br>
Cuand<br>
Cuand<br>
Cuand<br>
Cuand<br>
Cuand<br>
Cuand<br>
Cuand<br>
Cuand<br>
Cuand<br>
Cuand<br>
Cuand<br>
Cuand<br>
Cuand<br>
Cuand<br>
Cuand<br>
Cuand<br>
Cuand<br>
Cuand<br>
Cuand<br>
Cuand<br>
Cuand<br>
Cuand<br>
Cuand<br>
Cuand<br>
Cuand<br>
Cuand<br>
Cuand<br>
Cuand<br>
Cu Nota: El estado funcional de detección) se mantie<br>
PSA se utilizó antes<br>
Esto permite que la f<br>
Esto permite que la f<br>
de estimulación mier<br>
Cuando la aplicación<br>
de estimulación mier<br>
de estimulación mier<br>
Mota: Si no se PSA se utilizo antes de<br>
Esto permite que la funcion de estimulación mientra<br>
Cuando la aplicación de estimulación mientra<br>
Cuando la aplicación de estimulación de estimulación de programa<br>
Versión del PG.<br>
Nota: Si durant Machinese Cuando la aplicación de la programado de la programado de la programado de la programado de la programado de la sesión del PG.<br>
Nota: Si durante las pruebas de la sesión del PG.<br>
Nota: Si durante las pruebas de l Facebook in the determined terminal serves and application determinal control of terminal effects of terminal function and terminal effects of the server of the server of the server of the server of the server of the serv
	- **Nota:** Si no se utiliza el PSA en una sesión del PG, el usuario deberá volver a introducir manualmente los datos del PSA en el PG durante la sesión del PG.

**Nota:** Si durante las pruebas del implante, el médico cambia a otro PG, deberán introducirse los datos del PSA manualmente en el nuevo PG.

#### <span id="page-32-1"></span>**PSA: MÁS PRUEBAS**

El botón Más tests (véase la Figura 7 en la página 21) estará disponible según sea necesario desde el punto de vista clínico. Más pruebas incluye pruebas de conducción retrógrada y anterógrada y Estimulación por ráfagas según se indica en la Figura 15 en la página 30. Wolver a introducir manual la sesión del PG.<br>
Nota: Si durante las pruebas de<br>
deberán introducirse los de<br>
Conducción Más tests (véase la Figura 7<br>
Sea necesario desde el punto de vista<br>
conducción retrógrada y anterograd Wota: Si durante las pruebas del<br>deberán infroducirse los da<br>PSA: MÁS PRUEBAS<br>El botón Más tests (véase la Figura 7 e<br>sea necesario desde el punto de vista<br>conducción retrógrada y en la Figura 15 en la página 30. Wota: Si durante las pruebas del implante<br>deberán infroducirse los datos del<br>SA: MÁS PRUEBAS<br>botón Más tests (véase la Figura 7 en la pas<br>a necesario desde el punto de vista clínico.<br>nducción retrógrada y anterógrada y Est Transaction en de la pagina verzija. [Ne](#page-24-1)moja verzija verzija. Nemoja verzija. Nemoja verzija. Nemoja verzija. Ne<br>Zastarjela verzija. Nemoja verzija. Nemoja verzija. Nemoja verzija. Nemoja verzija. Nemoja verzija. Nemoja ver Más tests (véase la Figura 7 en la<br>
esario desde el punto de vista clínion retrógrada y anterógrada y Es<br>
jura 15 en la página 30.<br> **illidad de realizar pruelenta de la pacifica de realizar pruelenta de recursos de la paci** 

#### **Posibilidad de realizar pruebas de conduccióna**

Se ha demostrado que el 45 % de los pacientes que necesitan la implantación del sistema bicameral para cualquier indicación disponen de conducción retrógrada con algún tipo de frecuencia estimulada si la estimulación procede del ventrículo. Incluso los pacientes que sufrieron un bloqueo AV durante muchos años pueden retener la conducción retrógrada. AS PRUEBAS<br>
is tests (véase la Figura 7 en la página 21) es<br>
rio desde el punto de vista clínico. Más prueba<br>
retrógrada y anterograda y Estimulación por r<br>
15 en la página 30.<br>
dad de realizar pruebas de con<br>
strado que e Paris (véase la Figura 7 en la página 21) est<br>desde el punto de vista clínico. Más prueba<br>cógrada y anterógrada y Estimulación por ra<br>en la página 30.<br>**d de realizar pruebas de con**<br>ado que el 45 % de los pacientes que nec de el punto de vista clínico. Más pruebas<br>
rada y anterógrada y Estimulación por ráfica.<br> **de realizar pruebas de cond**<br>
que el 45 % de los pacientes que necesi<br>
eral para cualquier indicación disponen de<br>
ún tipo de frecu pagina 30.<br> **Tealizar pruebas de cond**<br>
le el 45 % de los pacientes que necesi<br>
l para cualquier indicación disponen d<br>
tipo de frecuencia estimulada si la est<br>
la conducción retrógrada<br>
la conducción retrógrada<br>
empo de V EBAS<br>
is la Figura 7 en la pagina 21) estará disponible según<br>
bunto de vista clínico. Más pruebas incluye pruebas de<br>
anterógrada y Estimulación por ráfagas según se indica<br>
ina 30.<br>
2145 % de los pacientes que necesitan

El rango medio del tiempo de VA es de 110-450 ms. La existencia de la conducción retrógrada a través de la vía natural y la conducción anterógrada a través del sistema bicameral implantado proporciona un circuito de reentrada. La medición de los intervalos de conducción anterógrada y retrógrada permite evaluar el estado de la conducción AV y VA y retener dicha evaluación como prueba de apoyo para la implantación del sistema del dispositivo. Además, permite configurar el intervalo del período refractario auricular después del suceso ventricular a fin de evitar la conducción retrógrada y el onset de la taquicardia mediada por marcapasos (endless loop). lizar pruebas de conducción<br>5 % de los pacientes que necesitan la implanta<br>6 % de los pacientes que necesitan la implanta<br>6 fecuencia estimulada si la estimulación proc<br>netes que sufrieron un bloqueo AV durante mud<br>ducción Society<br>
Society of the los pacientes que necesitan la implantación<br>
ar pruebas de conducción<br>
alquier indicación disponen de conducción<br>
ecuencia estimulada si la estimulación procede del<br>
si que sufrieron un bloqueo AV d version estimulada si la estimulación pro<br>
vers sufrieron un bloqueo AV durante mu<br>
vin retrógrada<br>
es de 110-450 ms. La existencia de la<br>
es de 110-450 ms. La existencia de la<br>
es de 110-450 ms. La existencia de la<br>
en av ria estimulada si la estimulación procede del<br>sufrieron un bloqueo AV durante muchos<br>etrógrada.<br>de 110-450 ms. La existencia de la<br>vía natural y la conducción anterógrada a<br>ado proporciona un circuito de reentrada.<br>ducción Example 1980<br>
110-450 ms. La existencia de la victoria interportada a<br>
110-450 ms. La existencia de la victoria entrada.<br>
12 proporciona un circuito de reentrada.<br>
12 proporciona entrada verziar entrada.<br>
12 proporciona en 2450 ms. La existencia de la<br>
itural y la conducción anterógrada a<br>
operciona un circuito de reentrada.<br>
A anterógrada y retrógrada permite<br>
istema del dispositivo. Además.<br>
efractario auricular después del paíse.<br>
Ción re aly la conducción anterógrada a<br>
preiona un circuito de reentrada.<br>
Interógrada y retrógrada permite<br>
etener dicha evaluación como<br>
etener dicha evaluación como<br>
ema del dispositivo. Además,<br>
actario auricular después del rograda y retrograda permite Conducción anterograda a<br>
Lun circuito de reentrada.<br>
Trada y retrógrada permite<br>
Cicha evaluación como<br>
El dispositivo. Además,<br>
auricular después del como articular después del como articular después del como articular d

a. Referencia: Furman S, Hayes DL, Holmes Dr. - A Practice of Cardiac Pacing, 1989, p. 66-69.

<span id="page-33-0"></span>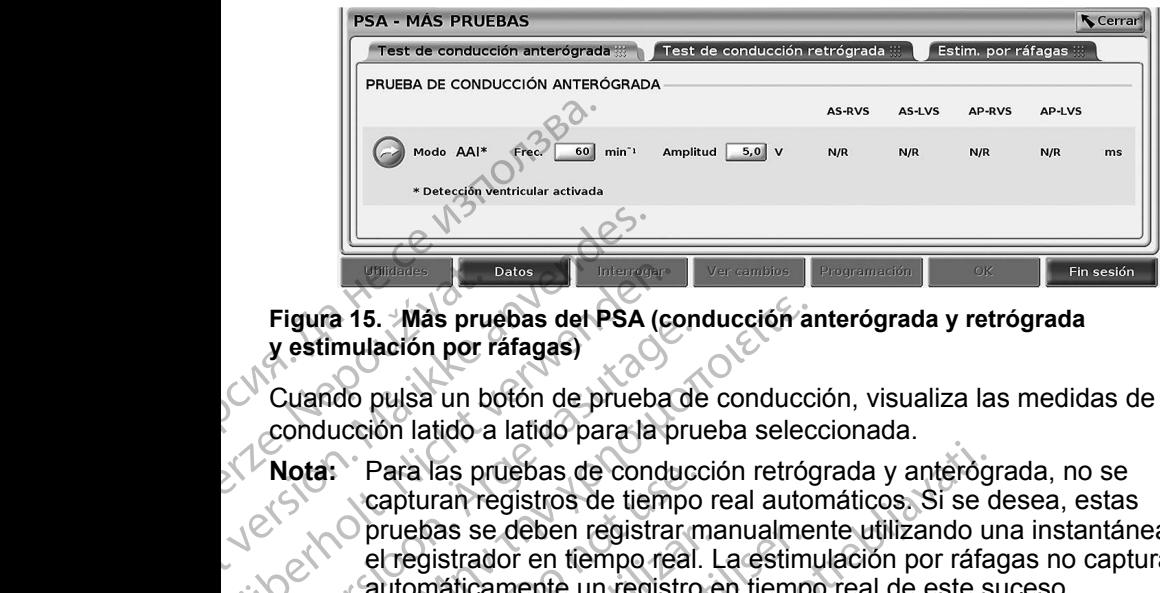

#### <span id="page-33-1"></span>**Figura 15. Más pruebas del PSA (conducción anterógrada y retrógrada y estimulación por ráfagas)**

Cuando pulsa un botón de prueba de conducción, visualiza las medidas de conducción latido a latido para la prueba seleccionada.

**Nota:** Para las pruebas de conducción retrógrada y anterógrada, no se capturan registros de tiempo real automáticos. Si se desea, estas pruebas se deben registrar manualmente utilizando una instantánea o el registrador en tiempo real. La estimulación por ráfagas no captura automáticamente un registro en tiempo real de este suceso. Figura 15. Más pru<br>
y estimulación por r<br>
Cuando pulsa un b<br>
conducción latido a<br>
Nota: Para las propuesas se<br>
capturan re<br>
el registrad<br>
el registrad<br>
dutomática Figura 15. Was pruebas del PSA (y estimulación por ráfagas)<br>Cuando pulsa un botón de prueb<br>Cuando pulsa un botón de prueb<br>Conducción latido a latido para la<br>Nota: Para las pruebas de concepturan registros de tier<br>Pruebas s Figura 15. Más pruebas del PSA (comprehension del PSA (comprehensive del Cuando pulsa un botón de prueba<br>
Cuando pulsa un botón de prueba<br>
conducción latido a latido para la proporción capturan registros de tiempo<br>
Compreh Vestimulación por ráfagas.<br>
Vestimulación por ráfagas.<br>
Cuando pulsa un botón de prueba de<br>
conducción latido a latido para la prueba de<br>
capturan registros de tiempo<br>
capturan registros de tiempo<br>
capturan registros de ti Figura 15. Mas pruebas del PSA (conducción artes)<br>
2. Cuando pulsa un botón de prueba de conducción latido a latido para la prueba selección latido a latido para la prueba selección retrós<br>
2. Nota: Para las pruebas de con Nota: Para las pruebas de conducción.<br>
Conducta version de tempo real.<br>
Conducción en tempo real.<br>
Conducción al la Prueba de conducción al la detección ventricular activada para paciente en función de un suceso al pacient Para las pruebas de conducción retrógrada y anterògica capturan registros de tiempo real automáticos. Si se conductador en tiempo real. La estimulación por ráfa automáticamente un registro en tiempo real de este si automát

#### **Prueba de conducción anterógrada**

La medida de la Prueba de conducción anterógrada utiliza el modo bradi AAI con la detección ventricular activada para medir los tiempos de conducción A-V del paciente en función de un suceso auricular detectado o estimulado. Prueba de Conducción and La medida de la Prueba de conducción and La medida de la Prueba de conducción and paciente en función de un suceso aurio Nota: (Si no hay conducción en A, se Prueba de Conducción anterógramente en establecer en tiempo real. La estimination en tiempo real. La estimination de la Prueba de conducción anterógramente detección ventricular activada para medir los de conducción de un

Nota: Si no hay conducción en A, se mantiene la detección ventricular.

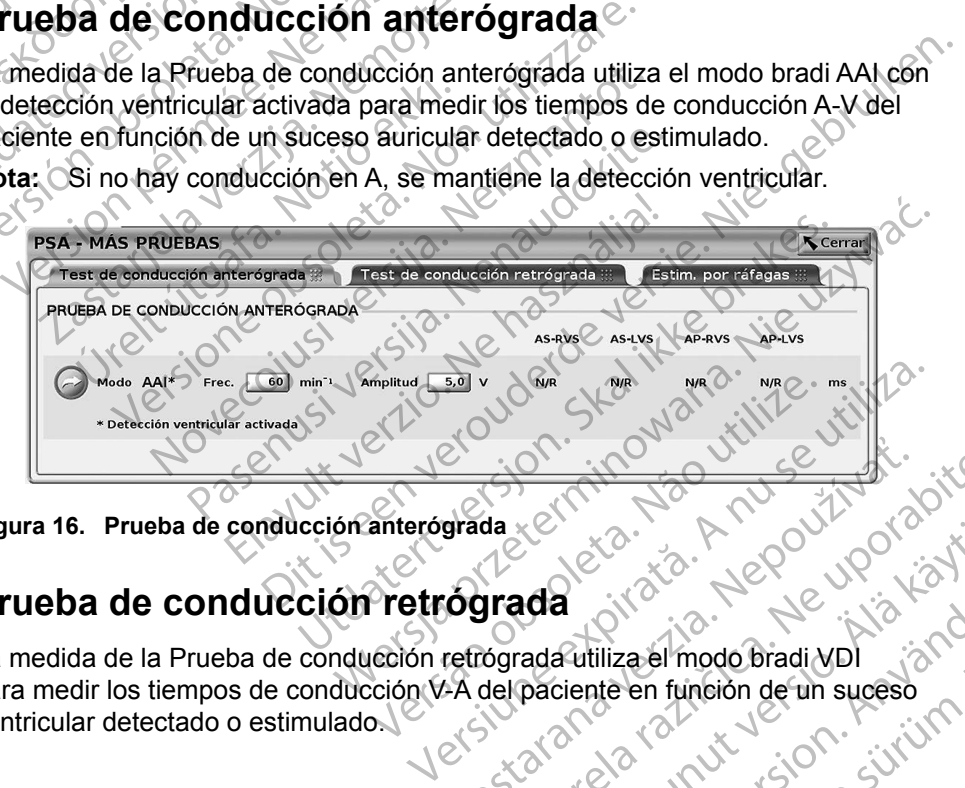

**Figura 16. Prueba de conducción anterógrada**

#### **Prueba de conducción retrógrada**

La medida de la Prueba de conducción retrógrada utiliza el modo bradi VDI para medir los tiempos de conducción V-A del paciente en función de un suceso ventricular detectado o estimulado. Brada verzia. Nepoužívatel<br>Brada verzia. Nepoužívatel<br>Cograda virá. Nepoužívatel<br>Adelpaciente en función de un suceso Vanheimer version sind Putilizatel modo bradi vpl<br>Futilizatel modo bradi vpl<br>siente en función de un suceso<br>använd de version. Siruin. Co. is in the poor up the light of the survey of the light of the survey of the light of the survey of the survey of the survey of the survey of the survey of the survey of the survey of the survey of the survey of the sur

<span id="page-34-0"></span>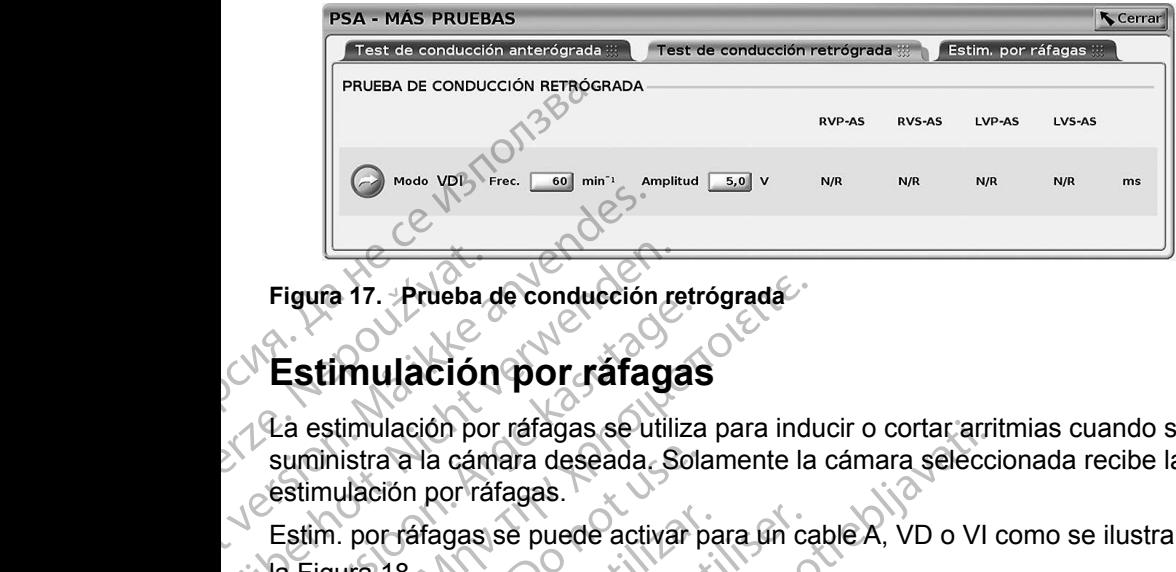

**Figura 17. Prueba de conducción retrógrada**

#### **Estimulación por ráfagas**

La estimulación por ráfagas se utiliza para inducir o cortar arritmias cuando se suministra a la cámara deseada. Solamente la cámara seleccionada recibe la estimulación por ráfagas. Figura 17. Prueba.<br>
Estimulación<br>
Ca estimulación por suministra a la cám<br>
estimulación por rá<br>
Estim. por ráfagas<br>
La Figura 18. Figura 17. Prueba de conducción.<br>
Estimulación por rafagas se un suministra a la cámara deseada.<br>
Estimulación por ráfagas se un suministra a la cámara deseada.<br>
Estim. por ráfagas se puede activita.<br>
La Figura 18. Figura 17. Prueba de conducción re<br>
Estimulación por ráfagas<br>
La estimulación por ráfagas se utilizarinhistra a la cámara deseada. Se<br>
estimulación por ráfagas.<br>
Estim. por ráfagas se puede actival<br>
Na Figura 18.

Estim. por ráfagas se puede activar para un cable A, VD o VI como se ilustra en la Figura 18.

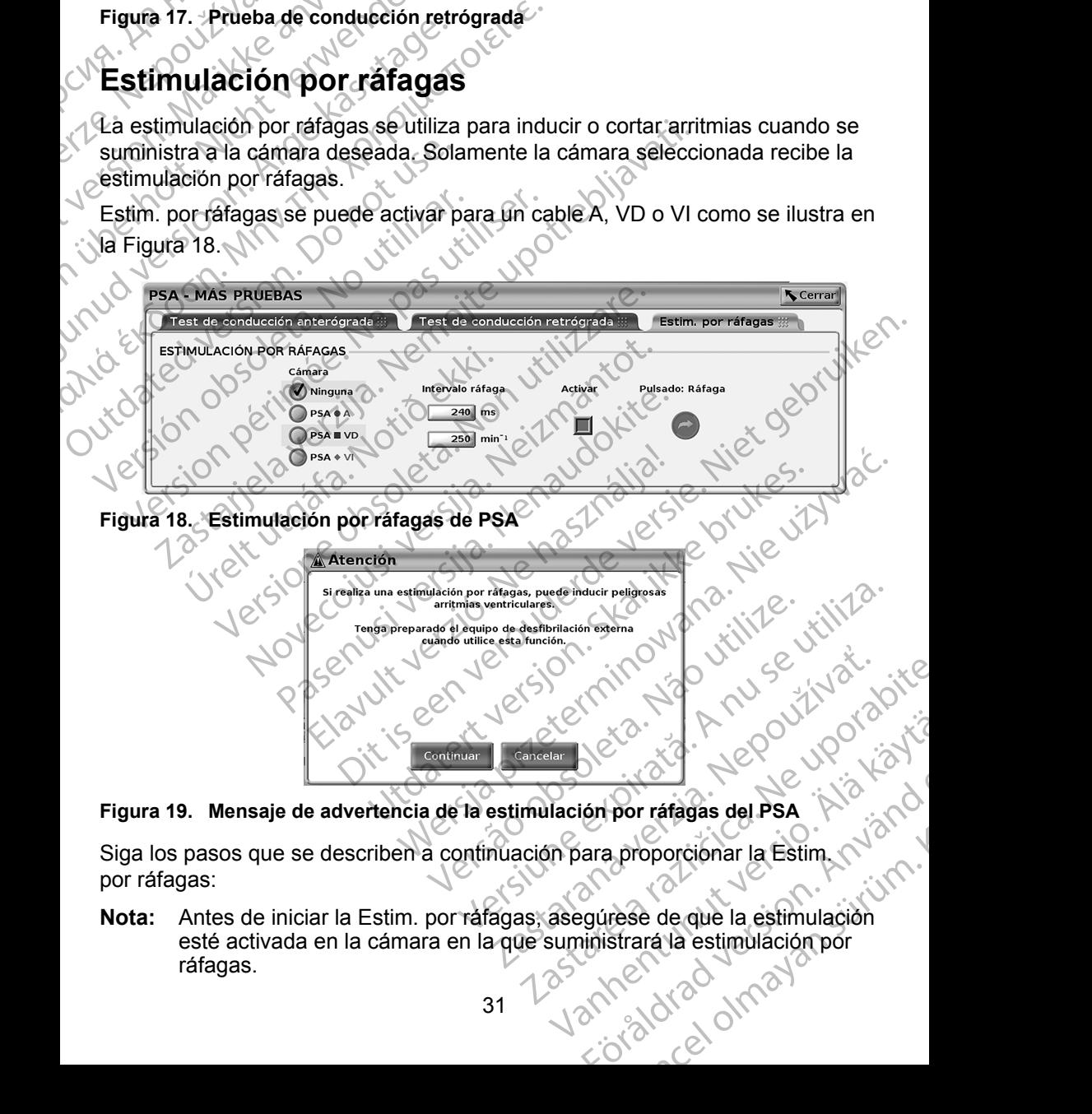

<span id="page-34-2"></span>**Figura 19. Mensaje de advertencia de la estimulación por ráfagas del PSA**

Siga los pasos que se describen a continuación para proporcionar la Estim. por ráfagas:

<span id="page-34-1"></span>**Nota:** Antes de iniciar la Estim. por ráfagas, asegúrese de que la estimulación esté activada en la cámara en la que suministrará la estimulación por<br>ráfagas.<br>31 ráfagas. För proporcionar la Estimation<br>ara proporcionar la Estimation<br>inistrara la estimulación<br>inistrara la estimulación<br>inistrara la estimulación por

- <span id="page-35-0"></span>1. Seleccione la cámara (A, VD o VI).
- 2. Seleccione un Intervalo de estimulación.
- 3. Seleccione la casilla Activar.
- 4. Aparece una advertencia que indica que se activará la estimulación por ráfagas (Figura 19 en la página 31).
- 5. Mantenga pulsado el botón "Pulsado: Ráfaga". (Hay un tiempo límite máximo de 45 segundos para A y de 30 segundos para VD y VI).
- 6. Si la estimulación del PSA se activa antes de la prueba de ráfagas, la estimulación del PSA se reanudará después de que finalice la Estim. por ráfagas. S. Seleccione la casilla Acti<br>
4. Aparece una advertenc<br>
ráfagas (Figura 19 en la<br>
5. Mantenga pulsado el bot<br>
de 45 segundos para A y<br>
6. Si la estimulación del la estimulación del PSA<br>
ráfagas.<br>
7. Se activa un registro G. Si la estimulación<br>
Si la estimulación<br>
T. Se activa un re<br>
P. P. C. La estimulación<br>
Nota: La estimulación<br>
Nota: La estimulación<br>
Estim. por<br>
P. Resultz Formulation de 1991<br>
Si Va estimulación del PSA<br>
Si Va estimulación del PSA<br>
Si Va estimulación del PSA<br>
Tráfagas.<br>
T. Se activa un registro en tiem<br>
por rafagas.<br>
Nota: La estimulación se reanu<br>
activado) y el límite infe G. Si la estimulación del PSA<br>
la estimulación del PSA<br>
la estimulación del PSA<br>
la estimulación del PSA<br>
se réference la estimulación se reantata<br>
por ráfagas<br>
Nota: La estimulación se reantata<br>
la estimulación se reantat
	- Se activa un registro en tiempo real automático cuando se detiene la Estim. por ráfagas.
	- **Nota:** La estimulación se reanuda en caso necesario con el modo (si está activado) y el límite inferior de frecuencia del PSA cuando finaliza la Estim. por ráfagas.

#### <span id="page-35-1"></span>**PSA: Resultados de la prueba**

Esta pantalla presenta la lista de los resultados de la prueba de la sesión de la aplicación actual del PSA, incluida la cámara/cable del panel Prueba de umbral (Aurícula derecha, Ventrículo derecho o Ventrículo izquierdo) donde se ha documentado el resultado y se ha capturado el tiempo del resultado, así como de la Amplitud y el Ancho imp para el resultado. Se puede editar la columna Notas. Los resultados del VI contienen, por defecto, el vector de estimulación/ detección VI configurado en el momento del resultado. Va estimulación del PSA se rean<br>
ráfagas.<br>
7. Se activa un registro en tiempo<br>
por ráfagas.<br>
Nota: La estimulación se reantida e<br>
activado) y el límite inferior d<br>
Estim. por ráfagas.<br>
PSA: Resultados de la pl<br>
Esta pantal 6. Si la estimulación del PSA se activa<br>
la estimulación del PSA se reanudará des<br>
ráfagas.<br>
7. Se activa un registro en tiempo real auton<br>
por ráfagas.<br>
Nota: La estimulación se reanuda en caso ne<br>
Estím. por ráfagas.<br>
E Nota: La estimulación se reantida e<br>
activado) y el límite inferior de<br>
Estim. por rafagas.<br> **PSA: Resultados de la presenta de la presenta de la presenta de la presenta de la presenta de la presenta de la presenta de la p** Estim. por ráfagas.<br>
Estim. por ráfagas.<br>
PSA: Resultados de la pruesta pantalla presenta la lista de los réplicación actual del PSA, incluida la c<br>
(Auricula derecha, Ventrículo derecho documentado el resultado y se ha ca Estim. por rafagas.<br>
Estim. por rafagas.<br>
SA: Resultados de la prueba<br>
ta pantalla presenta la lista de los resultado<br>
licación actual del PSA, incluida la cámara/<br>
urícula derecha, Ventrículo derecho o Ventrí<br>
cumentado e or raragas.<br>
La estimulación se reantida en caso necesario con el<br>
activado) y el límite inferior de frecuencia del PSA cua<br>
Estim. por rafagas.<br> **L. Resultados de la prueba**<br>
pantalla presenta la lista de los resultados d a derecha, Ventrículo derecho o V<br>a derecha, Ventrículo derecho o V<br>ntado el resultado y se ha captura<br>plitud y el Ancho imp para el resu<br>os resultados del VI contienen, p<br>n VI configurado en el momento (<br>io puede editar l a presenta la lista de los resultados de la prue<br>citual del PSA, incluida la cámara/cable del partecha, Ventrículo derecho o Ventrículo izquie<br>do el resultado y se ha capturado el tiempo de<br>ud y el Ancho imp para el result al del PSA, incluida la cámara/cable del particulo derecho o Ventrículo izquienel resultado y se ha capturado el tiempo del y el Ancho imp para el resultado. Se puede ultados del VI contienen, por defecto, el veche ultados

El usuario puede editar la ubicación del cable de un resultado en cualquiera de las tres cámaras, incluso si se probaron los cables de varias cámaras usando una sola cámara/conexión física en el programador y la aplicación del PSA.

Las casillas de verificación permiten al usuario seleccionar los conjuntos de resultados válidos y deseados para imprimirlos o guardarlos en formato PDF. Si se guarda el PSA utilizado en una sesión de aplicación del PG, los resultados seleccionados más recientes para cada cámara<sup>a</sup> se transfieren automáticamente a la aplicación del PG<sup>b</sup> para almacenarlos en el PG en una operación posterior del programa. Esta acción proporciona un conjunto de datos de la sesión del PSA del implante al dispositivo implantado para futuras consultas. Es recomendable capturar estos datos en el PG y, además, esta funcionalidad sustituye automáticamente una entrada manual previa. ssultado y se ha capturado el tiempo del n<br>Ancho imp para el resultado. Se puede e<br>dos del VI contienen, por defecto, el vecto<br>gurado en el momento del resultado.<br>Seditar la ubicación del cable de un resultado.<br>Seditar la s del VI contienen, por defecto, el vectado en el momento del resultado.<br>
ar la ubicación del cable de un resultado.<br>
ar la ubicación del cable de un resultado.<br>
uso si se probaron los cables de varia<br>
exión física en el p alista de los resultados de la prueba de la sesión de la<br>A, incluida la cámara/cable del panel Prueba de umbra<br>ficulo derecho o Ventrículo izquierdo) donde se ha<br>vio y se ha capturado el tiempo del resultado, así como<br>imp I contienen, por defecto, el vector de estimulación/<br>
I el momento del resultado.<br>
blicación del cable de un resultado en cualquiera de<br>
se probaron los cables de varias cámaras usando<br>
siste en el programador y la aplicac en al usuario seleccionar los conjuntos<br>ra imprimirlos o guardarlos en formato l<br>ma sesión de aplicación del PG, los res<br>a cada cámaraª se transferen automátic<br>senarlos en el PG en una operación<br>on proporciona un conjunto al usuario seleccionar los conjuntos de<br>
mprimirlos o guardarlos en formato PDF.<br>
sesión de aplicación del PG, los resultados<br>
ada cámara se transferen automáticamente<br>
arlos en el PG en una operación<br>
proporciona un conju Experimentation del PG, los resultados<br>
cámaraª se transferen automaticamente<br>
Se en el PG en una operación<br>
correiona un conjunto de datos de la<br>
correiona un conjunto de datos de la<br>
correionalidad<br>
correionalidad<br>
manua Vanhendorf School Charles Contained and Development versions of the Charles Capital and previations of the Charles Contained and Development version of the Charles Contained and Charles Contained and Charles Contained and and paramulas consulas.<br>
Revia.<br>
Revia.<br>
An<sup>do</sup> Yo Zility Version. Använd<br>
Paramulas consulada.<br>
Revia.<br>
Paramulas consulada.<br>
Använd Yo Yo Yo Zilith.<br>
Paramulas consulada.<br>
Paramulas consulada.<br>
Paramulas consulada.<br>
Para But the date of the state of the state of the state of the state of the state of the state of the state of the state of the state of the state of the state of the state of the state of the state of the state of the state o

a. Máximo de 3 cámaras en total, para AD, VD y VI.

b. La transferencia se realiza en los datos de implantación del paciente.

<span id="page-36-0"></span>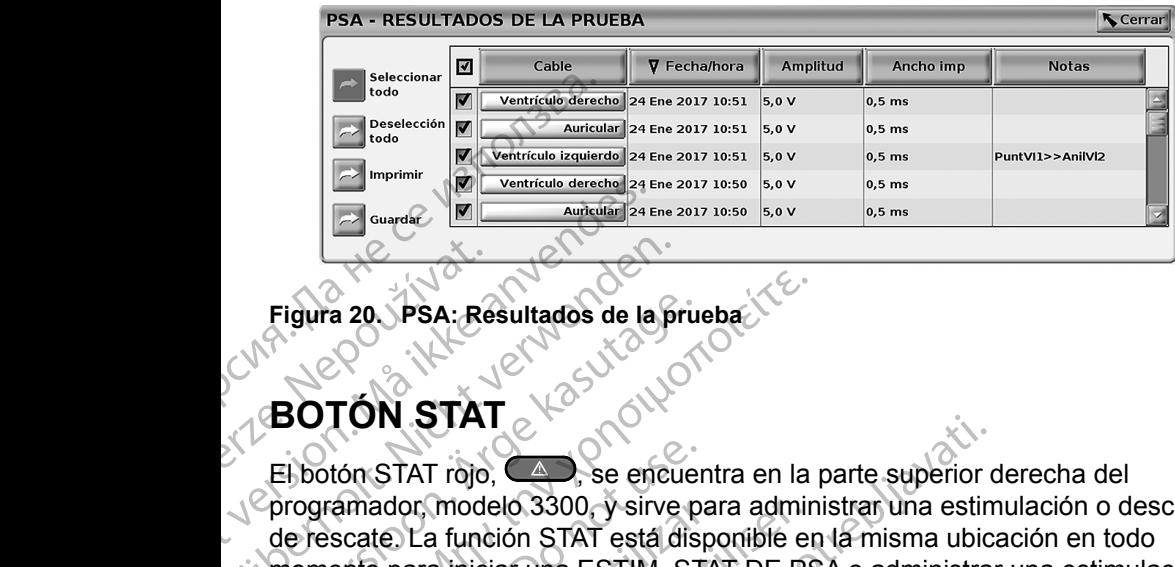

# <span id="page-36-1"></span>**Figura 20. PSA: Resultados de la prueba**<br>**BOTAL**

#### **BOTÓN STAT**

El botón STAT rojo,  $\langle \triangle \rangle$ , se encuentra en la parte superior derecha del programador, modelo 3300, y sirve para administrar una estimulación o descarga de rescate. La función STAT está disponible en la misma ubicación en todo momento para iniciar una ESTIM. STAT DE PSA o administrar una estimulación o descarga de rescate. Al pulsar el botón STAT, aparece la pantalla Funciones de emergencia, como se muestra en la Figura 21 en la página 34 y [Figura](#page-38-0) 22 en la página 35, y en la Figura 23 en la página 36. Compruebe el etiquetado del generador de impulsos para obtener datos específicos de los parámetros de STAT. Figura 20 PSA: Re<br>Figura 20 PSA: Re<br>BOTÓN STAT<br>El botón STAT rojo,<br>Corogramador mode<br>de rescate. La func<br>momento para inici Figura 20 PSA: Resultados de la<br>
Figura 20 PSA: Resultados de la<br>
BOTÓN STAT<br>
El botón STAT cijo, Ca , se en<br>
programador modelo 3300, y sin<br>
de rescate. La función STAT está<br>
momento para iniciar una ESTIM<br>
o descarga de Figura 20 PSA: Resultados de la pr<br>Figura 20 PSA: Resultados de la pr<br>COTÓN STAT<br>El botón STAT<br>Coronaridor (Modelo 3300, y sirve<br>de rescate. La función STAT está d<br>Momento para iniciar una ESTIM. So<br>descarga de rescate. Al Figura 20. PSA: Resultados de la prue<br>
BOTÓN STAT<br>
El botón STAT<br>
COTÓN STAT<br>
Corresponded 3300, y sirve p<br>
de rescate. La función STAT está dis<br>
momento para iniciar una ESTIM. ST<br>
o descarga de rescate. Al pulsar el b<br>
e Figura 20. PSA: Resultados de la prueba.<br>
BOTÓN STAT<br>
El botón STAT como se encuentra en la programador modelo 3300, y sirve para adminimide rescate. La función STAT está disponible encuentra en la función STAT está dispon El botón STAT rojo, Campose encuerador en del rescate. La función STAT está disponente para iniciar una ESTIM. ST<br>o descarga de rescate. Al pulsar el botón strata disponente para iniciar una ESTIM. ST<br>o descarga de rescate programador, modelo 3300, y sirve par<br>de rescate. La función STAT está dispo<br>momento para iniciar una ESTIM. STA<br>o descarga de rescate. Al pulsar el bot<br>emergeneia, como se muestra en la Fi<br>la página 35 y en la Figura 23 e Superinted Controller and the bottom STAT estate. La función STAT está disponible en periodicia (n el secarga de rescate. Al pulsar el botón STAT en descarga de rescate. Al pulsar el botón STAT en página 35, y en la Figura LON STAT<br>
Trajo, Comparente en la parte superior damador modelo 3300, y sirve para administrar una estim<br>
scate La función STAT está disponible en la misma ubicanto para iniciar una ESTIM. STAT DE PSA o administrar<br>
carga

**Nota:** Asegúrese de que haya una conexión eficaz entre el cable de PSA y los otros cables antes de utilizar el botón STAT.

#### 1. Pulse el botón STAT.

Las siguientes condiciones determinan las acciones disponibles al pulsar el botón STAT:

- A Cuando el GI está en el modo "Almacenamiento", "Off" o "Sólo Monitorizar", se suministra una DESC. STAT / ESTIM. STAT DE GI. Si la DESC. STAT / ESTIM. STAT DE GI se suministra en el almacenamiento, el modo Taqui cambia a "Off". or de impulsos para obtener datos<br>Asegúrese de que haya una cone<br>otros cables antes de utilizar el bo<br>e el botón STAT.<br>siguientes condiciones determina<br>n STAT.<br>Cuando el GI está en el modo "Alm<br>se suministra una DESC. STAT versionella Figura 21 en la pagirique de impulsos para obtener datos específicos de equinese de que haya una conexión eficaz entres cables antes de utilizar el botón STAT.<br>Versiones de que haya una conexión eficaz entres c mpulsos para obtener datos específicos de la<br>
ese de que haya una conexión eficaz entre<br>
ables antes de utilizar el botón STAT<br>
tón STAT.<br>
tíon STAT.<br>
el GI está en el modo "Almacenamiento", "C<br>
cinistra una DESC. STAT / E es antes de utilizar el botón STAT.<br>
STAT.<br>
STAT.<br>
STAT.<br>
STAT.<br>
STAT.<br>
STAT.<br>
STAT DE GI se suministra en el almacena.<br>
Off.<br>
PERIT DE GI se suministra en el almacena.<br>
Off.<br>
PERIT DE GI se suministra en el almacena.<br>
Off
- Cuando se encuentra en la comunicación de telemetría con un GI de alta tensión (DAI o TRC-D), aparece una ventana emergente que permite al usuario empezar un comando ESTIM. STAT DE GI, DESC. STAT o DESVIAR TERAPIA. Si hay una sesión de PSA en curso, también se muestra una opción ESTIM. STAT DE PSA, como se muestra en la Figura [20 en la página](#page-36-1) 33<sup>0</sup> TAT.<br>
Andiciones determinan las acciones d<br>
está en el modo "Almacenamiento", "O<br>
una DESC. STAT / ESTIM. STAT DE<br>
T DE GI se suministra en el almacena<br>
reuentra en la comunicación de telem<br>
o TRC-D), aparece una ventana e ra 23 en la pàgina 36. Compruebe el etiquetado del<br>
ara obtener datos específicos de los parámetros de STAT.<br>
Le haya una conexión eficaz entre el cable de PSA y los<br>
es de utilizar el botón STAT.<br>
Si de utilizar el botón The Stateminan Jas acciones disponibles al p<br>
The Hmodo "Almacenamiento", "Off" o "Sólo Moni<br>
DESC. STAT / ESTIM. STAT DE GI. Si la DESC<br>
GI se suministra en el almacenamiento, el modo<br>
Tra en la comunicación de telemetría S determinan las acciones disponibles al pulsar el<br>
Imodo "Almacenamiento", "Off" o "Sólo Monitorizar",<br>
SC. STAT / ESTIM. STAT DE GI. St la DESC. STAT<br>
se suministra en el almacenamiento, el modo Taqui<br>
en la comunicación Summistra en el amaceriamento, ermo<br>
a comunicación de telemetría con un C<br>
aparece una ventana emergente que<br>
omando ESTIM. STAT DE GI, DESC.<br>
TIM. STAT DE PSA, como se muestra.<br>
TIM. STAT DE PSA, como se muestra.<br>
La com inistra en el almacenamiento, el modo Taqui<br>
comunicación de telemetría con un GI de alta<br>
arece una ventana emergente que permite<br>
ando ESTIM, STAT DE GI, DESC. STAT o<br>
una sesión de PSA, en curso, también se<br>
1. STAT DE unicación de telemetría con un GI de alta<br>ce una ventana emergente que, permite<br>do ESTIM, STAT DE GI, DESC. STAT o<br>na sesión de PSA, enro se muestra en la<br>STAT DE PSA, como se muestra en la<br>strat DE PSA, como se muestra en
- 33 Zataret Cuando se encuentra en la comunicación de telemetría con un GI de bajo voltaje, aparece una ventana emergente que permite al usuario empezar un comando ESTIM. STAT DE GI o DESVIAR TERAPIA. Si hay una sesión de PSA en curso, también se muestra una opción ESTIM. STAT DE PSA Vanheimer vanheimer version version vanheimer vanheimer vanheimer vanheimer vanheimer vanheimer vanheimer vanheimer vanheimer vanheimer vanheimer vanheimer vanheimer vanheimer vanheimer vanheimer vanheimer vanheimer vanhei de telemetria con un GI de bajo Güncel olman sürüm.
- Cuando no hay comunicación con un PG, aparece un botón Interrogar con un mensaje en el que se solicita al usuario que realice Quick Start para intentar identificar el dispositivo (véase la Figura [23 en la página](#page-39-2) 36). Una vez que se encuentre en una sesión con un dispositivo transvenoso implantado, vuelva a pulsar el botón STAT rojo para mostrar las opciones disponibles. Una vez que se encu<br>
implantado, vuelva a<br>
disponibles.<br>
2. Seleccione la acción des<br>
Después de pulsar el ba<br>
acción:<br>
2. ESTIM. STAT DE PS<br>
el PSA con la configu<br>
ESTIM. STAT DE PS<br>
específica del dispos<br>
2. Con TRC-P).<br>
	- 2. Seleccione la acción deseada.

Después de pulsar el botón STAT, ocurre lo siguiente al hacer clic en una acción:

ESTIM. STAT DE PSA: cuando una sesión de PSA está activa, configura el PSA con la configuración y la funcionalidad de ESTIM. STAT.

▪ ESTIM. STAT DE GI: empieza la funcionalidad de estimulación del GI específica del dispositivo transvenoso admitido (DAI, TRC-D, marcapasos/ \* TRC-P).<br>\*Nota:

**Nota:** Cuando se selecciona, ESTIM. STAT DE GI o ESTIM. STAT DE PSA permanece activa hasta que se modifiquen los parámetros antibradicardia en el GI o el PSA. acción:<br>
acción:<br>
CAR ESTIM ST<br>
ESTIM ST<br>
ESTIM ST<br>
ESTIM ST<br>
ESTIM ST<br>
CAR ESTIM CU<br>
Alex Cu<br>
Alex Cu<br>
Alex Cu<br>
Alex Cu<br>
Alex Cu<br>
Alex Cu<br>
Alex Cu<br>
Alex Cu<br>
Alex Cu<br>
Alex Cu<br>
Alex Cu<br>
Alex Cu<br>
Alex Cu<br>
Alex Cu<br>
Alex Cu<br>
A 2. Seleccione la acción desead<br>
Después de pulsar el botón<br>
acción:<br>
ESTIM. STAT DE PSA:<br>
CEREL ESTIM. STAT DE GI: er<br>
ESTIM. STAT DE GI: er<br>
ESTIM. STAT DE GI: er<br>
ESTIM. STAT DE GI: er<br>
ESTIM. STAT DE GI: er<br>
ESTIM. STAT ESTIM. STAT DE PSA. cua<br>
el PSA con la configuración<br>
ESTIM. STAT DE PSA. cua<br>
el PSA con la configuración<br>
ESTIM. STAT DE GI: empresentica del dispositivo tra<br>
específica del dispositivo tra<br>
Nota: Cuando se selecci<br>
Nota

DESC. STAT: inicia la funcionalidad de descarga del PG específica de los<br>generadores de impulsos DAL: TRA D.1: generadores de impulsos DAI y TRC-D transvenosos de alto voltaje.

▪ DESVIAR TERAPIA: inicia el desvío de la terapia del PG para cualquier dispositivo transvenoso admitido (DAI, TRC-D, marcapasos/TRC-P) y, mientras se encuentre en una sesión del PG, detiene la terapia pendiente. ESTIM. STAT DE PSA: cuan<br>
el PSA: con la configuración.<br>
ESTIM. STAT DE GI: empire<br>
específica del dispositivo tran<br>
PSA: Cuando se seleccion<br>
PSA: Cuando se seleccion<br>
PSA: Cuando se seleccion<br>
PSA: Cuando se seleccion<br>
P ΠΑΛΙΔΙΣ<br>
ΠΑΛΙΔΙΣ<br>
ΠΑΛΙΔΙΣ<br>
ΠΑΛΙΔΙΣ<br>
ΠΑΛΙΔΙΣ<br>
ΠΑΛΙΔΙΣ<br>
ΠΑΛΙΔΙΣ<br>
ΠΑΛΙΔΙΣ<br>
ΠΑΛΙΔΙΣ<br>
ΠΑΛΙΔΙΣ<br>
ΠΑΛΙΔΙΣ<br>
ΠΑΛΙΔΙΣ<br>
ΠΑΛΙΔΙΣ<br>
ΠΑΛΙΔΙΣ<br>
ΠΑΛΙΔΙΣ<br>
ΠΑΛΙΔΙΣ<br>
ΠΑΛΙΔΙΣ<br>
ΠΑΛΙΔΙΣ<br>
ΠΑΛΙΔΙΣ<br>
ΠΑΛΙΔΙΣ<br>
ΠΑΛΙΔΙΣ<br>
ΠΑΛΙΔΙΣ<br>
ΠΑΛΙΔΙΣ<br>
ΠΑΛΙΔΙΣ<br>
ΠΑΛΙΔ

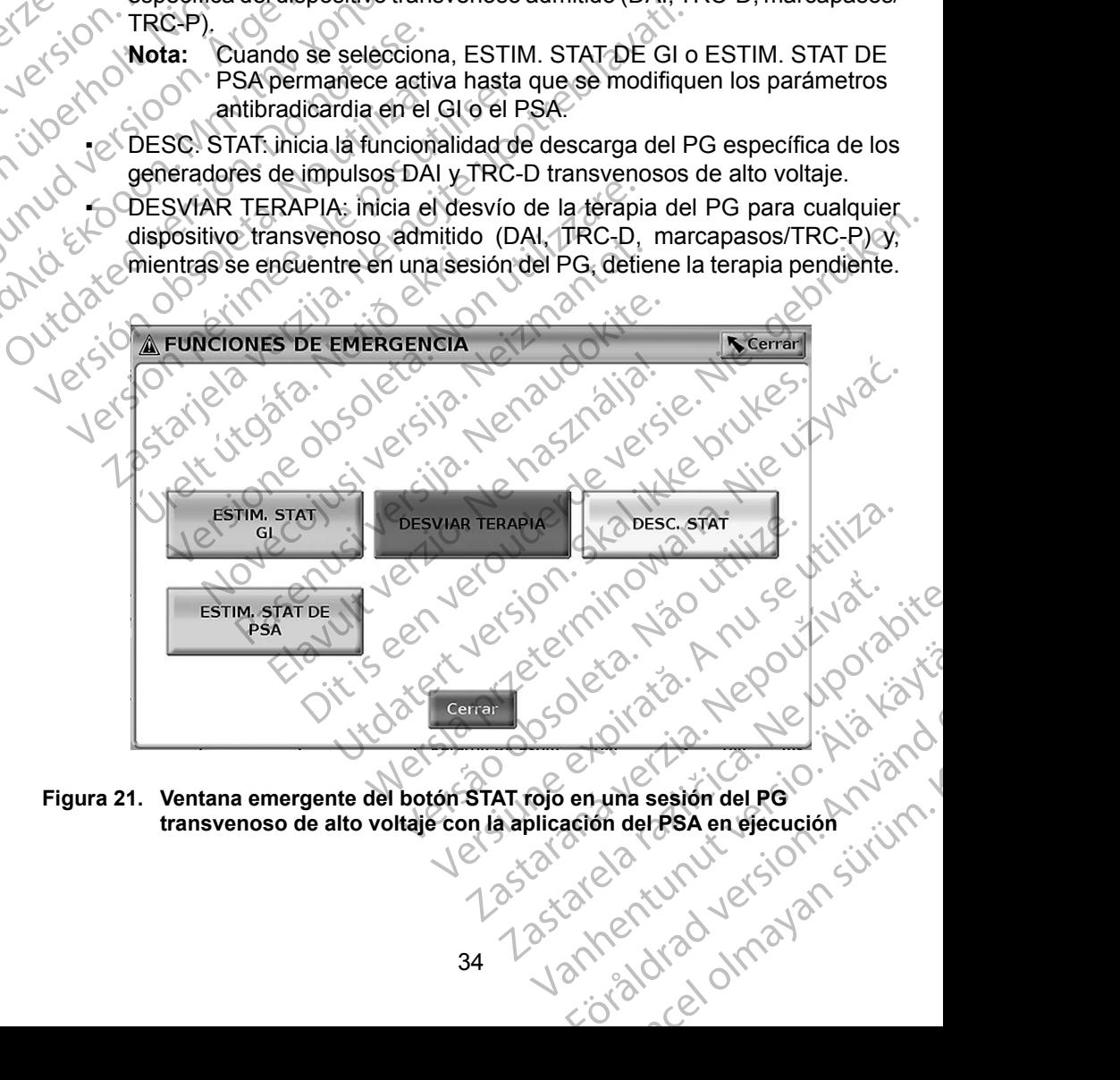

<span id="page-37-0"></span>**Figura 21.** Ventana emergente del botón STAT rojo en una sesión del PG<br>transvenoso de alto voltaje con la aplicación del PSA en ejecución<br>1858 en ejecución **transvenoso de alto voltaje con la aplicación del PSA en ejecución**

En la [Figura](#page-37-0) 21, los botones de la fila superior (ESTIM. STAT DE GI, DESVIAR TERAPIA y DESC. STAT) se muestran solamente durante una sesión de GI transvenoso de alta tensión. ESTIM. STAT DE PSA se muestra cuando la función del PSA está activa.

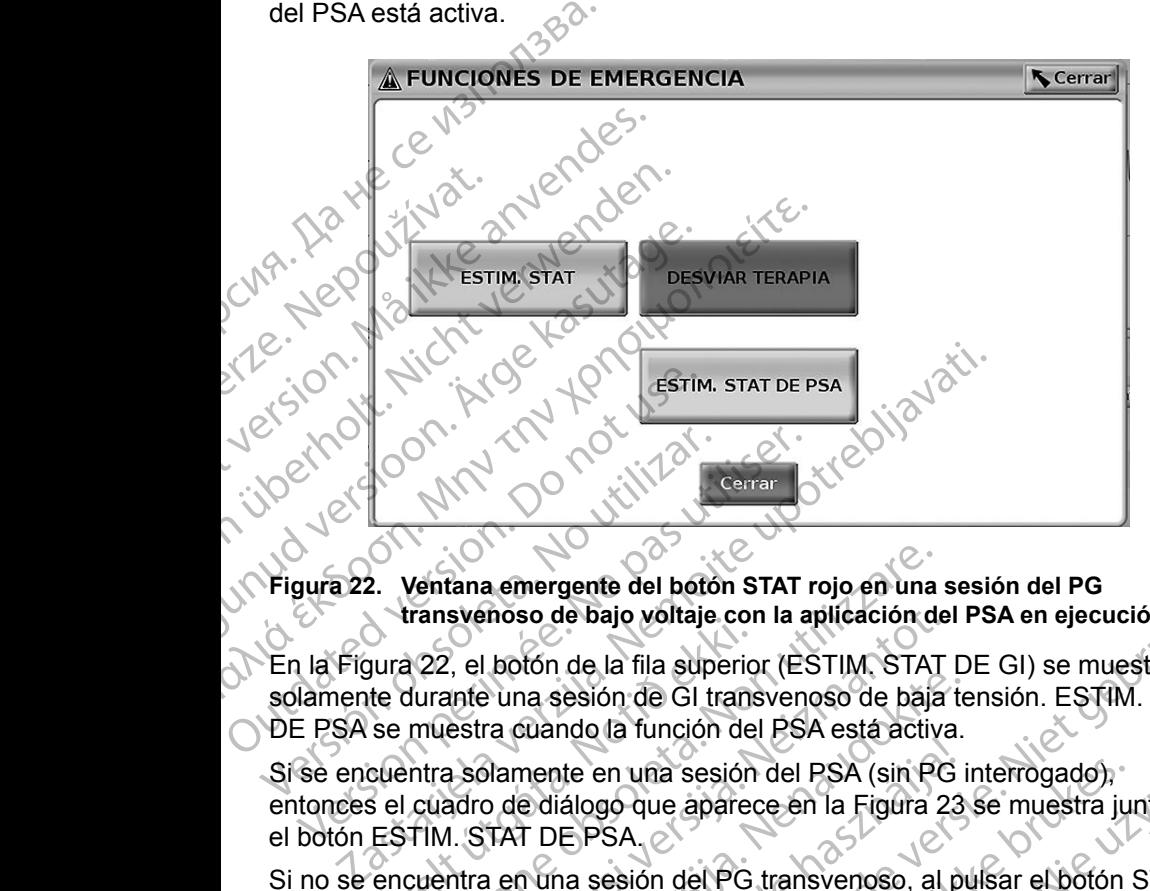

<span id="page-38-0"></span>**Figura 22. Ventana emergente del botón STAT rojo en una sesión del PG transvenoso de bajo voltaje con la aplicación del PSA en ejecución**

En la Figura 22, el botón de la fila superior (ESTIM. STAT DE GI) se muestra solamente durante una sesión de GI transvenoso de baja tensión. ESTIM. STAT DE PSA se muestra cuando la función del PSA está activa.

Si se encuentra solamente en una sesión del PSA (sin PG interrogado), entonces el cuadro de diálogo que aparece en la Figura 23 se muestra junto con el botón ESTIM. STAT DE PSA. umsveiloso de bajo voltaje com<br>jura 22, el botón de la fila superio<br>te durante una sesión de GI trans<br>se muestra cuando la función de<br>cuentra solamente en una sesión<br>sel cuadro de diálogo que aparece<br>ESTIM. STAT DE PSA.<br>en

Si no se encuentra en una sesión del PG transvenoso, al pulsar el botón STAT, se muestra el siguiente cuadro de diálogo sin ningún botón: "No hay sesión<br>activa. - Oprimit interrogar para iniciar la función de Quick Start. - ESTIM. S<br>DE PSA está disponible a continuación."<br> $\frac{2}{3}$  esta disponible a activa. - Oprimir interrogar para iniciar la función de Quick Start. - ESTIM. STAT<br>DE PSA está disponible a continuación."<br>Pedro de Carta de Quick Start. - ESTIM. STAT<br>Pedro de Carta de Carta de Carta de Carta de Carta de DE PSA está disponible a continuación." Ventana emergente del botón STAT rojo en una<br>rransvenoso de bajo voltaje con la aplicación de<br>22, el botón de la fila superior (ESTIM, STAT<br>durante una sesión de GI transvenoso de baja<br>muestra cuando la función del PSA est svenoso de bajo voltaje con la aplicación de<br>
... el botón de la fila superior (ESTIM, STAT<br>
ante una sesión de GI transvenoso de baja<br>
estra cuando la función del PSA está activa<br>
a solamente en una sesión del PSA (sin PG Passa version de la Fransvenoso de baja terra cuando la función del PSA está activa.<br>Diamente en una sesión del PSA (sin PG in de diálogo que aparece en la Figura 23.<br>TAT DE PSA.<br>La en una sesión del PG transvenoso, al pue mente en una sesión del PSA (sin PG i<br>e diálogo que aparece en la Figura 23<br>T DE PSA.<br>una sesión del PG transvenoso, al p<br>te cuadro de diálogo sin ningún botón.<br>rogar para iniciar la función de Quick S<br>ole a continuación." gente del boton STAT rojo en una sesion del PG<br>de bajo voltaje con la aplicación del PSA en ejecución<br>de la fila superior (ESTIM, STAT DE GI) se muestra<br>resión de GI transvenoso de baja tensión. ESTIM. STAT<br>ndo la función en una sesión del PSA (sin PG interrogado),<br>go que aparece en la Figura 23 se muestra junios<br>SA essión del PG transvenoso, al pulsar el botón s<br>dro de diálogo sin ningún botón: "No hay sesió<br>para iniciar la función de Quic where the property of the control of the the theorem is the theorem in the dialogue sin ningun boton: "No hay sesion<br>ion del PG transvenoso, al pulsar el boton STAT,<br>ion del PG transvenoso, al pulsar el boton STAT,<br>ion del Versão obsolutiva. Não utilização alogo sin ningūn batón: "No hay sesión aralita" złośloń: informatikuszki

različica. Ne uporabite. Ne uporabite.<br>Actionation Association Association<br>Docolariotica. Ne uporabition<br>Astarela različica. Ne uporabition<br>Astarela različica. Ne uporabition.<br>Tastarela različica. Ne uporabition.

Vanhentunut version Anvion.<br>Prophalanticia. Helä käytä.<br>Prophalanticia. Helä käytä.<br>Prophalantician. Anvion.<br>Starkentunut version. Anvion.<br>Starkentunut version. Anvion.

or siralia. Nerve i kjäldrad<br>etglerad version. Anjänd<br>anavärinituersion. Anjändra<br>anentunut version. Anjändrad<br>anentunut version. Anjüm.<br>anentunut version.

standardan sürüm. Karalanmayın.

<span id="page-39-0"></span>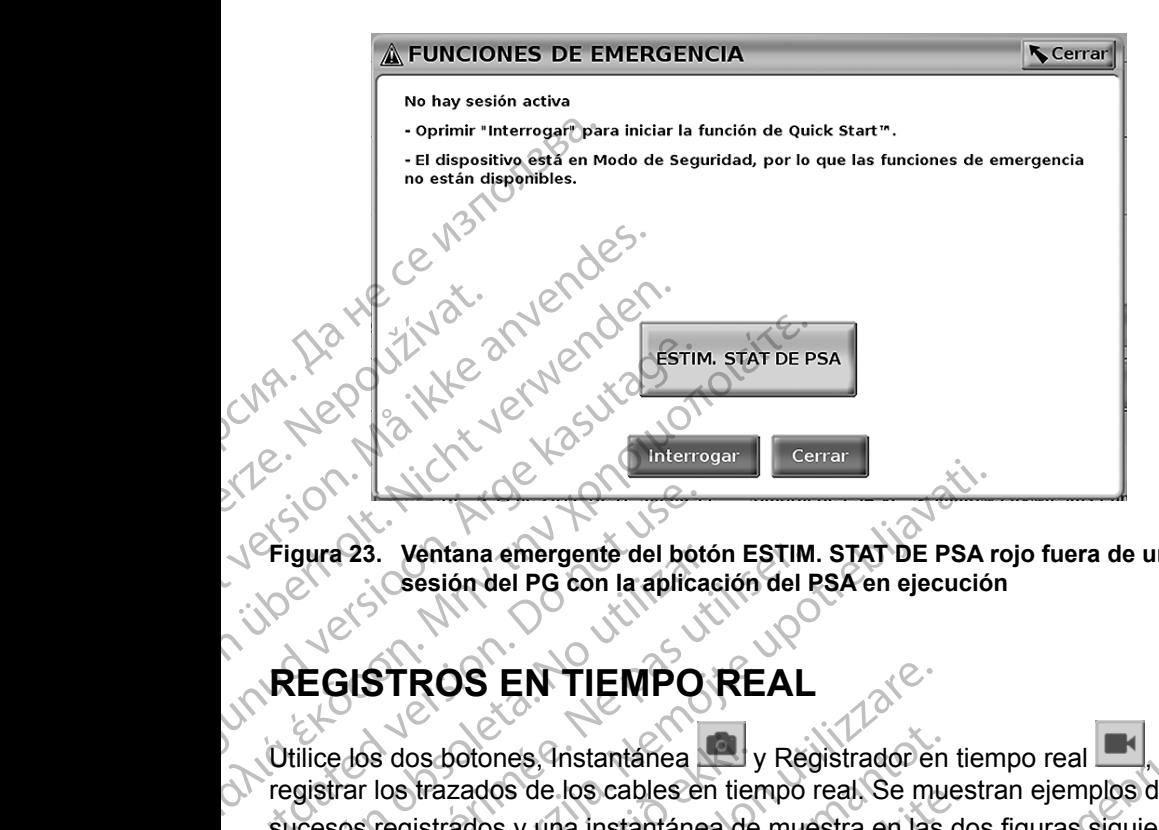

**Figura 23. Ventana emergente del botón ESTIM. STAT DE PSA rojo fuera de una sesión del PG con la aplicación del PSA en ejecución**

### **REGISTROS EN TIEMPO REAL**

Utilice los dos botones, Instantánea y Registrador en tiempo real para registrar los trazados de los cables en tiempo real. Se muestran ejemplos de los sucesos registrados y una instantánea de muestra en las dos figuras siguientes. Crigura 23. Ventana emergente del bottoma estate del bottoma estate del bottoma estate del bottoma estate del bottoma estate del bottoma estate del bottoma estate del bottoma estate del bottoma estate del bottoma estate de Figura 23. Ventana emergente del botó<br>
Sesión del PG con la aplicace<br>
Versión del PG con la aplicace<br>
Versión del PG con la aplicace<br>
Versión del PG con la aplicace<br>
Utilice dos dos botones, Instantánea<br>
registrar los traz Sessión del PG con la aplicación del PG<br>
Con la aplicación del PG<br>
COLSTROS EN TIEMPO REAL<br>
EGISTROS EN TIEMPO REAL<br>
dice dos dos botones, Instantanea<br>
gistrar los trazados de los cables en tiempo<br>
cesos registrados y una

<span id="page-39-2"></span>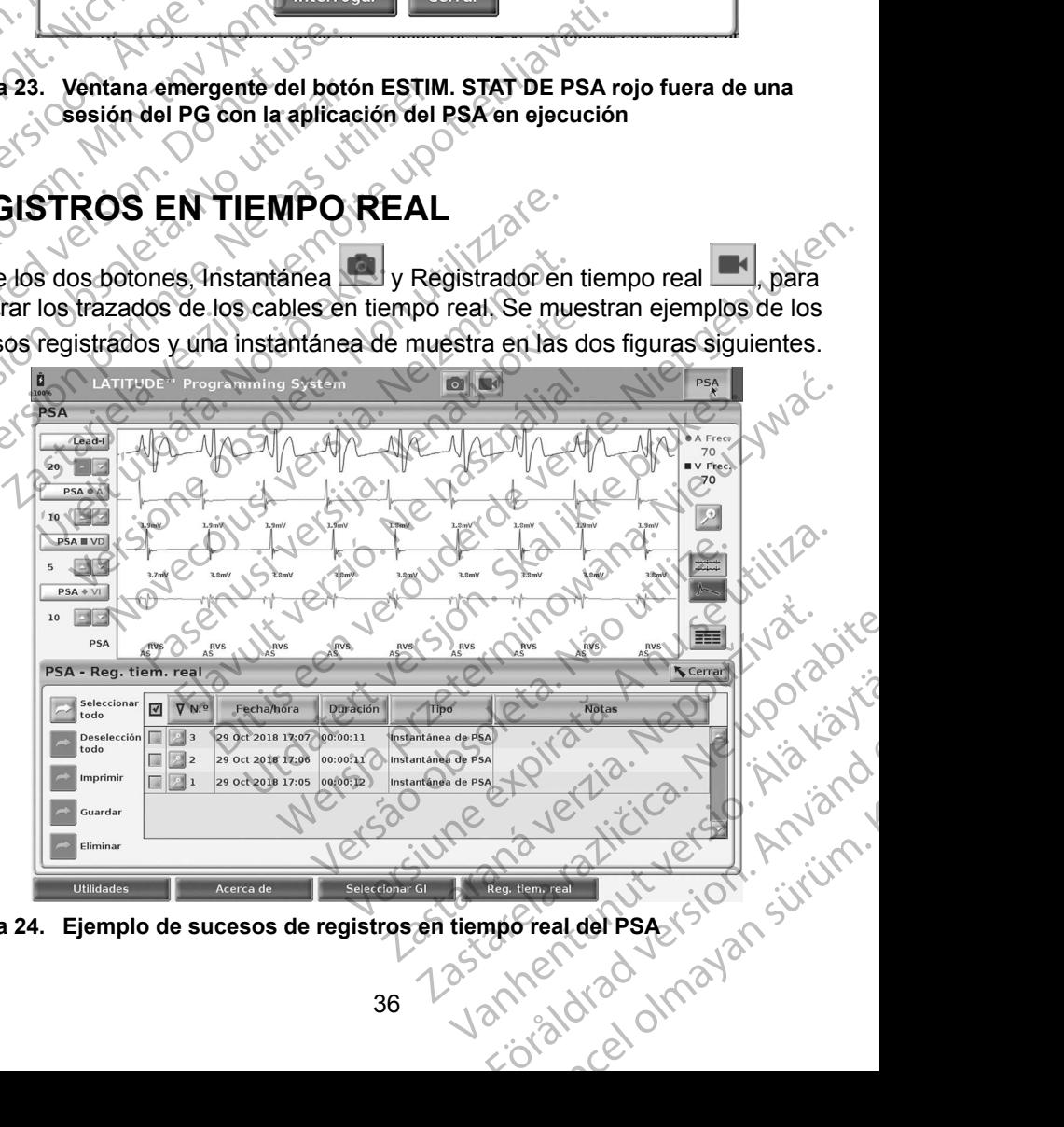

<span id="page-39-1"></span>**Figura 24.** Ejemplo de sucesos de registros en tiempo real del PSA<sub>2</sub>

<span id="page-40-0"></span>Con los botones situados en el lateral izquierdo de la pantalla, se pueden seleccionar o deseleccionar los sucesos y guardarlos, imprimirlos o eliminarlos. Los sucesos se pueden guardar en el disco duro del programador o en una memoria USB.

**Nota:** Los sucesos del PSA no se guardan automáticamente cuando finaliza una sesión del PSA. Utilice Reg. tiem. real para guardar, imprimir o eliminar estos sucesos antes de finalizar la sesión del PSA.

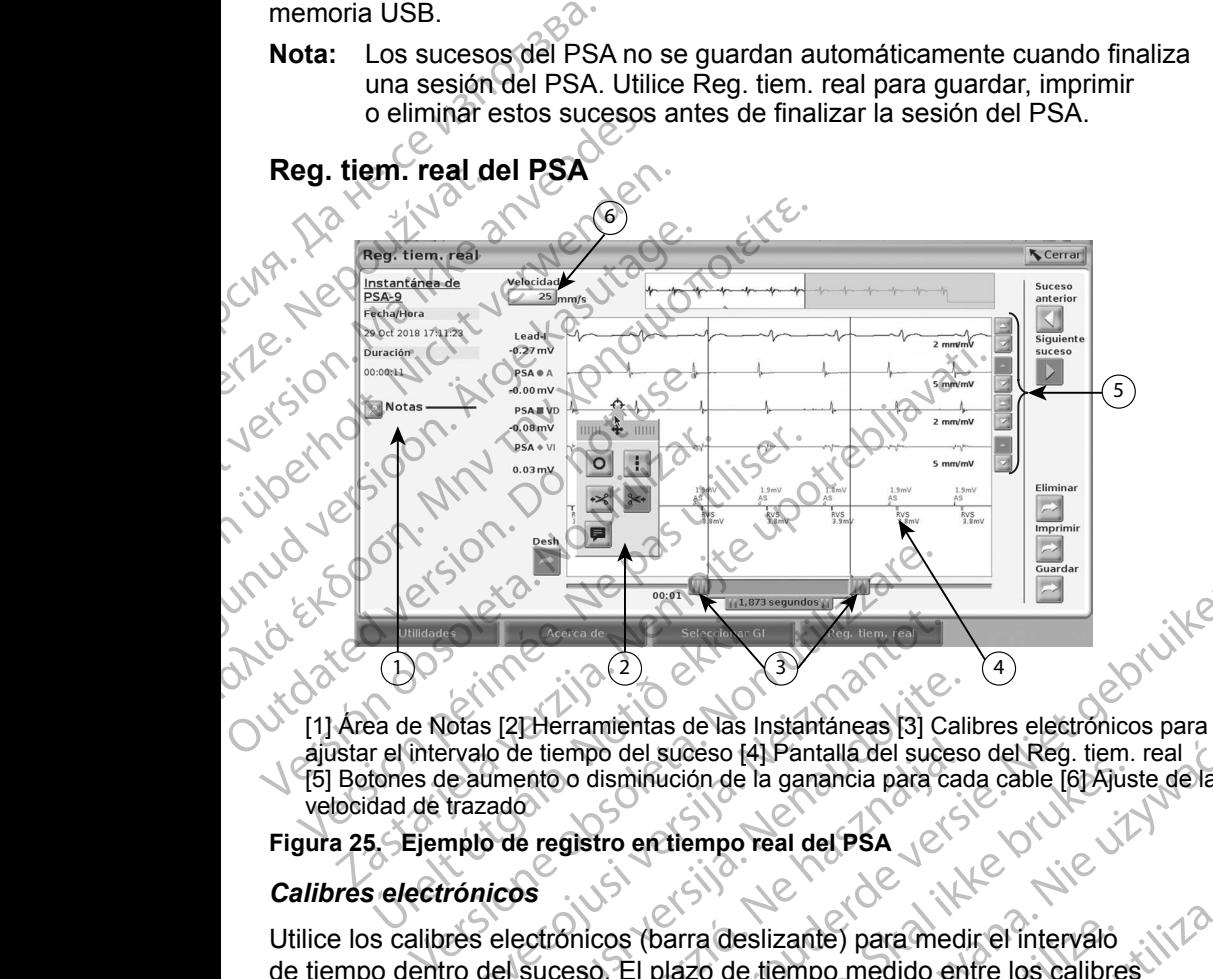

#### **Reg. tiem. real del PSA**

[1] Área de Notas [2] Herramientas de las Instantáneas [3] Calibres electrónicos para ajustar el intervalo de tiempo del suceso [4] Pantalla del suceso del Reg. tiem. real [5] Botones de aumento o disminución de la ganancia para cada cable [6] Ajuste de la velocidad de trazado Urmande<br>
(BO)<br>
Ca de Notas [2] Herramientas de las l<br>
rel intervalo de tiempo del suceso [4<br>
tones de aumento o disminución de l<br>
dad de trazado<br>
5. Ejemplo de registro en tiempo r<br>
selectrónicos November 1993<br>
November 1993<br>
November 1993<br>
November 1993<br>
November 1993<br>
November 1993<br>
November 1993<br>
November 1993<br>
November 1993<br>
November 1994<br>
November 1994<br>
November 1994<br>
November 1994<br>
November 1994<br>
November 199

<span id="page-40-1"></span>**Figura 25. Ejemplo de registro en tiempo real del PSA**

#### *Calibres electrónicos*

Utilice los calibres electrónicos (barra deslizante) para medir el intervalo de tiempo dentro del suceso. El plazo de tiempo medido entre los calibres se mide en segundos. Se puede recolocar un calibre seleccionándolo y luego arrastrándolo para ampliar o reducir el plazo de tiempo. Consulte la documentación del producto relacionada con el generador de impulsos que se esté interrogando para obtener instrucciones detalladas sobre la utilización de los calibres electrónicos. S [2] Herramientas de las Instantáneas [3] Cali<br>lo de tiempo del suceso [4] Pantalla del suceso<br>umento o disminución de la ganancia para cacado<br>p de registro en tiempo real del PSA<br>los electrónicos (barra deslizante) para e tiempo del suceso [4] Pantalla del suces<br>ento o disminución de la ganancia para caca<br>pregistro en tiempo real del PSA<br>ectrónicos (barra deslizante) para med<br>suceso. El plazo de tiempo medido en<br>... Se puede recolocar un Barristande versiert als andet versiert als starting and the starting of the starting of the starting of the starting of the starting of the starting of the starting of the starting of the starting of the starting of the s Utismifiución de la ganancia para cada cable [6] Ajus<br>
tro en tiempo real del PSA<br>
tro en tiempo real del PSA<br>
Cos (barra deslizante) para medir el intervalo<br>
D. El plazo de tiempo medido entre los calibres<br>
uede recolocar el súceso (4) Pantalla del suceso del Reg. tiem. real<br>binución de la ganancia para cada cable [6] Ajuste de la<br>entiempo real del PSA<br>entiempo real del PSA<br>entiempo real del PSA<br>entiempo real del PSA<br>El plazo de tiempo medi arra deslizante) para medir el intervalo<br>lazo de tiempo medido entre los calibre<br>ecolocar un calibre seleccionandolo y<br>o reducir el plazo de tiempo. Consulte la<br>ionada con el generador de impulsos q<br>strucciones detalladas a deslizante) para medir el intervalo<br>
o de tiempo medido entre los calibres<br>
blocar un calibre seleccionandolo y<br>
educir el plazo de tiempo. Consulte la<br>
ada con el generador de impulsos que se<br>
acciones detalladas sobre

#### *Herramientas del Reg. tiem. real*

Seleccione cualquier parte de la pantalla de sucesos del Reg. tiem. real y se mostrará la ventana emergente de herramientas según se indica en la Figura 25. En la parte superior central de la ventana emergente, aparecerá un icono de un objetivo y una flecha. Cuando se selecciona una herramienta, la acción de esta tiene lugar en el punto donde está el objetivo en la pantalla. Cada vez que Estar un calibre seleccionandolo y<br>cir el plazo de tiempo. Consulte la<br>a con el generador de impulsos que se<br>ones detalladas sobre la utilización de<br>ones detalladas sobre la utilización de<br>a de sucesos del Reg. tiem. real un calibre seleccionandolo y<br>
el plazo de tiempo. Consulte la<br>
on el generador de impulsos que se<br>
es detalladas sobre la utilización de<br>
se sucesos del Reg. tiem. real y se<br>
entas según se indica en la Figura 25<br>
mergente el generador de impul[s](#page-40-1)os que se<br>
letalladas sobre la utilización de<br>
ucesos del Reg. tiem. real y se<br>
as según se indica en la Figura 25<br>
rgente, apárecerá un icono de<br>
a una herramienta, la acción de<br>
tivo en la pantalla. Fördad version.<br>
Sos de Reg: tiem. realy se<br>
según se indica en la Figura 25.<br>
nte, aparecerá un icono de<br>
na herramienta, la acción de<br>
en la pantalla. Cada vez que<br>
en la pantalla. Cada vez que<br>
cióle en la pantalla. Business due se <span id="page-41-0"></span>selecciona otra parte de la pantalla de sucesos de Reg. tiem. real, aparece una nueva ventana emergente de herramientas para que pueda utilizar varias herramientas en cualquier lugar de la pantalla, según se indica en la [Figura](#page-40-1) 25 [en la página](#page-40-1) 37.

Las cinco herramientas son:

- Herramienta de círculo o: coloca un círculo en la pantalla en el punto donde se encuentra el objetivo.
- Herramienta de línea : : coloca una línea vertical discontinua en la pantalla en el punto donde se encuentra el objetivo.
	- Herramienta de tijeras hacia la izquierda « : crea una copia del Reg. tiem. real y elimina la parte completa del registro situado a la izquierda del punto donde se encuentra el objetivo. Se retiene el registro original.
- Herramienta de tijeras hacia la derecha »: crea una copia del Reg. tiem. real y elimina la parte completa del registro situado a la derecha del punto donde se encuentra el objetivo. Se retiene el registro original. En un informe de pruebas del PSA, se puede guardar la siguiente información<br>
En un informe de pruebas del PSA, se puede guardar la siguiente información el est encuentra de tieras hacia la derecha el registro original.<br>
S en la página 37.<br>
Las cinco herramientas son:<br>
• Herramienta de círculo<br>
se encuentra el objetivo.<br>
• Herramienta de línea<br>
• el punto donde se encuentra de línea<br>
• Herramienta de tijeras ha<br>
• Se encuentra el objetivo.<br> Herramienta de<br>
el punto donde<br>
Perramienta de<br>
Perramienta de<br>
Perramienta de<br>
Perramienta de<br>
Perramienta de<br>
Perramienta de<br>
Perramienta de<br>
Perramienta de<br>
Perramienta de<br>
Perramienta de<br>
Perramienta de<br>
Perramienta de Formal de la Colorad de la Colorad de Se encuentra de la Colorad de Se encuentra de tijeras hacial<br>
Mariamienta de tijeras hacial<br>
Mariamienta de tijeras hacial<br>
Se encuentra el objetivo. Se r<br>
Herramienta de tijeras hacia Version in the second to the second to the second the second to the second to the second the second three completes delays of the second three completes delays of the second three completes delays of the second three compl Herramienta de tijeras hacia la izotenimia la parte completa del reservementa el objetivo. Se retieras hacia la de version la parte completa del reservementa de tijeras hacia la de version la parte completa del reservement
	- Herramienta de notas **: muestra** un teclado para escribir Notas que, a continuación, aparecerán en la parte inferior del Reg. tiem. real alineadas horizontalmente con el punto donde se encuentra el objetivo. Outdated versions and the principle of the principle of the principle of the principle of the principle of the principle of the principle of the principle of the principle of the principle of the principle of the principle Se encuentra el objetivo. Se retiene el registra de continuación, aparecerán en la parte impérience en la parte de punto donde se en la parte de la parte de punto donde se en la parte de la parte de punto donde se en la pa erramienta de l'ijeras hacia la derecha verze una copie<br>elimina la parte completa del registro situado a la dereccine<br>encuentra el objetivo. Se retiene el registro original.<br>erramienta de notas  $\blacksquare$ . Muestra un teclado p

### **INFORMES DE PRUEBAS**

para cada cable: **RMES DE PRUEBAS**<br>forme de pruebas del PSA, se pu<br>la cable:<br>stro de fecha/hora<br>olitud intrínseca<br>edancia de cable<br>wencia de variación ES DE PRUEBAS<br>
MES DE PRUEBAS<br>
TES DE PRUEBAS<br>
TES DE PRUEBAS<br>
TES DE PRUEBAS<br>
TES DE PRUEBAS<br>
TES DE PRUEBAS<br>
TES DE PRUEBAS<br>
TES DE PRUEBAS<br>
TES DE PRUEBAS<br>
TES DE PRUEBAS<br>
TES DE PRUEBAS<br>
TES DE PRUEBAS<br>
TES DE PRUEBAS<br> S DE PRUEBAS<br>
de pruebas del PSA, se puede guardaría s<br>
e:<br>
Fecha/hora<br>
a del cable<br>
de variación<br>
el umbral de estimulación<br>
el umbral de estimulación<br>
el umbral de estimulación<br>
(H(solamente el cable del VI) pruebas del PSA, se puede guardar la sig<br>cha/hora<br>seca<br>el cable<br>el variación<br>mbral de estimulación<br>mbral de estimulación<br>solamente el cable del VII, o propio del victor<br>ción diafragmática **PRUEBAS:** Will are also alard at a significant of the signal and the property of the signal and the signal and the signal and the signal and the signal and the signal and the signal and the signal and the signal and the s

- Registro de fecha/hora
- Amplitud intrínseca
- Impedancia del cable
- Frecuencia de variación
- Amplitud del umbral de estimulación
- 38 Tastarentury ersider is in the factor is the fact of the state of the state of the state of the state of the • Ancho de impulso del umbral de estimulación Whora<br>
The hasta de estimulación<br>
Tración<br>
Tración<br>
Tración<br>
Tración<br>
Tración<br>
Tración<br>
Tración<br>
Tración<br>
Tración<br>
Tración<br>
Tración<br>
Tración<br>
Tración<br>
Tración<br>
Tración<br>
Tración<br>
Tración<br>
Tración<br>
Tración<br>
Tración<br>
Tración<br> utdatert version. Skal ikke brukes. Wersja product version. Nie używać.<br>
Skal ikke brazilista przeti je używać.<br>
Skal ikke bruke bruke brukes. Nie używać.<br>
Skal ikke brukes. Nie używać.<br>
Skal ikke brukes. Nie używać.<br>
Skal delestinglación skal vanara. Inizional Jersiure etginata, Aruse utiliza.<br>Jersiure etginata, Aegouthuat.<br>Jersiure analerinitum de kia kianti
- Vector de VI (solamente el cable del VI)
- PNS (estimulación diafragmática)
- Intervalo VD-VI (solamente el cable del VI) zastaraná verzian, zastán<br>delyzastaraná západníkla<br>2010 okraná verzia. Nepoužívaná<br>2010 okraná západníkla západník<br>2010 okraná verzia. Nepoužívaná Version, Amalan Sirium.
- Notas

or siralia. Nerve i kjäldrad<br>etglerad version. Anjänd<br>anavärinituersion. Anjändra<br>anentunut version. Anjändrad<br>anentunut version. Anjüm.<br>anentunut version.

standardan sürüm. Karalanmayın.

#### <span id="page-42-0"></span>**Informes de PSA**

A continuación, se muestra un ejemplo de un informe de PSA creado en formato PDF.

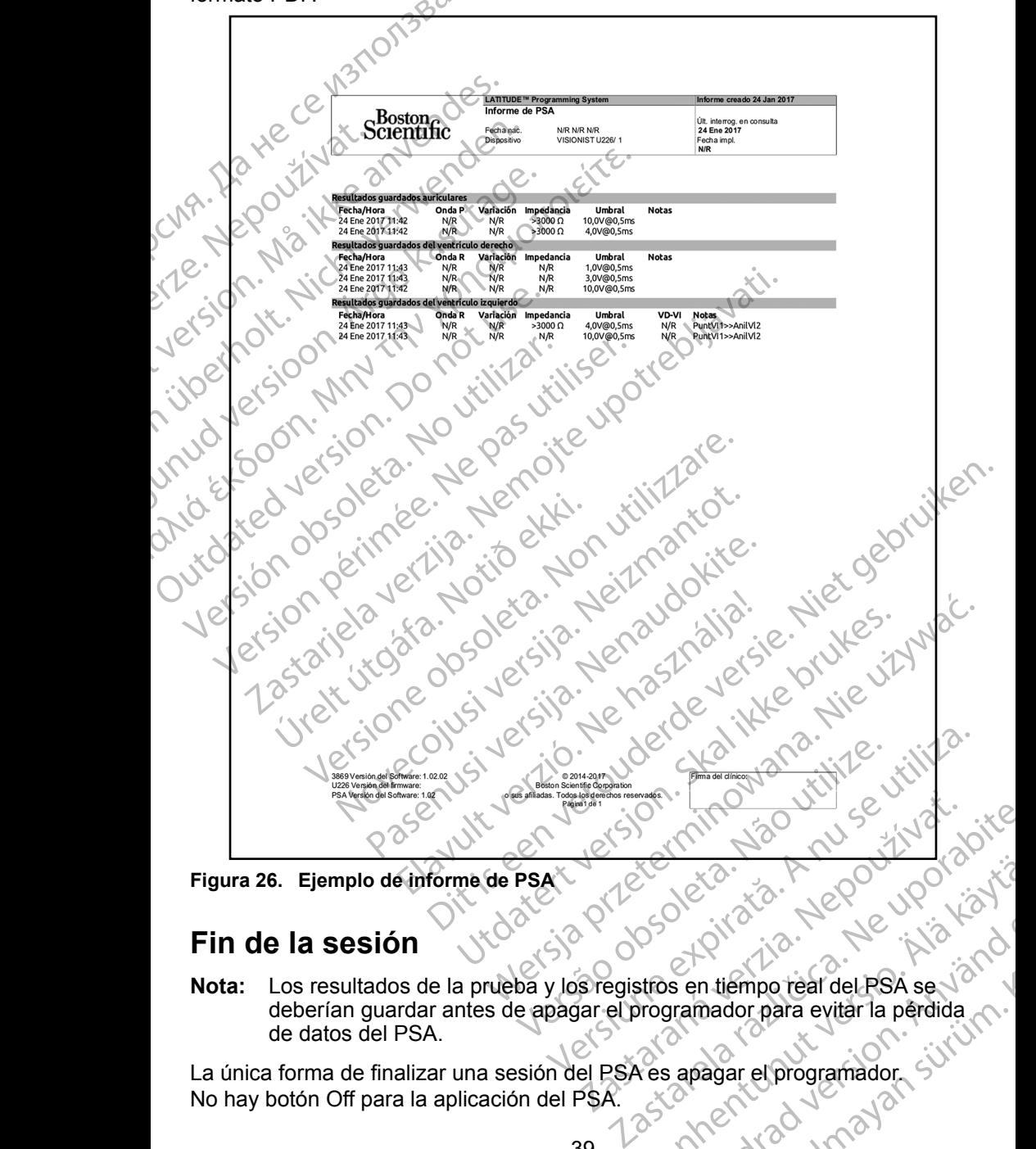

**Figura 26.** Ejemplo de informe de PSA<sup>X</sup><br> **Fin de la de la de la de la de la de la de la de la de la de la de la de la de la de la de la de la de la de** 

#### **Fin de la sesión**

**Nota:** Los resultados de la prueba y los registros en tiempo real del PSA se deberían guardar antes de apagar el programador para evitar la pérdida de datos del PSA. Vanheimpo teal del PSA se vanhentus visitä. Francischer der der Base vier in der Statten under der Base vier der Statten under der Base vier der Statten under der Statten und der Statten und der Statten und der Statten und der Statten und der Statten und der Statten Elista Nepoulantian

La única forma de finalizar una sesión del PSA es apagar el programador. No hay botón Off para la aplicación del PSA.

#### <span id="page-43-0"></span>**SUCESOS, DETECCIÓN DE RUIDO, PARÁMETROS Y ESPECIFICACIONES DEL PSA**

#### **Tabla 1. Sucesos de PSA**

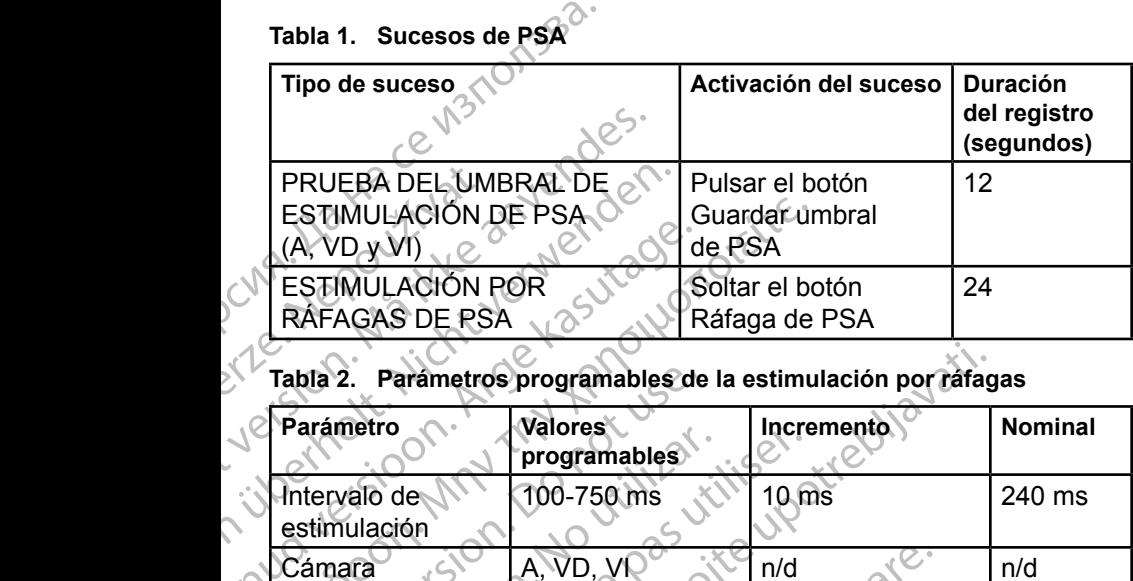

#### **Tabla 2. Parámetros programables de la estimulación por ráfagas**

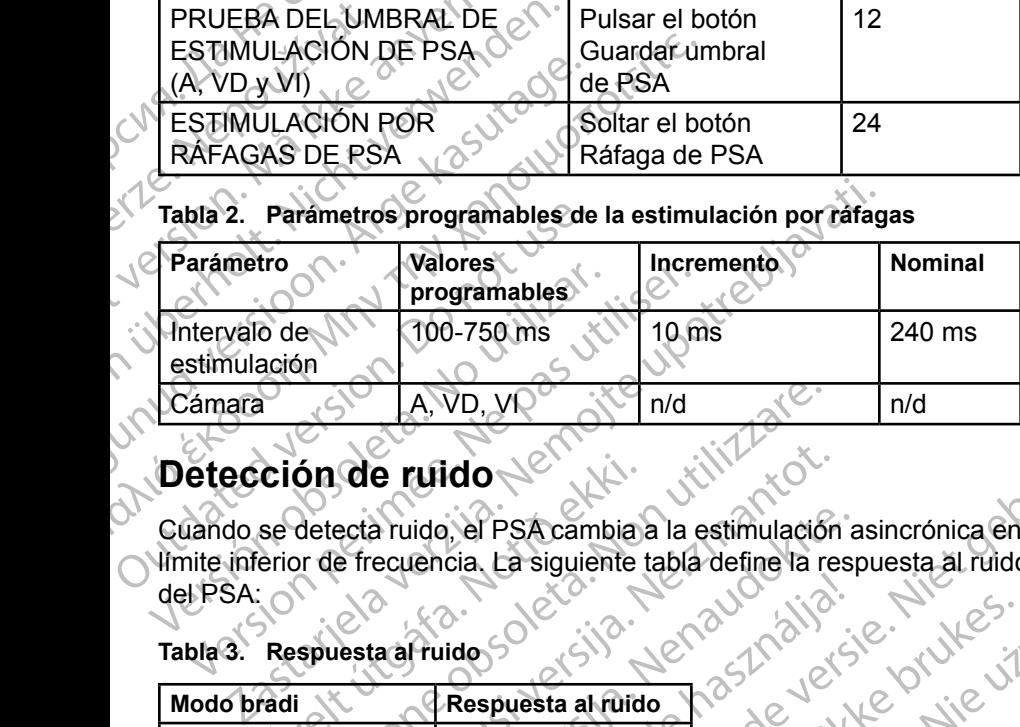

Cuando se detecta ruido, el PSA cambia a la estimulación asincrónica en el límite inferior de frecuencia. La siguiente tabla define la respuesta al ruido del PSA: Ción de ruido<br>
se detecta ruido, el PSA cambia.<br>
erior de frecuencia. La siguiente de recuencia.<br>
Respuesta al ruido.<br>
Respuesta al ruido.<br>
A00 Dit is een verouderde versie. Niet gebruiken.

#### **Tabla 3. Respuesta al ruido**

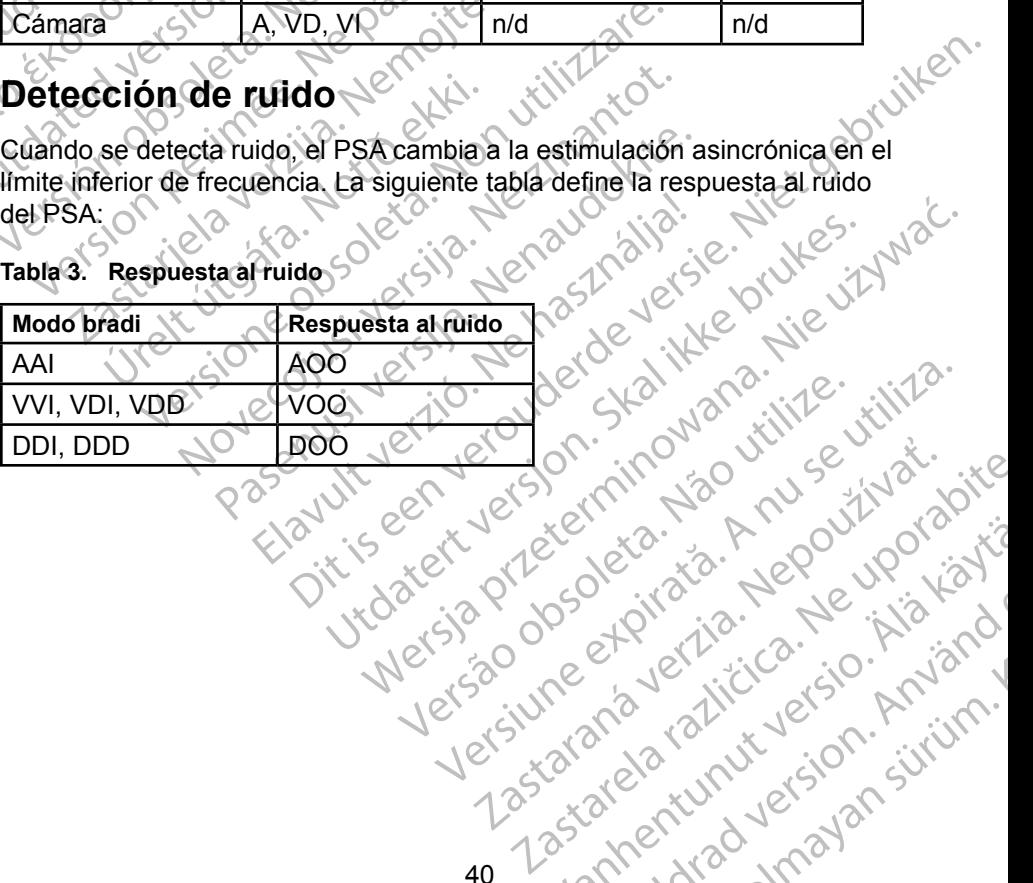

Vanhentunut version Anvion.<br>Prophalanticia. Helä käytä.<br>Prophalanticia. Helä käytä.<br>Prophalantician. Anvion.<br>Starkentunut version. Anvion.<br>Starkentunut version. Anvion.

or siralia. Nerve i kjäldrad<br>etglerad version. Anjänd<br>anavärinituersion. Anjändra<br>anentunut version. Anjändrad<br>anentunut version. Anjüm.<br>anentunut version.

standardan sürüm. Karalanmayın.

#### <span id="page-44-0"></span>**Parámetros programables**

**Nota:** Al apagar manualmente el programador y encenderlo de nuevo, se restablecen todos los parámetros del PSA con los valores nominales.

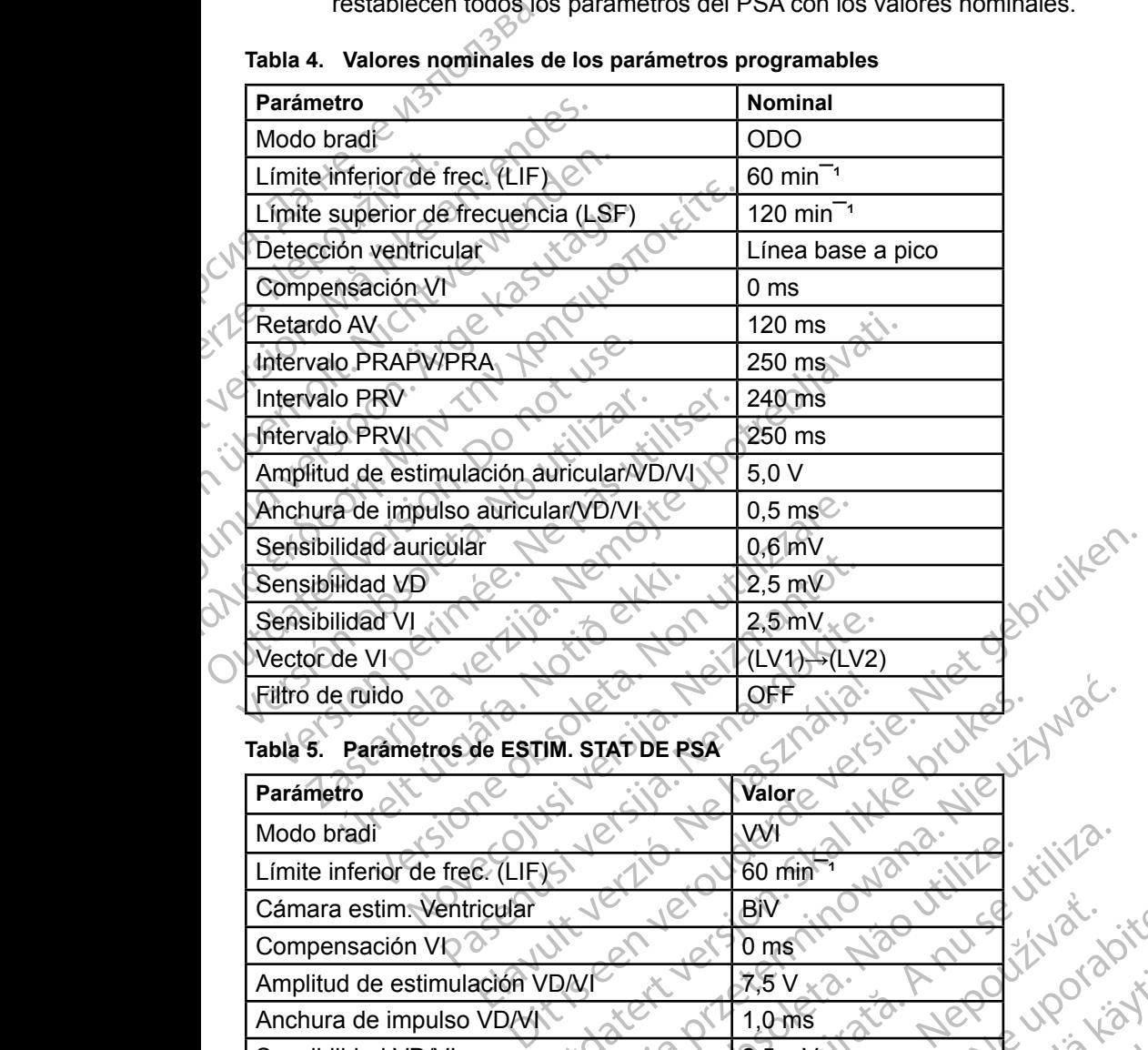

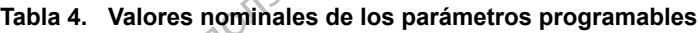

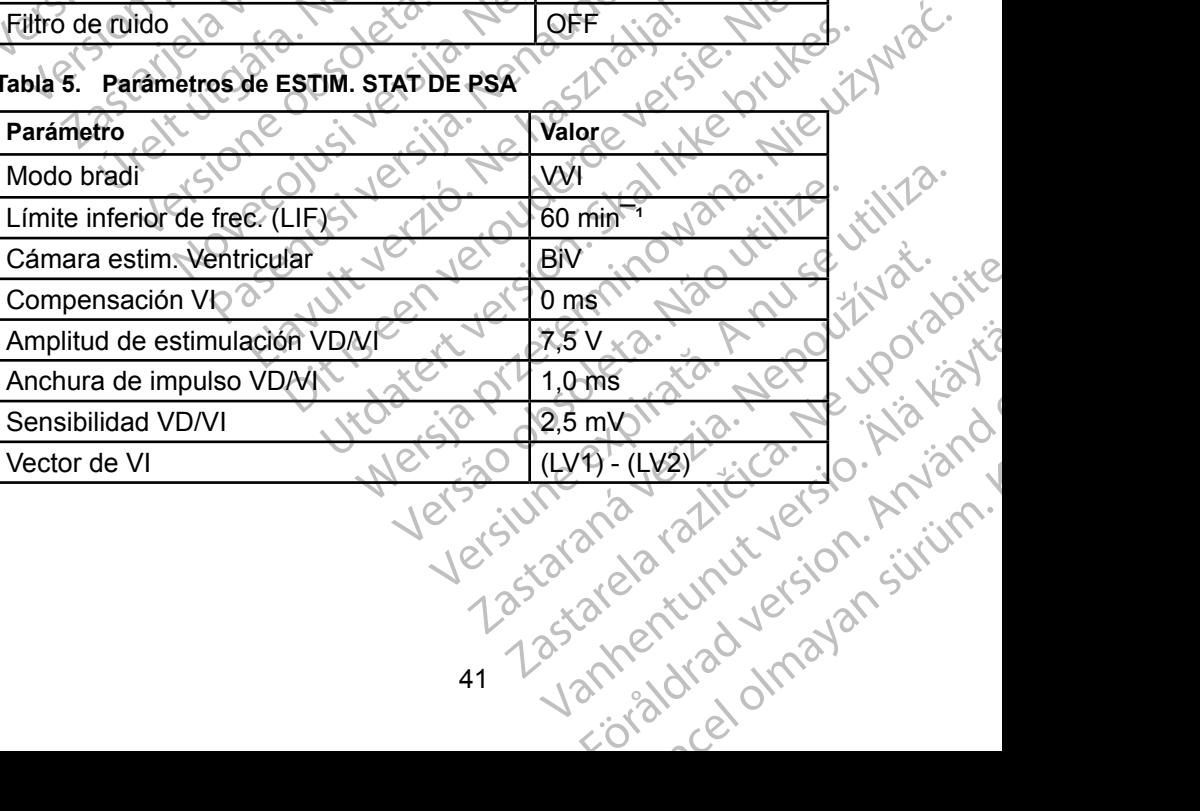

| <b>Parámetro</b>                                | Intervalo                                                                                                    |
|-------------------------------------------------|----------------------------------------------------------------------------------------------------|
| Parámetros del PSA                              |                                                                                                    |
| Modo                                            | OAO, AOO, AAI, DDI,<br>OVO, VOO, VVI, VDD,<br>ODO, DOO, VDI, DDD                                                                                                    |
| Límite inferior de frec. (LIF)                  | 30-175 min <sup>-1</sup> en incrementos de 5 min <sup>-</sup>                                                                                                    |
| Límite superior de<br>frecuencia (LSF)          | 50-175 min <sup><math>-1</math></sup> en incrementos de 5 min <sup><math>-1</math></sup>                                                                              |
| Retardo AV                                      | 30-300 ms en incrementos de 10 ms                                                                                                    |
| Compensación VI                                 | ±100 ms en incrementos de 10 ms                                                                                                    |
| Intervalo PRAPV/PRA                             | 150-500 ms en incrementos de 10 ms                                                                                                    |
| Intervalo de PRV estimulado                     | 150-500 ms en incrementos de 10 ms                                                                                                    |
| Intervalo de PRVI<br>estimulado                 | 150-500 ms en incrementos de 10 ms                                                                                                    |
| Valores del filtro                              | Off, 50 Hz, 60 Hz                                                                                                    |
| Cámara estim, Ventricular                       | BIV, VD.o VI                                                                                                    |
| Vector de estimulación/                         | E1.a E2/E3/E4/Bobina/Can                                                                                                    |
| detección VI                                    | E2 a E3/E4/Bobina/Can-                                                                                                    |
| erimee.<br><b>OPSO</b>                          | E3 a E2/E4/Bobina/Can                                                                                                    |
|                                                 | E4 a E2/E3/Bobina/Can                                                                                                    |
| Ganancia del canal EGM<br>de PSA                | $0, 5, 1, 0, 2, 0, 5, 0, \sqrt{10, 0}$ mm/mV                                                                                                    |
| Intervalo de estimulación<br>por ráfagas        | 100 <sup>2</sup> 750 ms, en incrementos de 10 ms;<br>80 - 600 min 4, en diversos incrementos<br>(duración máxima de 45 segundos para<br>A y 30 segundos para VD y VI) |
| Amplitud de estimulación.<br>auricular, VI o VD | $0,1-5,0$ V en incrementos de $0,1$ V y<br>entre 5,0-10,0 V en incrementos de<br>$0,5$ $M$                                                                            |
| Anchura de impulso<br>auricular, VD o VI        | 0,1-2,0 ms en incrementos de 0,1 ms                                                                                                    |
| Sensibilidad auricular,                         | 0,2-1,0 mV en incrementos de 0,2 mV<br>IRIA                                                                                                    |
| VD o VI                                         | 1,0-8,0 mV en incrementos de 0,5 mV                                                                                                    |
|                                                 | 8,0-10,0 mV en incrementos de 1,0 mV                                                                                                    |
| <b>Trazados</b>                                 | P. Aniand<br>Lead-I, Lead-II, Lead-III, Lead-aVR,<br>Lead-aVL, Lead-aVF, Lead-V                                                                                       |
| Ganancia superficie                             | Automático, 0,5, 1, 2, 5, 10, 20 mm/mV                                                                                                    |
|                                                 | abouncing divinal<br>42                                                                                                    |

**Tabla 6. Intervalos de los parámetros**

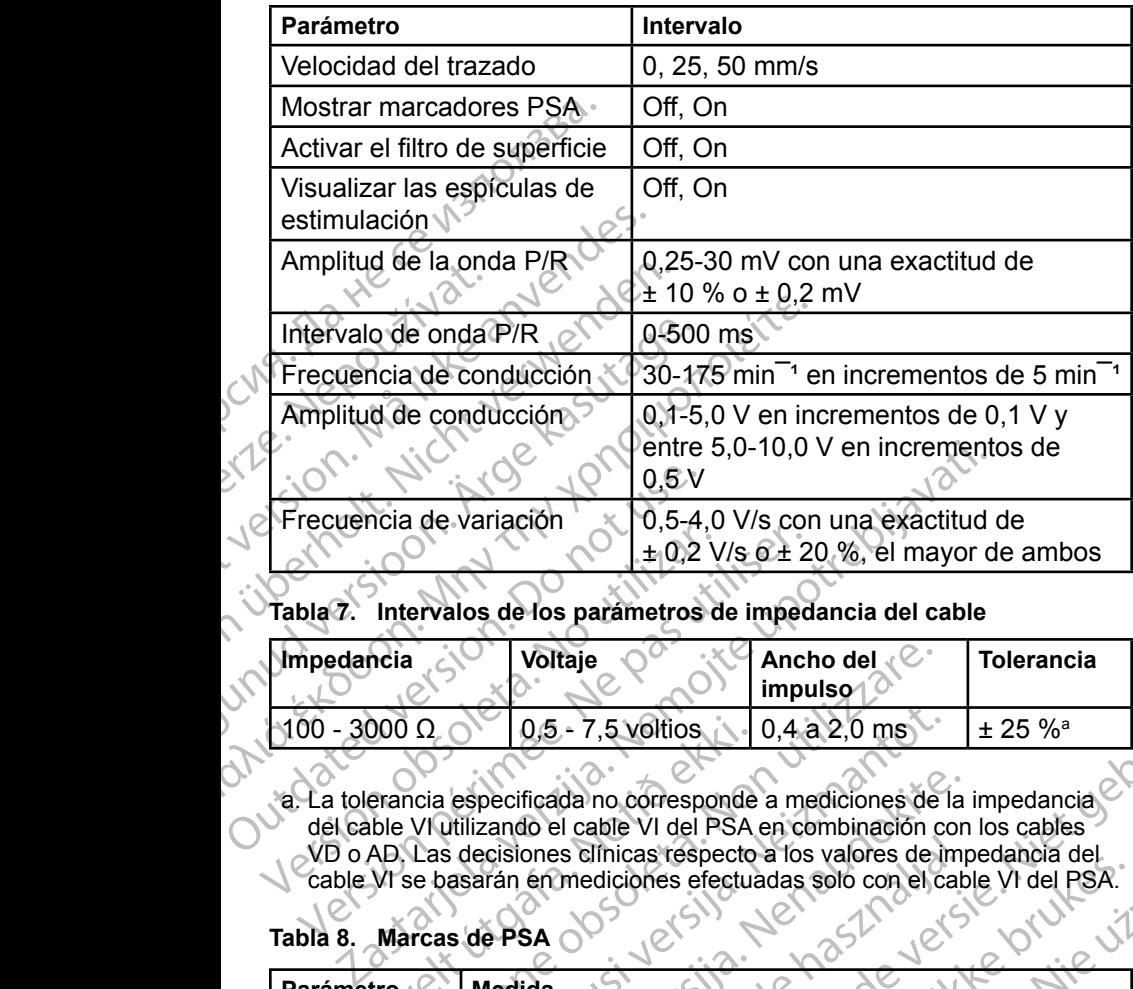

#### **Tabla 7. Intervalos de los parámetros de impedancia del cable**

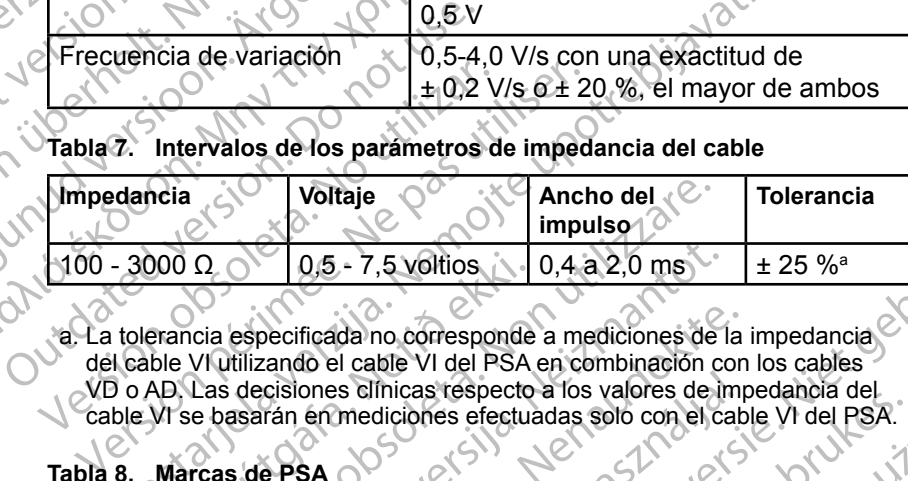

a. La tolerancia especificada no corresponde a mediciones de la impedancia del cable VI utilizando el cable VI del PSA en combinación con los cables VD o AD. Las decisiones clínicas respecto a los valores de impedancia del cable VI se basarán en mediciones efectuadas solo con el cable VI del PSA. 000 Ω<br>  $0.5 - 7,5$  voltios<br>
erancia especificada no corresponde<br>
bile VI utilizando el cable VI del PSA<br>
AD, Las decisiones clínicas respecto<br>
VI se basarán en mediciones efectual<br>
Marcas de PSA<br>
tro<br>
Medida<br>
Detección au

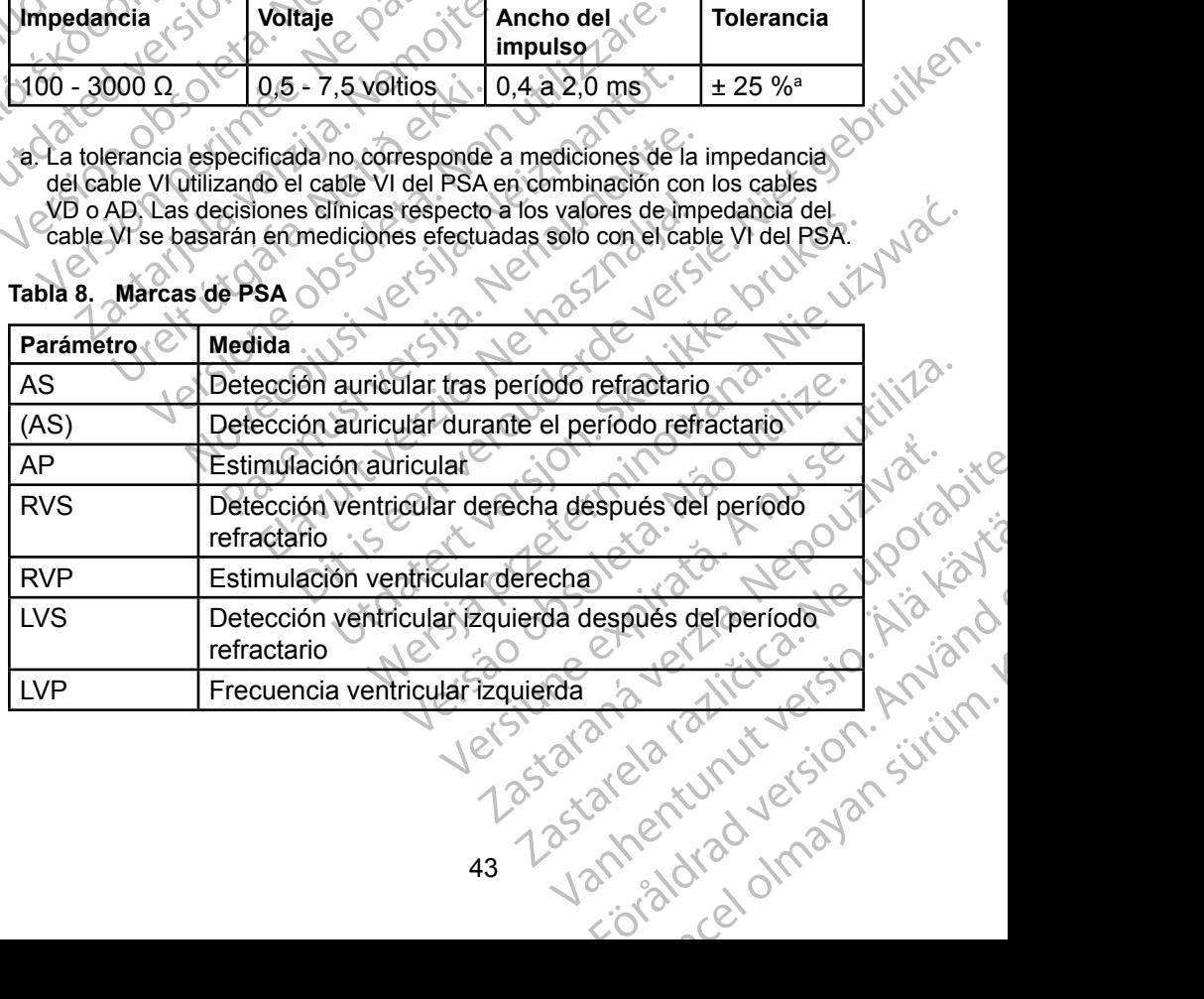

#### **Tabla 8. Marcas de PSA**

#### <span id="page-47-0"></span>**MANTENIMIENTO, SOLUCIÓN DE PROBLEMAS, SERVICIO Y ESTÁNDARES**

Consulte el *Manual del usuario del sistema de programación LATITUDE, modelo 3300*, para obtener información sobre mantenimiento, solución de problemas, manipulación (incluidos los símbolos del dispositivo y del paquete), estándares y especificaciones. Consulte el *Manual del usua<br>
modelo 3300*, para obtener in<br>
problemas, manipulación (in<br>
estándares y especificacione<br> **INFORMACIÓN SOL<br>
Para obtener toda la informa<br>
del sistema de programación<br>
del sistema de programaci** 

## **INFORMACIÓN SOBRE LA GARANTÍA**

Versión obsoleta. No utilizar.

Version périntée. Ne pas utiliser.

Jrelt útgáfa. Netjarelsig.

2 startich verzija. Nemotionistie.<br>2 staron: Nemotionistie upotrebljavati.<br>2 staron: Nemotionistie upotrebljavati.<br>2 staron: Nemotionistie upotrebljavati.<br>2 staron: Nemotionistie upotrebljavati.<br>2 staron: Nemotionistie upo

Pasenut vertide de Station of

Elauti verzió. Ne használja:<br>Peopsi verzió. Ne használja:<br>Peopsi verzió. Ne használja:<br>Peopsi verzió. Ne használja:<br>Seguit: verzi verzión. Napys.<br>Seguit: verzi verzión. Napys.

Dit is are et versien in daargutike en vir de versier in de versier in de versier in de versier in de versier i<br>aligne versier de versier is een versier van de versier van de versier van de versier van de versier van de ve

Nersija Alexandrija, Alexandrija, Alexandrija, Alexandrija, Alexandrija, Alexandrija, Alexandrija, Alexandrija<br>Serija Alexandrija, Nikle viriliza,<br>Jerija Alexandrija, Nikle viriliza,<br>Serija Predsjon, Nikla viriliza, Nikle

Versiune expirată. Negotitula.<br>Sisteman din A nu se utiliza.<br>Sisteman din A nu se utiliza.<br>Sisteman din A nu de uportiza.<br>Sisteman din A nuture din A nia.<br>Negiune expirată.

złośloń: informatikuszki

Vanhentunut version Anvion.<br>Prophalanticia. Helä käytä.<br>Prophalanticia. Helä käytä.<br>Prophalantician. Anvion.<br>Starkentunut version. Anvion.<br>Starkentunut version. Anvion.

or siralia. Nerve i kjäldrad<br>etglerad version. Anjänd<br>anavärinituersion. Anjändra<br>anentunut version. Anjändrad<br>anentunut version. Anjüm.<br>anentunut version.

standardan sürüm. Karalanmayın.

Utdatert version. Skal ikke brukes.<br>Skylersion. Nerostater version.<br>Skylersion. Skal ikke brukes.<br>Skylersion. Skal ikke brukes.<br>Skalersion. Skal ikke brukes.<br>Skalersion. Skal ikke brukes.

Versão obsolutiva. Não vitilize.<br>Sen version. Não vitilize.<br>Sen version. Não vitilize.<br>Sen versão de vitiliza. Não vitilize.<br>Net são dos expirativa. Não vitiliza.<br>Net são de expirativa. Não

Para obtener toda la información de la garantía, consulte el *Manual del usuario del sistema de programación LATITUDE, modelo 3300*. Zastaralá verze. Nepoužívat. Forældet version. Må ikke anvendes. INFORMACIÓN SOBRE Para obtener toda la información de la sistema de programación LATITE INFORMACION SOBRE LA GAR<br>Para obtener toda la información de lagarantía<br>del sistema de programación LATITUDE, mode<br>STE: ON, N. N. OR, N. N. OR, N. N. SE.<br>STE: ON, N. N. OR, N. N. OR, N. N. N. N. SE.<br>J. N. N. N. N. N. N. N. Outdated of order in the hotel in the straight of the top of the top of the top of the top of the independence of the top of the top of the top of the top of the top of the top of the top of the top of the top of the top o

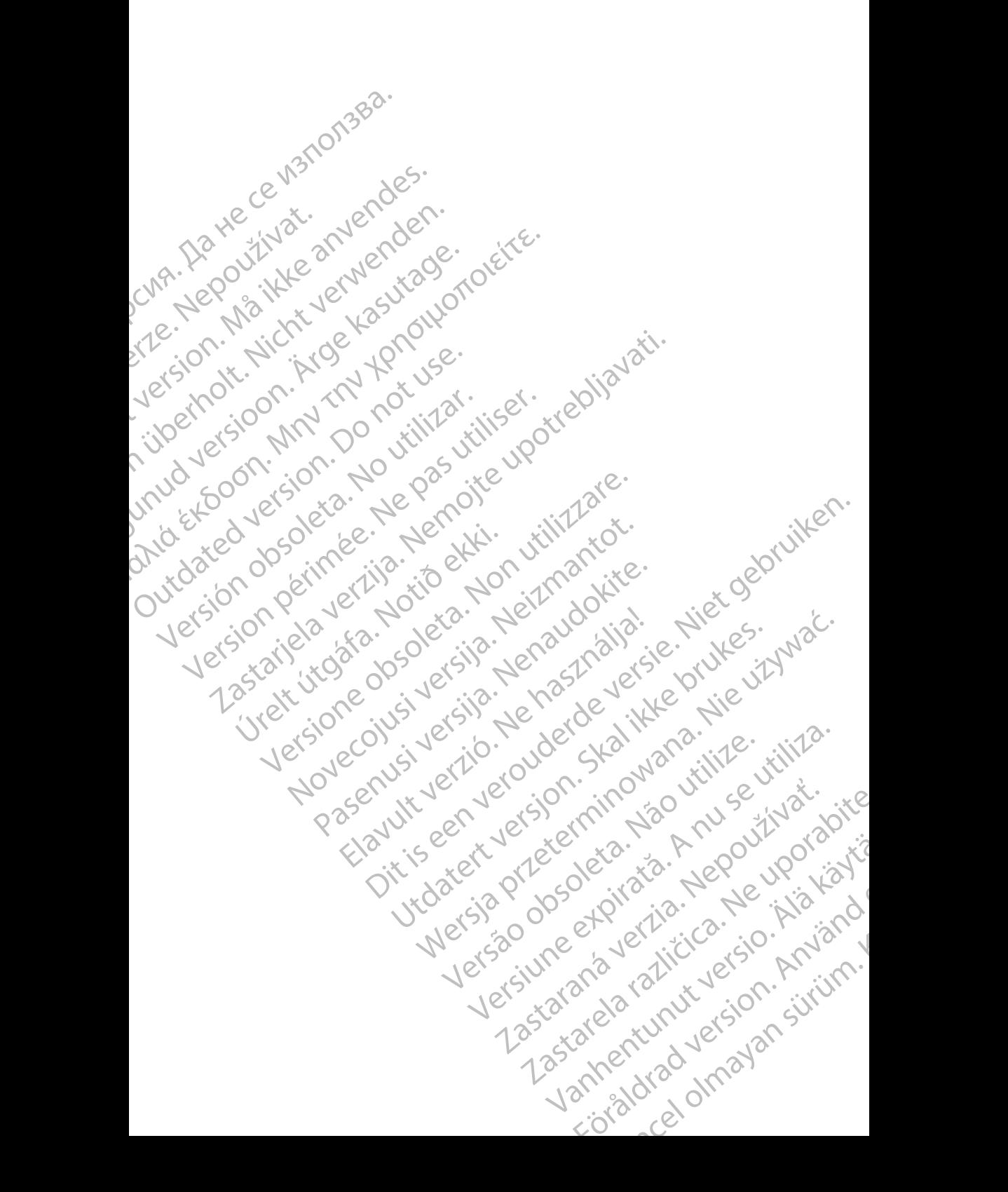

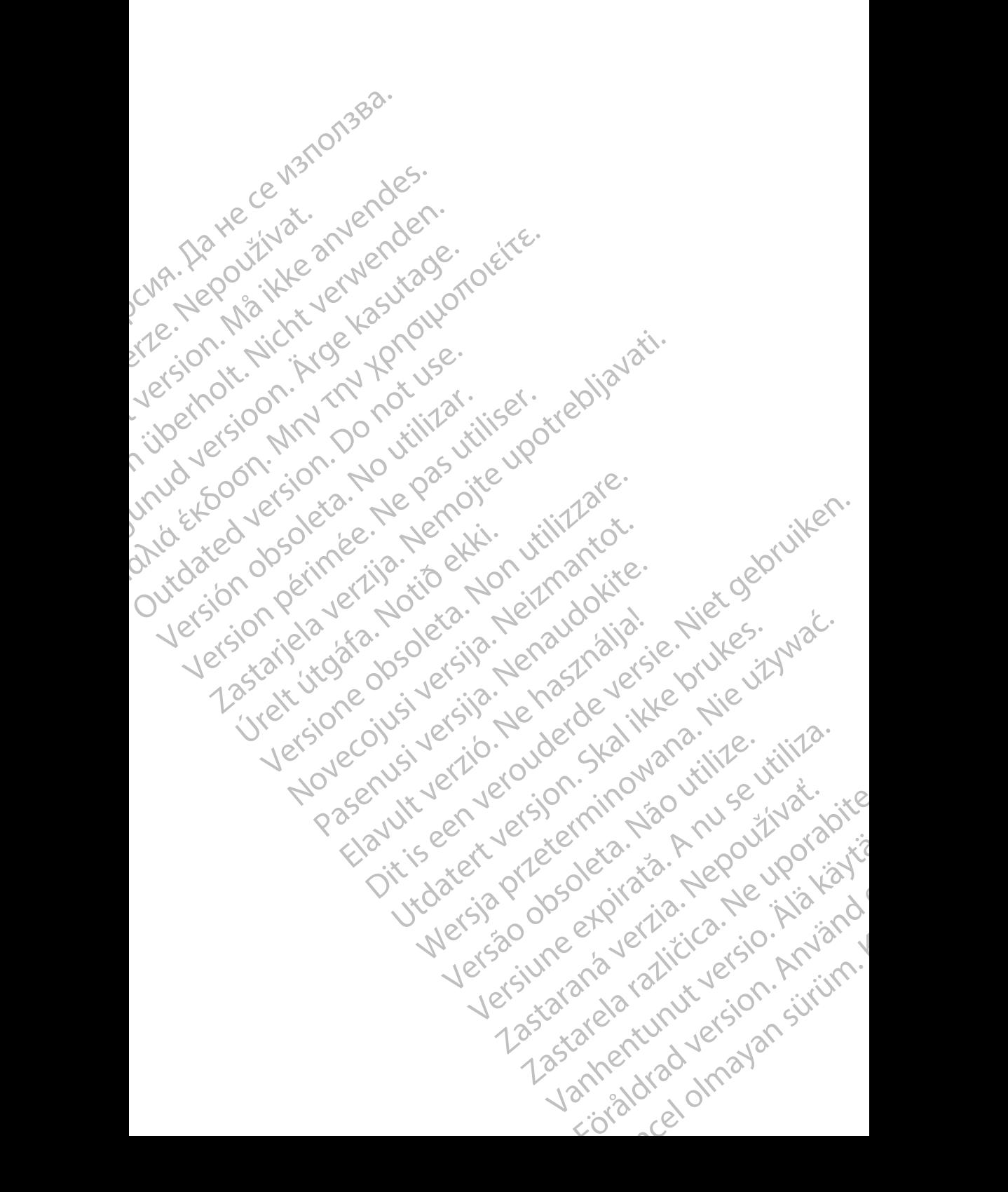

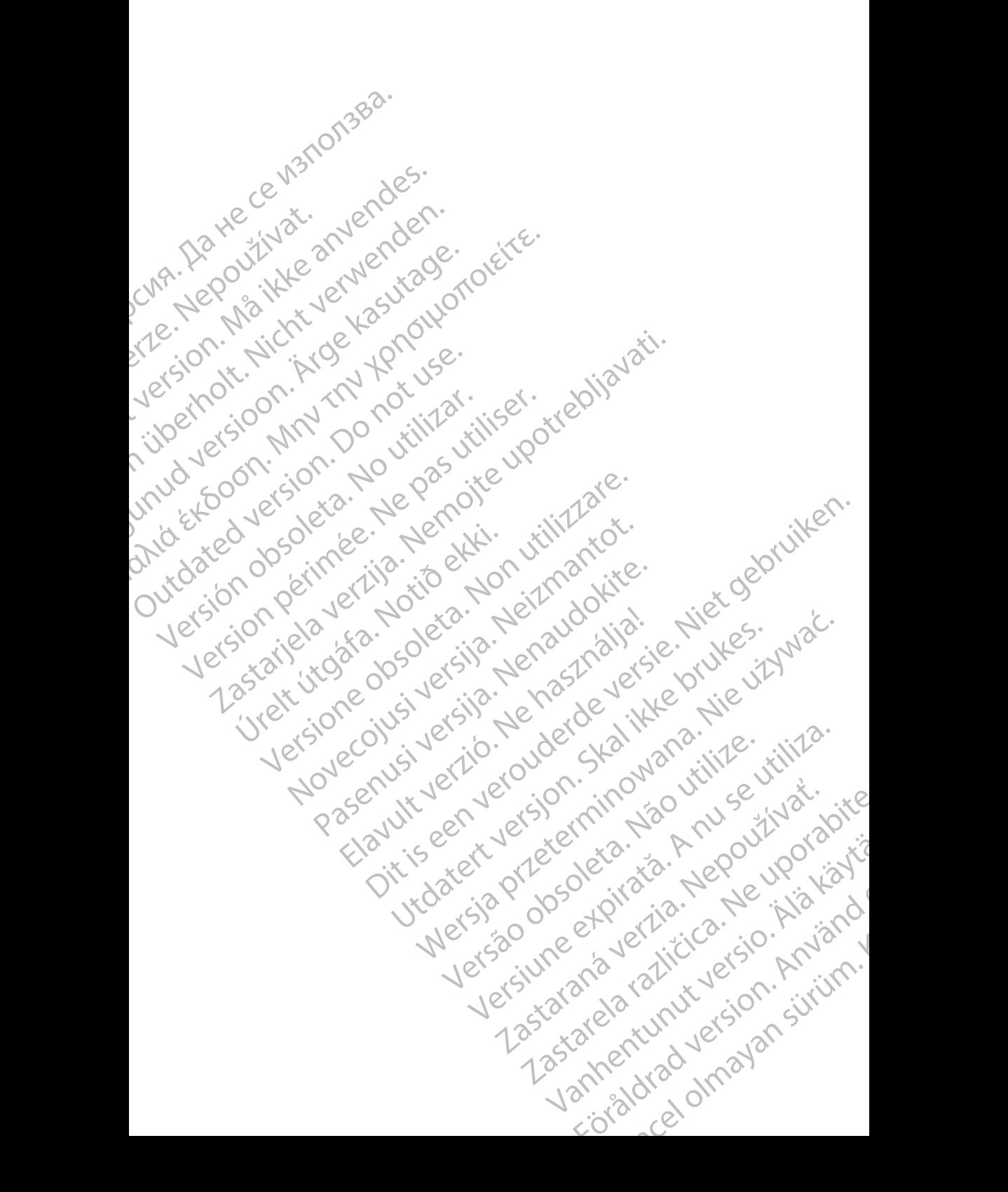

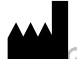

Boston Scientific Corporation 4100 Hamline Avenue North St. Paul, MN 55112-5798 USA **SCIENTITIC**<br>
Boston Scientific Corporation<br>
Boston Scientific Corporation<br>
4100 Hamline Avenue North<br>
212 St. Paul, MN 55112-5798 U<br>
212 St. Paul, MN 55112-5798 U<br>
212 St. Paul, MN 55112-5798 U<br>
212 St. Paul, MN 55112-579 Boston Scientific Corporation.<br>
4100 Hamiline Avenue North<br>
St. Paul, MN 55112-5798 USA<br>
2100 Hamiline Avenue North<br>
4100 Hamiline Avenue North<br>
212 - 2100 Hamiline Avenue North<br>
212 - 210 St. Paul, MN 55112-5798 USA<br>
212

Cardiac Pacemakers Incorporated 4100 Hamline Avenue North St. Paul, MN 55112-5798 USA Busician Science<br>
4100 Hamiline A<br>
St. Paul, MN 56<br>
2100 Hamiline A<br>
2100 Hamiline A<br>
2100 Hamiline A<br>
2102 NC Guidant Europe<br>
2102 NC Guidant Europe<br>
2102 NC Guidant Europe

Guidant Europe NV/SA; Boston Scientific Green Square, Lambroekstraat 5D 1831 Diegem, Belgium Boston Scientinic Corporation<br>
4100 Hamiline Avenue North<br>
St. Paul, MN 55112-5798 USA<br>
Cardiac Pacemakers Incorporated<br>
4100 Hamiline Avenue North<br>
XTC St. Paul, MN 55112-5798 USA<br>
XTC St. Paul, MN 55112-5798 USA<br>
XTC St. Alexander St. Paul, MN 55112-5798 USA<br>
At 100 Hamline Avenue North<br>
At 100 Hamline Avenue North<br>
At 100 Hamline Avenue North<br>
At 1621 Guidant Europe NV/SA, Boston Science<br>
Creen Square, Lambroekstraat 5D<br>
AUSER Creen Squar Η ΤΟ St. Paul, MN 55112-5798 USA<br>
CVIA - LC Cardiac Pacemakers Incorporated<br>
CVIA - LC Cardiac Pacemakers Incorporated<br>
CVIA - LC Cardiac Pacemakers Incorporated<br>
CVIC - LC CL RED, MN 55112-5798 USA<br>
LC CVIC Guidant Europ

Boston Scientific (Australia) Pty Ltd PO Box 332 Botany NSW 1455 Australia Free Phone 1 800 676 133 Free Fax 1 800 836 666 OUTCAL BOOM NSW 1455 Australia Version Europe NV/SA, Boston Scientific<br>
Version Spieler. Belgium<br>
1831 Diegem, Belgium<br>
1832 Diegem, Belgium<br>
1805 Scientific (Australia) Pty Ltd.<br>
1806 Scientific (Australia) Pty Ltd.<br>
1906 Box 332<br>
1906 Box 332<br>
1906 Bo St. Paul, MN 5512-5798 USA<br>
Cuidant Europe NV/SA, Boston Scientific<br>
Guidant Europe NV/SA, Boston Scientific<br>
Green Square, Lambroekstraat 5D<br>
1831 Diegem Belgium<br>
1831 Diegem Belgium<br>
Boston Scientific<br>
Boston Scientific<br> Sion Scientific (Australia) Pty Ltd<br>
D Box 332<br>
Stany NSW 1455 Australia<br>
The Phone 1-800 676 133<br>
The Fax 1-800 836 666<br>
The Fax 1-800 836 666<br>
Wixbostonscientific.com<br>
Notion Science (227,3422) Were a Scientific (Australia) Ptv Ltd (Non utilitary Control of Control of Control of Control of Control of Control of Control of Control of Control of Control of Control of Control of Control of Control of Control of Cont POLICE CALIFORNIA VERSION 1455 Australia i i o Normandokite.

www.bostonscientific.com

1.800.CARDIAC (227.3422)

+1.651.582.4000

© 2019 Boston Scientific Corporation or its affiliates. All Rights Reserved. Bre 133 (213) Ne haudenilla. River is a strategy of the condition of the condition of the condition of the condition of the condition of the condition of the condition of the condition of the condition of the condition of the condition of the conditio Wersja przetowała ikke brukes. Nie używać.<br>Bruefsja pełoszkal ikke brukes. Nie używać.<br>Skuefsja pełoszkal ikke bruke używać.<br>Skuefsja przetowana. Nie używać.<br>Skala ich przetowała ikke używać.<br>Skala przetować. Nie uportud.

360164-080 ES OUS 2019-11

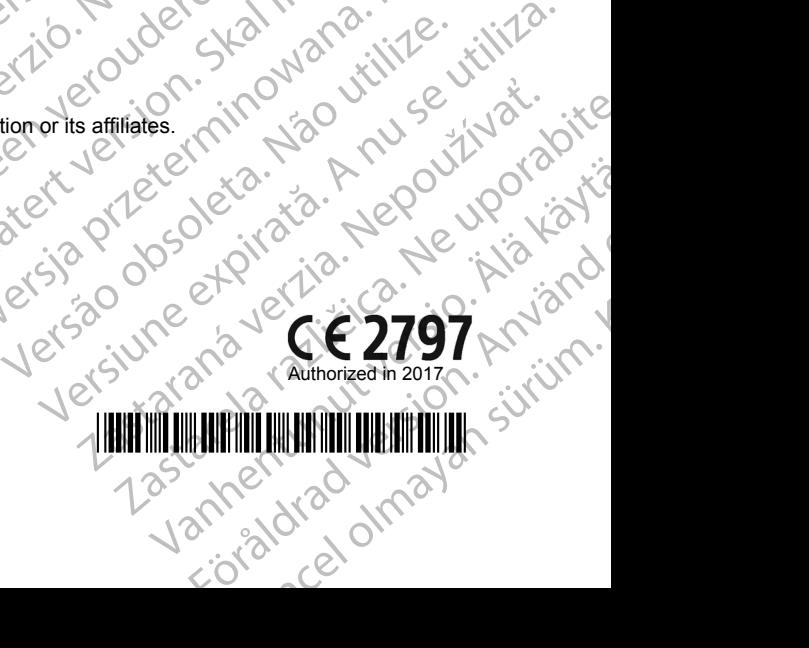

\*360164-080\*

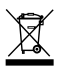